# **HSC 6001 WPC HFB/MB 6 00/6400 1 Bedieneinheit**

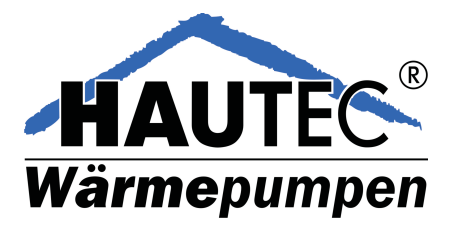

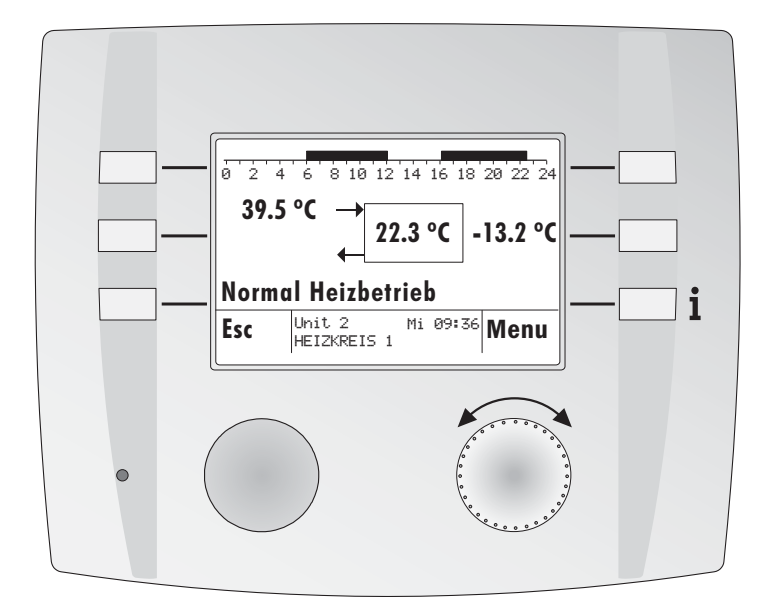

# **Bedienungsanleitung**

## **Inhaltsverzeichnis**

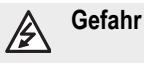

Der Regler wird mit elektrischem Strom betrieben. Unsachgemässe Installation oder unsachgemässe Reparaturversuche können Lebensgefahr durch elektrischen Schlag verursachen. Die Installation und Inbetriebnahme darf

nur von Fachpersonal mit ausreichender Qualifikation vorgenommen werden. Das Öffnen der Geräte und der Zubehörteile, ist generell zu unterlassen.

Reparaturen dürfen nur vom Hersteller ausgeführt werden.

### **Verwendete Symbole**

In diesem Dokument werden folgende Symbole verwendet:

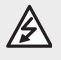

Gefahr durch elektrische Spannung!

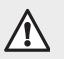

Besonderer Hinweis, welcher

beachtet werden muss!

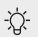

Hinweis/Erklärung!

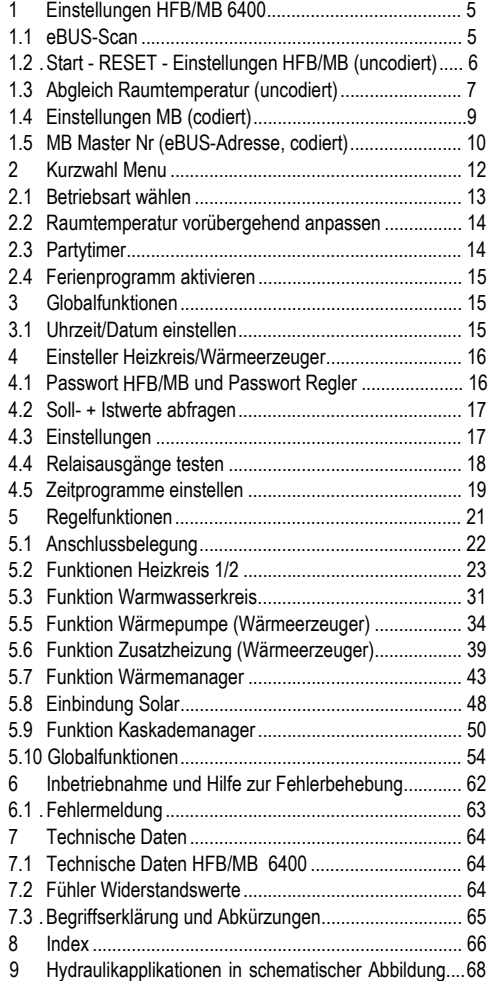

# **Display und Bedienelement in der Bedieneinheit ( BE)**

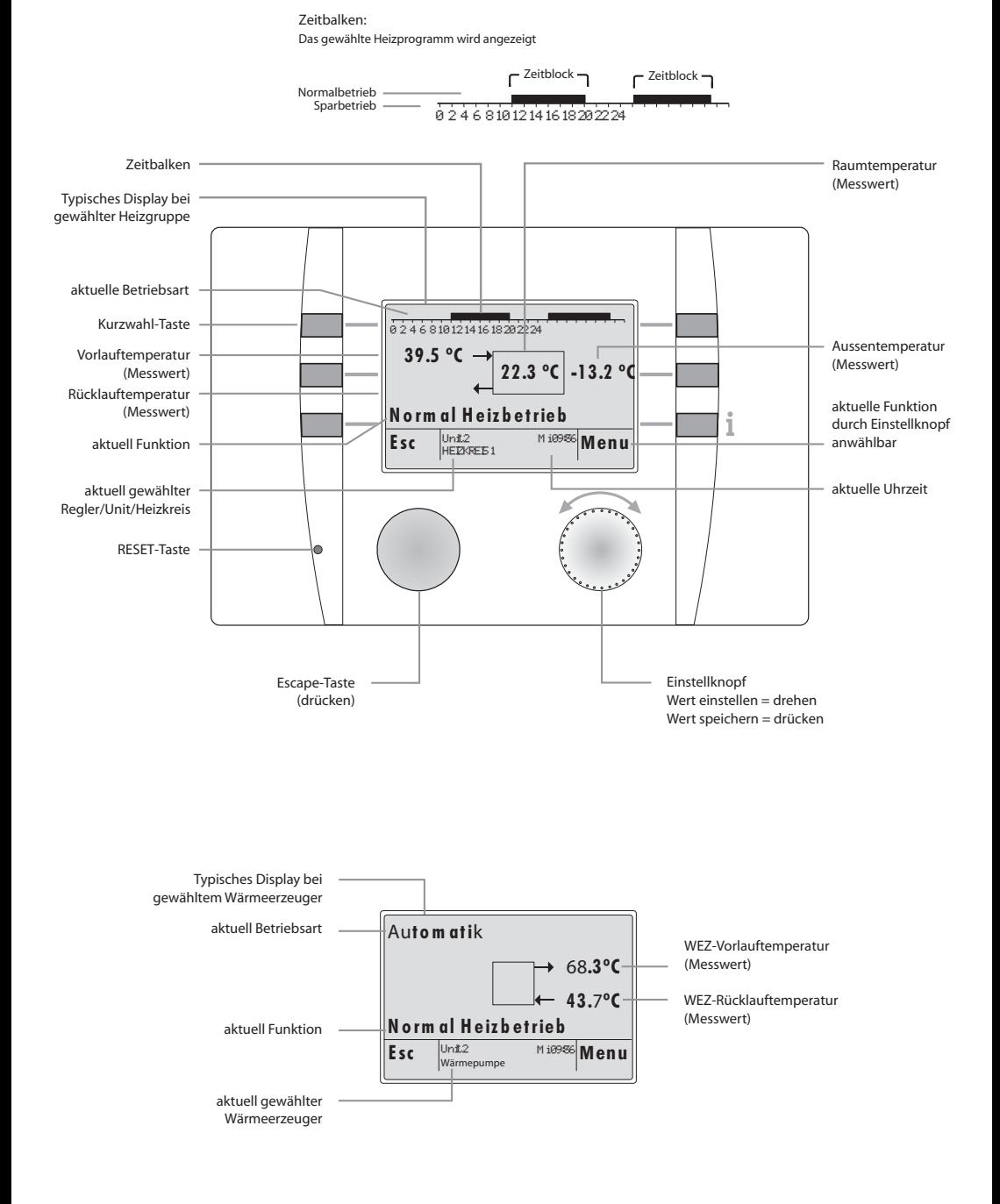

## **Bedienstruktur** (Passwortebenen nur für den Fachmann):

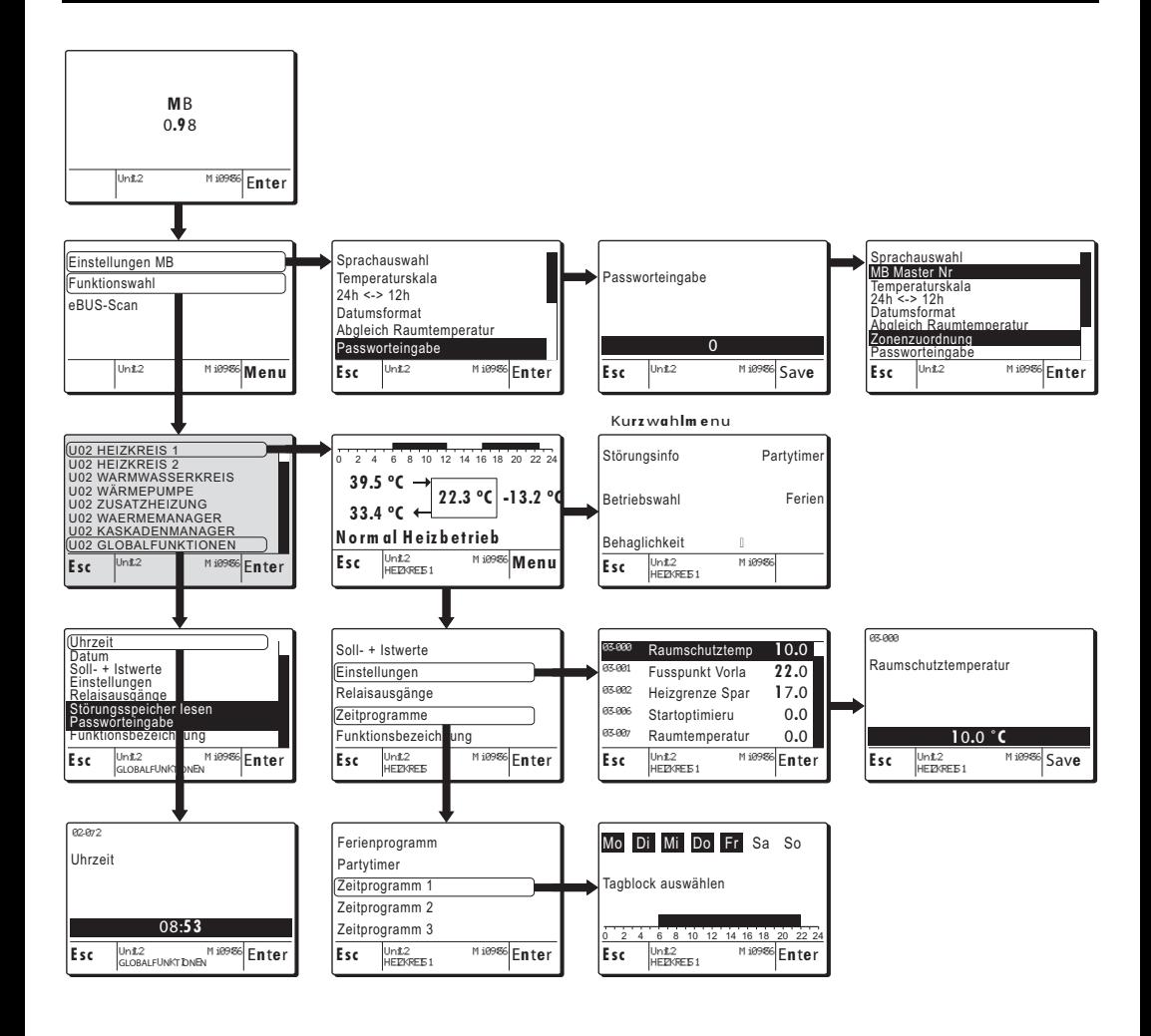

### **1.1 eBUS-Scan**

**Bei der ersten Inbetriebnahme muss ein eBUS-Scan durchgeführt**  werden! Die BE findet dadurch alle **eBUS-Units welche sogleich aufgeli stet werden.**

**Nach durchgeführtem eBUS-Scan bleiben die gefundenen Units auch nach Stromunterbruch gespeichert!**

Beispiel:

- **1.** Inbetriebnahme oder RESET Im Display erscheinen die Gerätebezeichnung sowie die Softwareversion.
- Die Enter-Funktion (Einstellknopf) drücken, die BE 6x00 wird gestartet oder nach einem Timeout von wenigen Sekunden springt die MB 6x00 auf das Display wie Pos. 2.
- **2.** Mit dem Einstellknopf die Funktion *eBUS-Scan* wählen und durch drükken bestätigen.
- **3.** Der **eBUS-Scan** wird durch drücken des Einstellknopfes gestartet.
- **4.** Das Display liefert die Information über den Scan-Verlauf und die gefundenen Units.
- **5.** Nach erfolgreich beendetem Scan springt der Regler wieder auf die Ausgangsposition.
- Die gefundenen Units und deren Funktionen können unter der Funktion "*Funktionswahl*" gefunden werden.

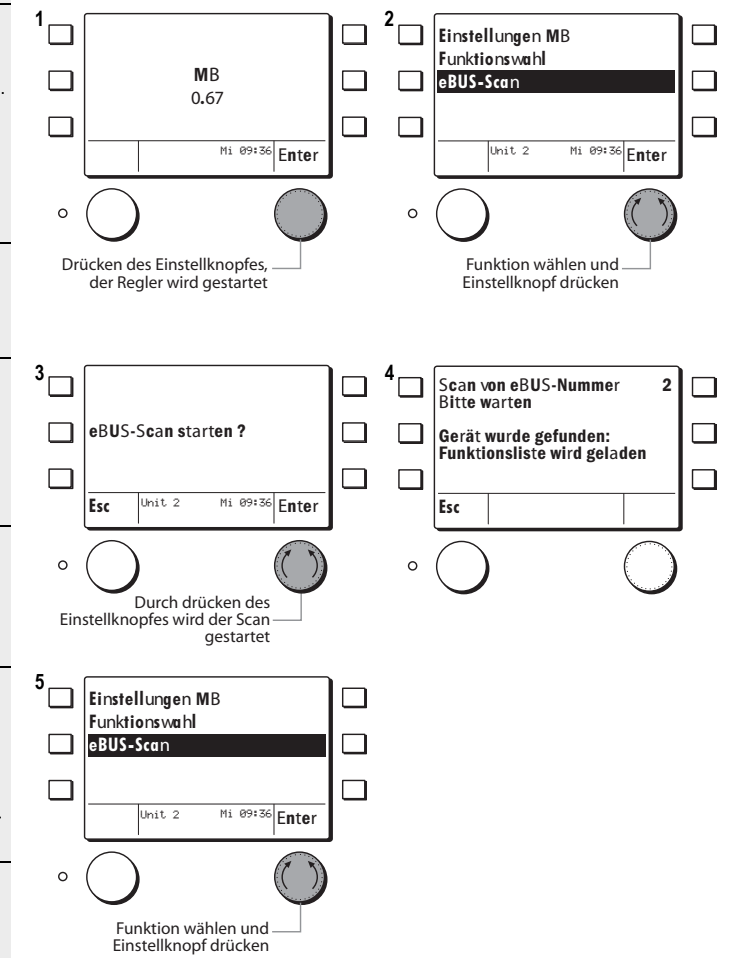

### **1.2 Start - RESET - Einstellungen BE (uncodiert)**

**FO** 

Das Start-Display erscheint bei der Inbetriebnahme oder nach einem RESET.

#### Beispiel:

- **1.** Inbetriebnahme oder RESET (1 Mal kurzes drücken der RESET-Funktion mit einem feinen Stift)
- Im Display erscheinen die Gerätebezeichnung sowie die Softwareversion. • Die Enter-Funktion (Einstellknopf)
- drücken, die BE 6x00 wird gestartet oder nach einem Timeout von wenigen Sekunden springt die BE 6x00 auf das Display wie Pos. 2.
- **2.** Mit dem Einstellknopf die Funktion *Einstellungen MB* wählen und durch drücken bestätigen.
- **3.** Es können folgende Funktionen gewählt werden:
- **Sprachauswahl**
- **Temperaturskala**
- **24h <-> 12h**
- **Datumsformat**
- **Abgleich Raumtemperatur**
- **Passworteingabe**

Beispiel:

- **•** Mit dem Einstellknopf die Funktion *Sprachauswahl* wählen und den Einstellknopf drücken
- **4.** Die eingestellte/geänderte Sprache kann mit dem Einstellknopf durch *drücken* gespeichert werden.

- **5.** Die Esc-Funktion drücken bis der Regler auf die in Schritt 2 beschriebene Position springt.
- Mit dem Einstellknopf die Funktion *Funktionswahl* wählen und durch drücken bestätigen.
- **6.** Die BE befindet sich nun in der Funktionsauswahl des im Beispiel gewählten Reglers "Unit 2"

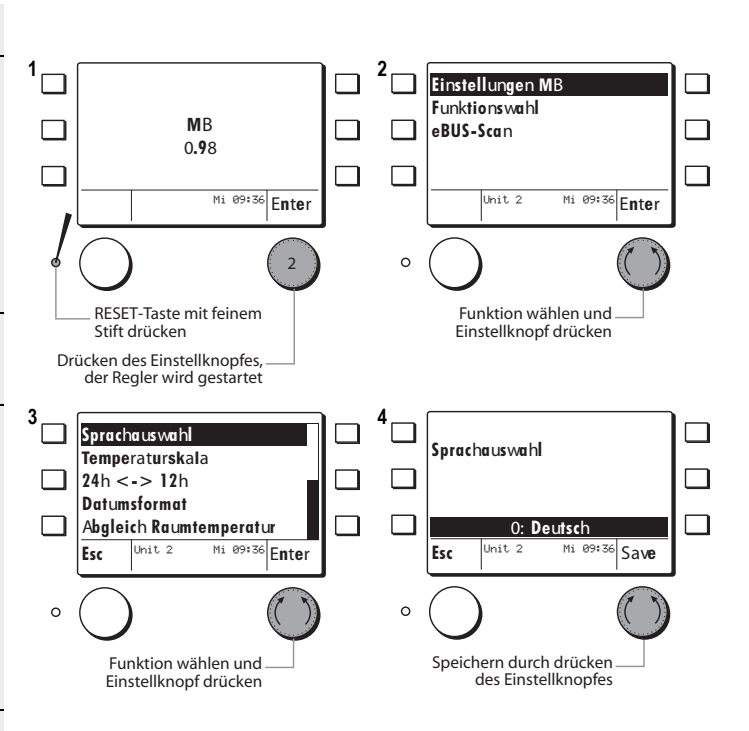

#### Passworteingabe siehe [1.4, Seite 9](#page-8-0) **Funktionen unter Einstellungen MB**

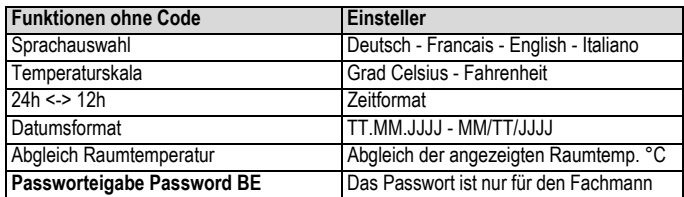

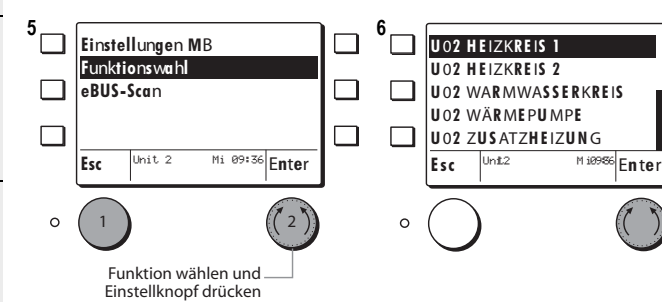

## **1.3 Abgleich Raumtemperatur (uncodiert)**

 $\overline{\bigcup_{i=0}^{n}}$ 

Mit der Funktion *Abgleich Raumtemperatur* kann der von der BE 6x00 gemessene Raumtemperaturwert an den Wert eines externen Messgerätes angepasst werden.

#### Beispiel:

- **1.** Das Standarddisplay zeigt die gemessene Raumtemperatur welche angepasst werden soll.
- **2.** Mit dem Einstellknopf die Funktion *Einstellungen MB* wählen und durch drücken bestätigen.

**39.5 ºC** ┑ **22.3 ºC -13.2 ºC Normal Heizbetrieb**  $\Box$ Menu **Esc** Unit 2

 $1 \cap$   $\begin{array}{|c|c|c|c|c|}\n\hline\n1 & 2\n\end{array}$ 

0 2 4 6 8 10 12 14 16 18 20 22 24

**Funktionswahl eBUS-Scan**  $\overline{unit}$  $\overline{Mi}$  09:36 Enter  $\overline{a}$ Funktion wählen und Einstellknopf drücken

**Einstellungen** MB

- **3.** Mit dem Einstellknopf die Funktion *Abgleich Raumtemperatur* wählen und durch drücken bestätigen.
- **4.** Die Korrektur der Raumtemperatur kann durch drehen des Einstellknopfes eingestellt werden.
- **5.** Die eingestellte/geänderte Korrektur der Raumtemperatur kann mit dem Einstellknopf durch *drücken* gespeichert werden.

**Angezeigt wird die Temperaturdifferenz (in Kelvin) welche auf den aktuellen Messwert aufgerechnet wird.** 

**Einstellbereich -3 K bis + 3 K)**

**6.** Das Standarddisplay zeigt die gemessene Raumtemperatur mit der Raumfühlerkorrektur von + 1.5 K aufgerechnet an.  $(22.3 °C + 1.5 K = 23.8 °C)$ 

**Der Korrekturwert der Raumtemperatur bleibt auch nach einem Stromunterbruch gespeichert.**

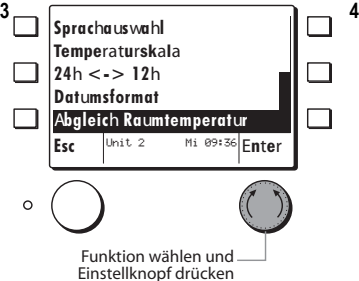

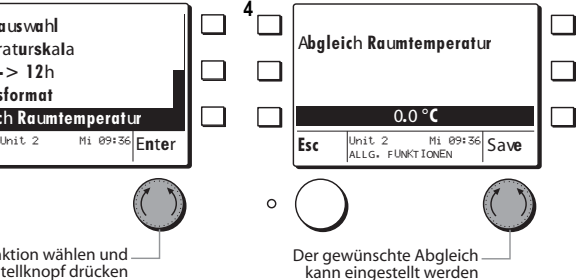

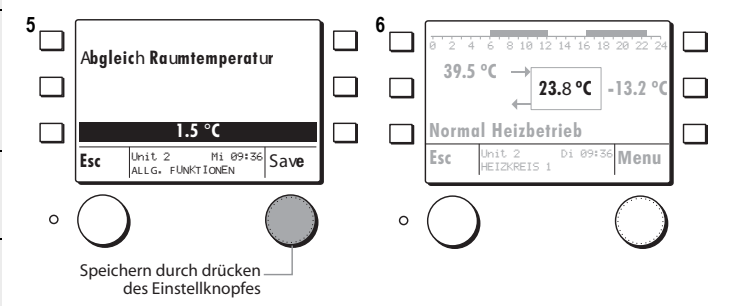

### **1.3.1 Funktionsbezeichnung ändern (uncodiert)**

 $\overline{\bigcup_{i=1}^{n}}$ 

Die Funktionen können umbenannt werden.

Beispiel:

- **1.** Mit dem Einstellknopf die Funktion *Heizkreis 1* wählen und durch drükken bestätigen.
- Die BE 6x00 springt auf das Standarddisplay des gewählten Heizkreises/Wärmeerzeugers
- **2.** Mit dem Einstellknopf die Funktion *Menu* drücken.
- **3.** Mit dem Einstellknopf die Funktion *Funktionsbezeichnung* wählen und durch drücken bestätigen.
- **4.** Die aktuelle Funktionsbezeichnung erscheint, welche nun umbenannt werden kann.
- **5.** Durch Linksdrehung des Einstellknopfes wird die Löschfunktion **<** aktiviert.
- Durch drücken des Einstellknopfes kann Buchstabe für Buchstabe gelöscht werden.
- **6.** Durch drehen des Einstellknopfes nach links oder rechts können die Buchstaben/Zahlen gewählt werden.
- Durch drücken des Einstellknopfes kann Buchstabe für Buchstabe gespeichert werden.
- **7.** Die neue Funktionsbezeichnung wird durch drücken der Esc Taste bestätigt.
- Durch drücken des Einstellknopfes **Save** wird die Funktionsbezeichnung definitiv gespeichert.
- **8.** Esc Taste mehrmals drücken bis die Funktionsliste mit der umbenannten Funktion erscheint.

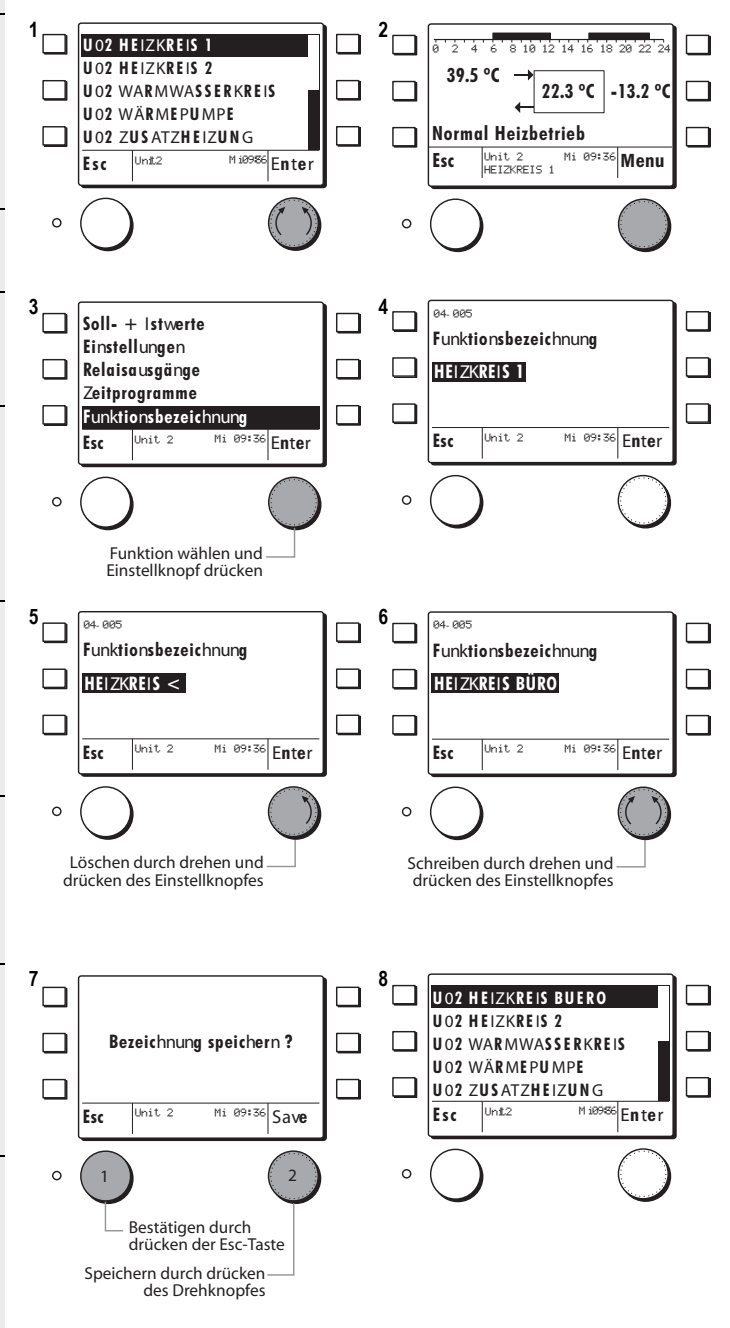

## <span id="page-8-0"></span>**1.4 Einstellungen BE (codiert)**

Nachdem das Passwort für die BE eingegeben wird erscheinen unter **Ein stellungen MB** zwei zusätzliche Funktionen.

**1.** Mit dem Einstellknopf die Funktion **1 2 Einstellungen** MB Temperaturskala *Einstellungen MB* wählen und durch **Funktionswahl 24h <-> 12h** drücken bestätigen. **eBUS-Scan** П **Datumsformat Abgleich Raumtemperatur**  $\Box$ **Passworteingabe** Unit 2 Unit 2 Mi 09:36 **Enter Esc** Unit 2 Mi 09:36 **Enter**  $\circ$  $\Omega$ **2.** Mit dem Einstellknopf die Funktion *Passworteingabe* wählen und durch Funktion wählen und Funktion wählen und drücken bestätigen. Einstellknopf drücken Einstellknopf drücken **3.** Mit dem Einstellknopf das Passwort **3** <del>1</del> **1 4 Sprachauswahl** einstellen und durch drücken bestäti-**Passworteingabe** MB M**aster Nr** gen. **Temperaturskala**  $24h < -5$  12h **Das Passwort ist nur für den Datumsformat**  $\Box$ **0 Fachmann bestimmt!** Esc Unit 2 Mi 09:36 Save Esc Unit 2 Mi 09:36 Enter Unit 2 **Bei falschem Passwort springt der Regler wieder auf Position 3!**  $\circ$  $\circ$ **4.** Die folgenden Funktionen können Funktion wählen und Passwort einstellen und durch gewählt werden: drücken speichern Einstellknopf drücken **Sprachauswahl • MB Master Nr. (nur mit Code)** • Temperaturskala  $24h < 12h$ 

## **Zusätzliche Funktionen unter Einstellungen MB mit Code**

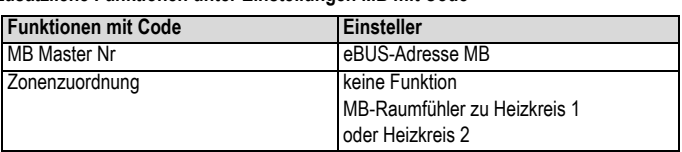

**FO** 

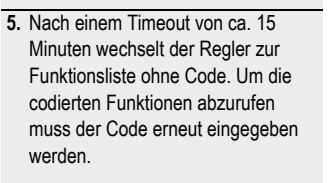

 **Das Passwort MB ist nicht identisch mit dem Passwort für den Regler unter GLOBALFUNKTIONEN.**

• Datumsformat • Abgleich Raumtemperatur **• Zonenzuordnung (nur mit Code)**

**Passworteingabe** 

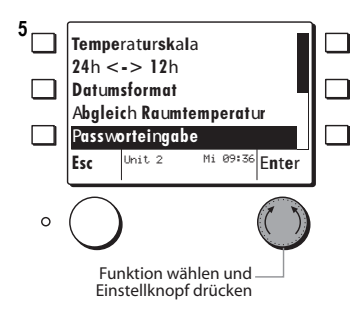

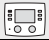

#### **Wenn nur eine Bedieneinheit verwendet wird muss die Adresse nicht verändert werden!**

Mit der Funktion *BE Master Nr* wird die Bedieneinheit innerhalb eines eBUS-Verbundes eingeordnet. Dazu muss zuerst die Passworteingabe erfolgen, siehe Kap. [1.4, Seite 9](#page-8-0), Schritte 2, 3, 4.

#### Beispiel:

- **1.** Mit dem Einstellknopf die Funktion *MB Master Nr* wählen und durch drücken bestätigen.
- Es erscheint die Werkseinstellung der eBUS-Adresse Masterbedienung.
- **2.** Die eBUS-Adresse kann mit dem Einstellknopf durch *drehen* eingestellt/geändert werden.
- Die eingestellte/geänderte eBUS-Adresse kann mit dem Einstellknopf durch *drücken* gespeichert werden.

**Schnelles drehen beschleunigt die Eingabe!**

**Die gewählte eBUS-Adresse bleibt nach einem RESET erhalten.**

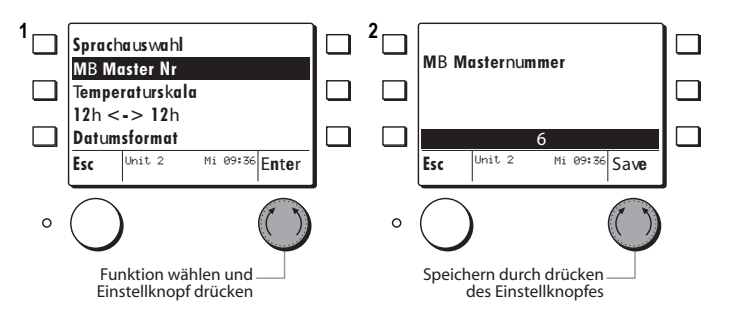

#### **Adressen**

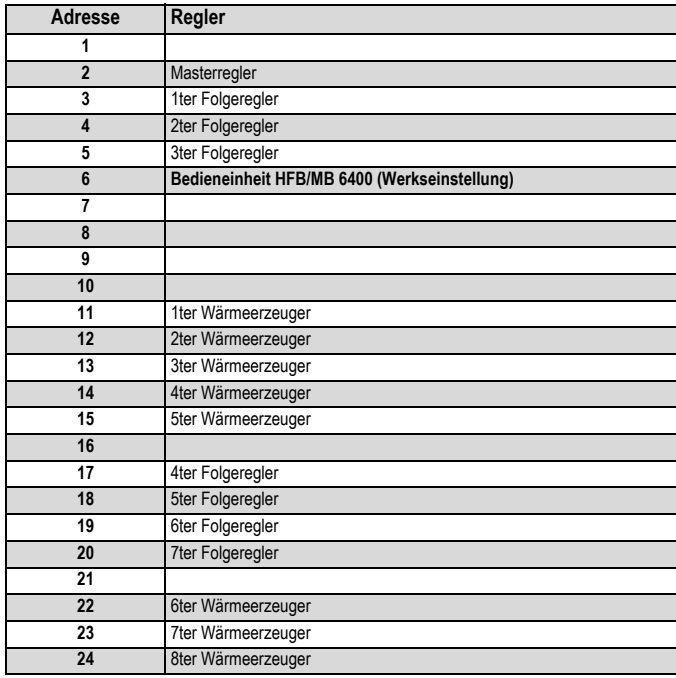

### **1.5.1 Zonenzuordnung (codiert)**

Mit der Funktion *Zonenzuordnung* kann der interne Raumfühler einem Heizkreis zugeordnet werden. Werkseinstellung = keine Funktion

#### **Mit dem zugewiesenen Raumfühler kann die Raumtemperatur Kompensation aktiviert werden.**

Zuerst muss das MB Passwort eingegeben werden, siehe [1.4, Seite 9](#page-8-0)

#### Beispiel:

**1.** Mit dem Einstellknopf die Funktion *Zonenzuordnung* wählen und durch drücken bestätigen.

es erscheint:

- keine Funktion (Werkseinstellung)
- Heizkreis 1
- Heizkreis 2
- **2.** Mit dem Einstellknopf den gewünschten **Heizkreis** wählen und durch drücken bestätigen.

#### Test:

- **3.** Die **Esc** Taste drücken, bis der Regler zur Funktionsauswahl springt.
- **4.** Mit dem Einstellknopf den **Heizkreis 1** wählen und durch drücken bestätigen.
- Die BE 6x00 springt zum Standarddisplay des gewählten Heizkreises.
- **5.** Das Standarddisplay zeigt nun im Zentrum die gemessene und zugewiesene Raumtemperatur (Bespiel 22.3 °C) gemessen durch den internen Raumfühler.
- Wenn kein Raumfühler zugewiesen ist erscheint 0 °C.

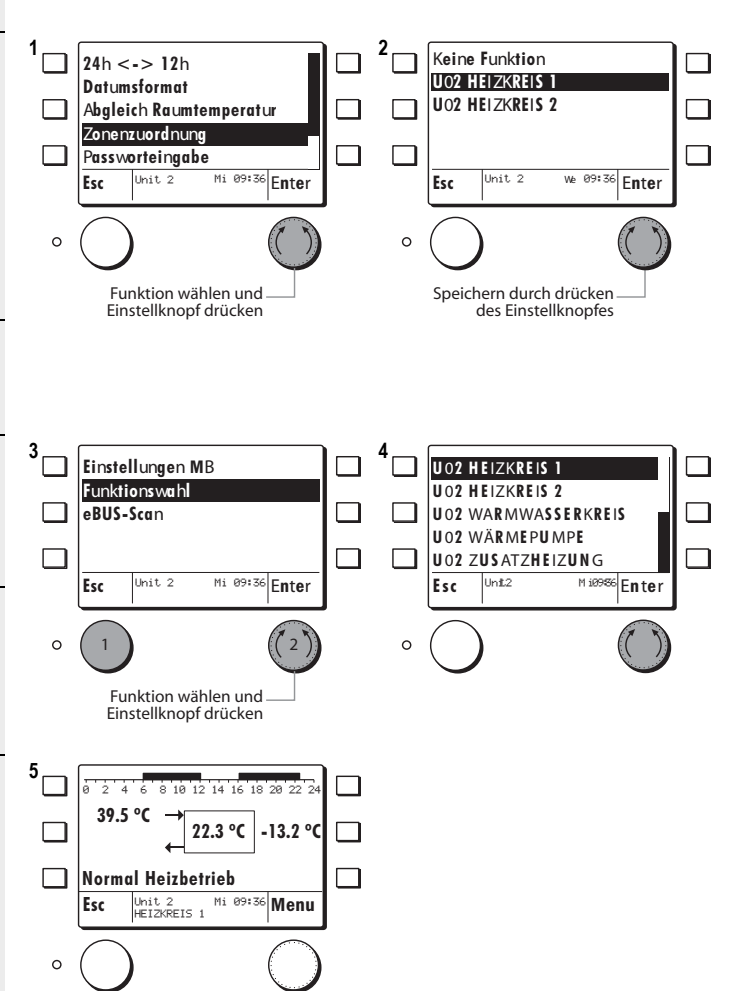

 $\overline{\bigcup_{i=1}^{n}}$ 

## **2 Kurzwahl Menu**

Das Kurzwahlmenu ist mittels der Kurzwahltaste wählbar und ist erst erreichbar nachdem eine Funktion (Heizkreis/Wärmeerzeuger) gewählt wurde.

#### Beispiel:

- **1.** Mit dem Einstellknopf die Funktion *Heizkreis 1* wählen und durch drükken bestätigen.
- Die BE 6x00 springt auf das Standarddisplay des gewählten Heizkreises/Wärmeerzeugers
- **2.** Die Kurzwahltaste drücken.

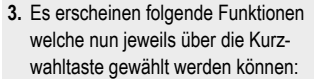

- **Störungsinfo**
- **Betriebswahl** (nur via Kurzwahl)
- **Behaglichkeit** (nur via Kurzwahl)
- **Partytimer**
- **Ferien**

Die Funktionen werden im Einzelnen nachfolgend beschrieben.

- **4.** Die Esc-Taste drücken, die BE 6x00 springt zurück auf das Standarddisplay wie in Pos. 2 gezeigt.
- Durch drücken des Einstellknopfes (Funktion Menu) gelangt man zu weiteren Funktionen die dem zuvor gewählten Heizkreis angehören.

**Die Funktionen Betriebswahl und Behaglichkeit sind nur via Kurzwahl Menu erreichbar!**

**Die Funktionen Störungsinfo, Partytimer und Ferien sind auch via den Menugeführten Funktionen Bedienbar!**

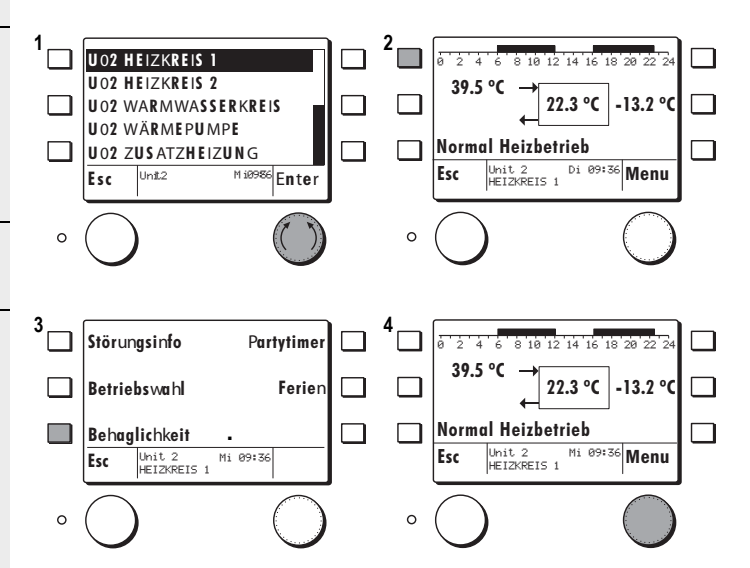

## **2.1 Betriebsart wählen**

Via Kurzwahl Menu kann die Betriebswahl geändert werden.

Die aktuelle Betriebswahl wird im Standarddisplay oben angezeigt.

#### Beispiel:

- **1.** Im Standarddisplay 1 x die Kurzwahltaste drücken > das Kurzwahlmenu erscheint.
- **2.** Die Funktion Betriebswahl drücken. **3 4**
- **3.** Die aktuelle Betriebsart kann mit dem Einstellknopf durch *drehen* geändert werden.
- **4.** Die eingestellte Betriebsart kann mit dem Einstellknopf durch *drücken* gespeichert werden.

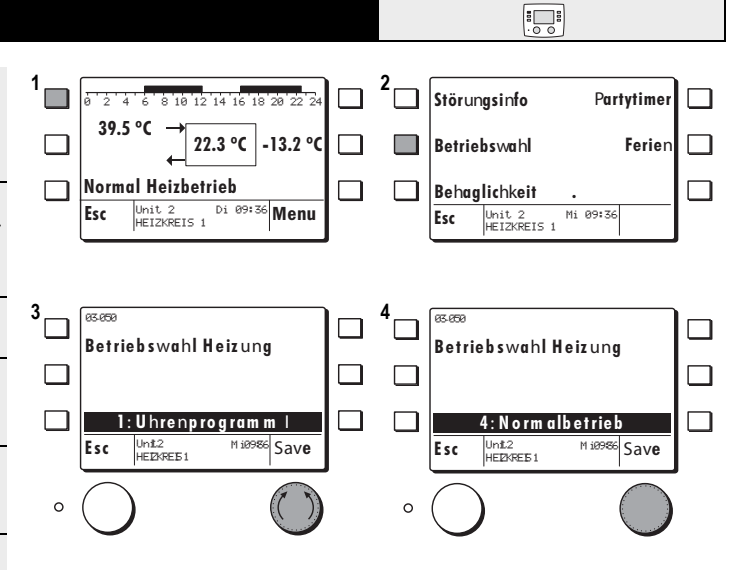

#### **Betriebsarten:**

**Entsprechend der Funktion können verschiedene Betriebsarten von 0 bis 8 gewählt werden, siehe hierzu Kapitel ["1 Regelfunktionen", ab Seite 21](#page-20-0)**

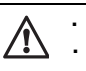

### **2.2 Raumtemperatur vorübergehend anpassen**

 $\overline{\bigcup_{i=0}^{n}}$ 

Unit 2<br>HEIZKREIS 1

Mi 09:36

Mi 09:36

**.**

**Partytimer Ferien**

Mit der Funktion *Behaglichkeit* kann der Raumtemperatursollwert nach oben oder unten korrigiert werden. **Durch drehen des Einstellknopfes gelangt man direkt zu Pos. 3** Beispiel: **1 2** 4 6 8 10 12 14 16 18 20 **Störungsinfo 1.** Im Standarddisplay 1 x die Kurzwahl-**39.5 ºC** taste drücken > das Kurzwahlmenu **22.3 ºC -13.2 ºC** ٦ **Betriebswahl** erscheint. **Normal Heizbetrieb** □ **2.** Mit der Kurzwahltaste die Funktion **Behaglichkeit Esc** Unit 2 HEIZKREIS 1 Menu Di 09:36 **Esc** Unit 2 *Behaglichkeit* drücken.  $\circ$  $\circ$ **3.** Die Behaglichkeit kann mit dem Einstellknopf durch *drehen* eingestellt/ Funktion Behaglichkeit wählen geändert werden. **4.** Die eingestellte/geänderte Behag-**3 a as ass 1 1 4** 03- 058 03- 058 lichkeit kann mit dem Einstellknopf **Behaglichkeit Behaglichkeit** durch *drücken* gespeichert werden. Der Wert K = Kelvin bezieht sich auf die ⊓ **0.0 K** Temperaturdifferenz zum aktuell einge- $\text{Esc}$   $\left| \frac{\text{Unit 2}}{\text{HETZKPTS} + 1} \right|$  Mi 09:36 Save Esc Unit 2 Mi 09:36 Save stellten Sollwert. Jnit 2<br>HEIZKREIS 1 **Beispiel:** Raumtemperatursollwert = 20 °C + 1.5 K  $\circ$  $\circ$ = 21.5 °C Raumsollwert. Speichern durch drücken Die Einstellung erfolgt in 0.5K Schritten

 $\circ$ 

 $\circ$ 

## **2.3 Partytimer**

#### rend dem Sparbetrieb für die eingegebene Zeitperiode auf den Heizbetrieb gewechselt werden. Beispiel: **1.** Im Standarddisplay 1 x die Kurzwahltaste drücken > das Kurzwahlmenu erscheint. **2.** Mit der Kurzwahltaste die Funktion *Partytimer* drücken. **3.** Die Dauer der Partyzeit kann mit

Mit der Funktion *Partytimer* kann wäh-

- dem Einstellknopf durch *drehen* eingestellt/geändert werden.
- **4.** Die eingestellte/geänderte Partydauer kann mit dem Einstellknopf durch *drücken* gespeichert werden.
- **Schnelles drehen beschleunigt die Eingabe!**

**1 2 Störungsinfo Partytimer** 14 16 18 **39.5 ºC 22.3 ºC -13.2 ºC Betriebswahl Ferien Normal Heizbetrieb Behaglichkeit . Esc** Unit 2 HEIZKREIS 1 Menu Di 09:36 **Esc** Unit 2 Mi 09:36 HEIZKREIS 1  $\circ$ Funktion Partytimer wählen  $3 - \sqrt{a^2 + b^2}$  **4** 02- 10 02- 10 **Partytimer Partytimer**  $\Box$ **0 min 60 min** Unit 2<br>HEIZKREIS 1 Mi 09:36 Esc Unit 2 Mi 09:36 Save Esc Unit 2 Mi 09:36 Save  $\circ$ Die Einstellung erfolgt in

10-Minuten Schritten

Speichern durch drücken des Einstellknopfes

 $\overline{\bigcirc}$ 

des Einstellknopfes

**1.5 K**

### **2.4 Ferienprogramm aktivieren**

Mit der Funktion *Ferien* kann eine Zeitperiode programmiert werden in welcher auf Sparbetrieb geheizt wird. Die Warmwasserbereitung ist ausgeschaltet. **Eingegeben wird das Datum des Ferienendes. Das Ferienprogramm startet am Tag seiner Programmierung und wird aktiv ab 24:00 Uhr.**

Beispiel:

- **1.** Im Standarddisplay 1 x die Kurzwahltaste drücken > das Kurzwahlmenu erscheint.
- **2.** Mit der Kurzwahltaste die Funktion *Ferien* drücken.
- **3.** Die Datum des Ferienende kann mit dem Einstellknopf durch *drehen* eingestellt/geändert werden.
- **4.** Das eingestellte/geänderte Datum Ferienende kann mit dem Einstellknopf durch *drücken* gespeichert werden.
- **Schnelles drehen beschleunigt die Eingabe!**

## **3 Globalfunktionen**

### **3.1 Uhrzeit/Datum einstellen**

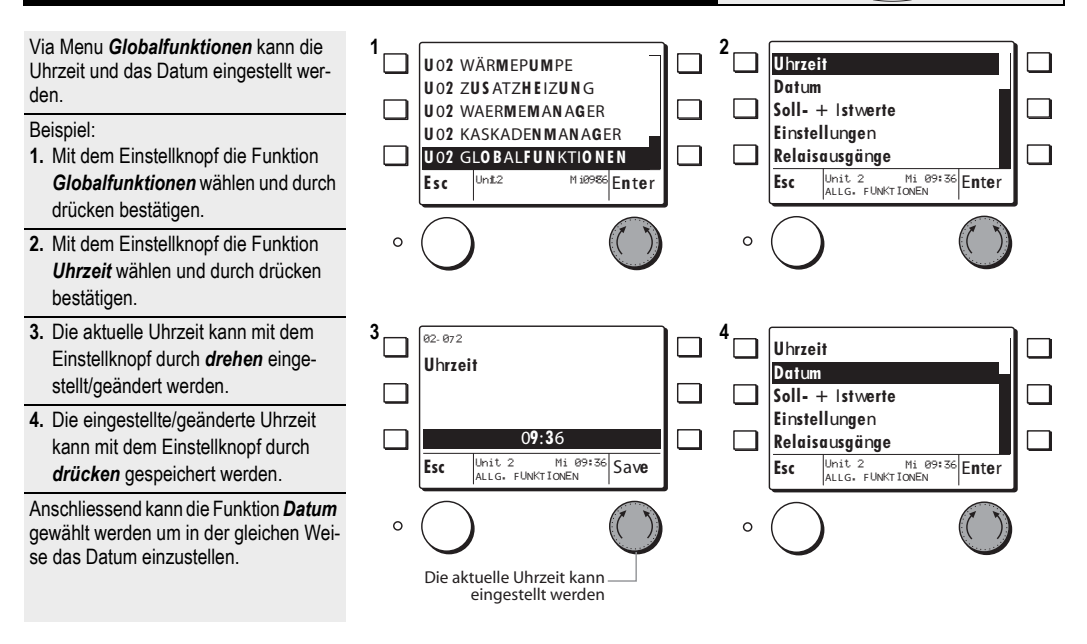

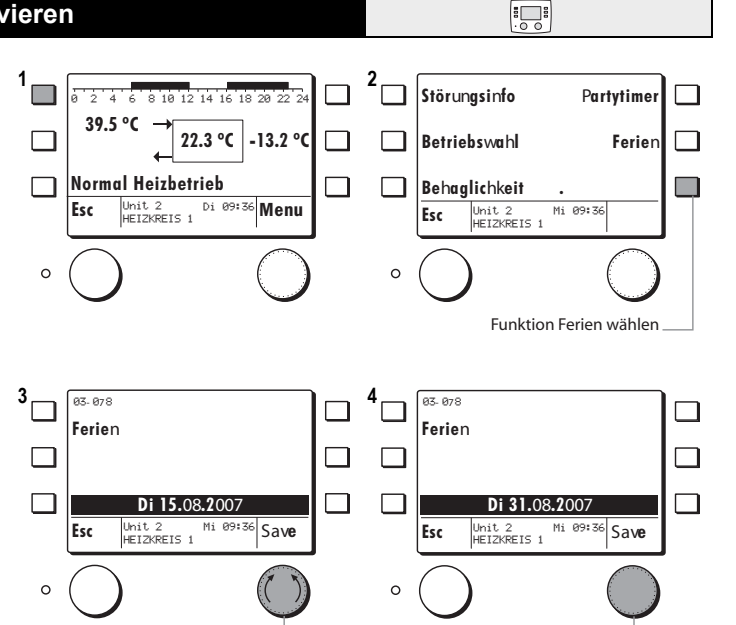

Speichern durch drücken des Einstellknopfes

 $\sum_{i=0}^{n}$ 

Das Datum des Ferienendes kann eingestellt werden

## **Passwort BE und Passwort Regler**

16

Damit die folgenden Funktionen vollumfänglich ausgeführt werden können wie • Einsteller Soll- und Istwerte • Ausgangsfunktionen müssen zuerst das Passwort MB und

danach das Passwort für den Regler eingegeben werden.

#### **Passwort BE**

- **1.** Mit dem Einstellknopf die Funktion *Einstellungen MB* wählen und durch drücken bestätigen.
- **2.** Mit dem Einstellknopf die Funktion *Passworteingabe* wählen und durch drücken bestätigen.
- **3.** Mit dem Einstellknopf das Passwort einstellen und durch drücken bestätigen.

#### **Das Passwort ist nur für den Fachmann!**

**Bei falschem Passwort springt der Regler wieder auf Position 2!**

 $\forall$  **Nach einem Timeout von 15 Minuten springt die MB auf das Standarddisplay der zuvor gewählten Funktion!**

#### **Passwort Regler**

- **1.** Mit dem Einstellknopf die Funktion *ALLG. FUNKTIONEN* wählen und durch drücken bestätigen.
- **2.** Mit dem Einstellknopf die Funktion *Passworteingabe* wählen und durch drücken bestätigen.

**Die Funktion Passworteingabe erscheint erst nach der Passwort MB eingabe!**

- 
- **3.** Mit dem Einstellknopf das Passwort einstellen und durch drücken bestätigen.

**Das Passwort ist nur für den Fachmann!**

**Bei falschem Passwort erscheinen die codierten Funktionen nicht! Das Passwort MB und das Passwort Regler sind verschieden!**

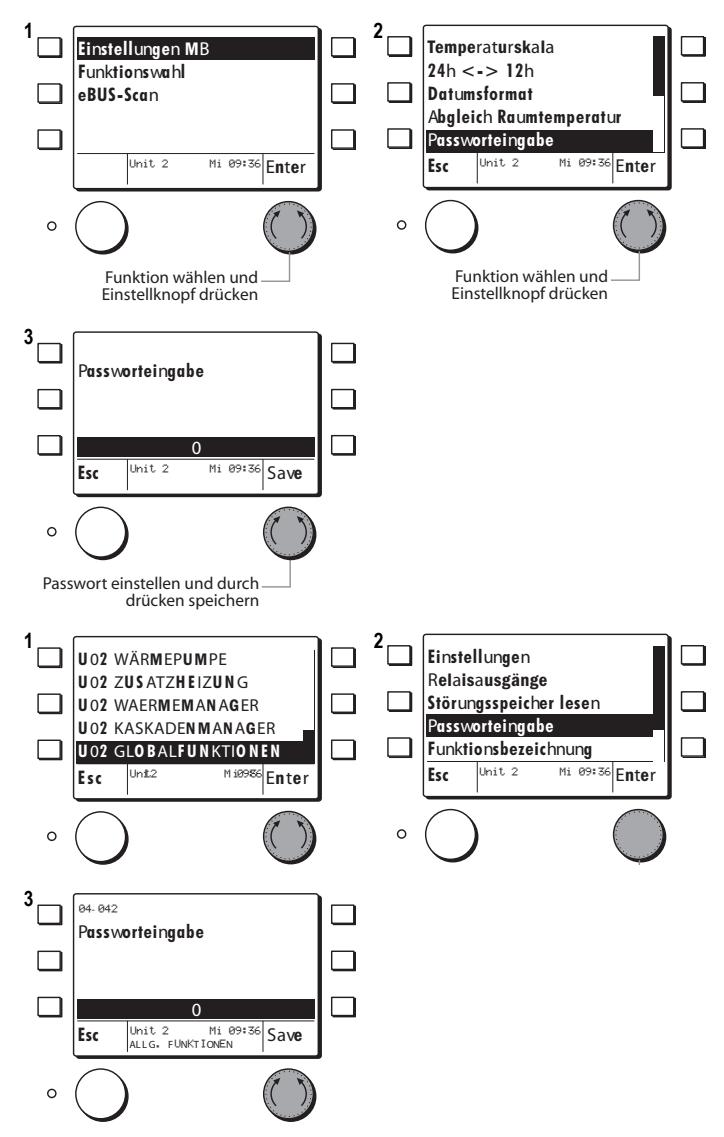

 $\overline{\mathbb{R}}$ 

## <span id="page-16-0"></span>**4.2 Soll- + Istwerte abfragen**

Wenn der Wärmeerzeuger oder Verbraucher gewählt ist können dort:

- **Soll- + Istwerte** abgefragt werden
- **Einstellungen** vorgenommen werden
- **Zeitprogramme** verändert werden
- Beispiel: **Sollwertabfrage Heizkreis 1**
- **1.** Mit dem Einstellknopf die Funktion *U2 Heizkreis 1* wählen und durch drücken bestätigen.
- Es erscheint das Info-Display des Heizkreises.
- **2.** Mit dem Einstellknopf die Funktion *Menu* drücken.
- **3.** Mit dem Einstellknopf die Funktion *Soll- + Istwerte* wählen und durch drücken bestätigen.
- **4.** Die Soll- + Istwerte des zuvor gewählten Heizkreises erscheinen und können durch *drehen* des Einstellknopfes gescrollt werden.

**Liste der Soll- Istwerte siehe Bedienungsanleitung des Reglers!**

Der der gewünschte Wärmeerzeuger oder Verbraucher soll wie in den Schritten **1** und **2** des Kap. [4.2, Seite 17](#page-16-0) beschrieben, gewählt werden.

**1.** Mit dem Einstellknopf die Funktion *Einstellungen* wählen und durch

**3.** Der aktuelle Wert kann mit dem Einstellknopf durch *drehen* eingestellt/

**4.** Der eingestellte/geänderte Wert kann mit dem Einstellknopf durch *drücken*

## **4.3 Einstellungen**

Beispiel Heizkreis 1:

drücken bestätigen.  $\circ$  Der Regler meldet kurz: **Bitte warten die Daten werden geladen 2.** Die Einsteller des zuvor gewählten Heizkreises erscheinen. • Mit dem Einstellknopf den zu ändernden **Einsteller** wählen und durch

drücken bestätigen

geändert werden.

gespeichert werden. **Alle nachfolgenden Einsteller können nach dem gleichen Ablauf eingestellt/geändert werden. Liste der Einsteller siehe Bedienungsanleitung des Reglers!**

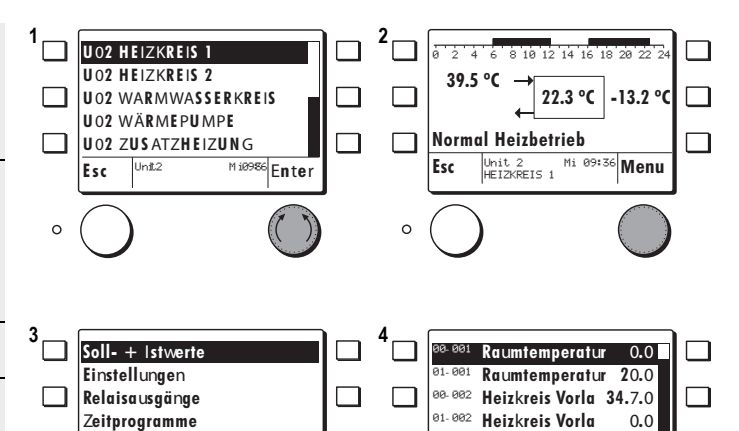

 $\Box$ 

Esc Unit 2 Mi 09:36 Enter Unit 2<br>HEIZKREIS 1

**Warmwassertem**

 $\overline{\bigcup_{i=1}^{n}}$ 

00- 004

 $\circ$ 

**43.2**

Esc Unit 2 Mi 09:36 **Enter** unit∠<br>HEIZKREIS 1

**Funktionsbezeichnung**

 $\circ$ 

 $\sum_{i=1}^{n}$  $1 - \sqrt{2}$ **Soll- + Istwerte 10.0** 03- 000 **Raumschutztemp Einstellungen Fusspunkt Vorla 22.0** 03- 001 **Relaisausgänge 17.0** П <sup>03.002</sup> Heizgrenze Spa 03- 006 **Startoptimieru 0.0 Zeitprogramme Funktionsbezeichnung** □ **0.0** <sup>03.007</sup> **Raumtemperatur** J<mark>nit 2</mark><br>HEIZKREIS 1 Unit 2<br>HEIZKREIS 1 Esc Unit 2 Mi 09:36 **Enter** Esc Unit 2 Mi 09:36 **Enter**  $\circ$  $\overline{c}$ **3 4** 03- 00 03- 00 **Raumschutztemperatur Raumschutztemperatur** П  $\Box$ **15.0 °C 10.0 °C** <mark>bit 2</mark><br>ÆIZKREIS 1 Mi 09:36 Esc Unit 2 Mi 09:36 Save Esc Unit 2 Mi 09:36 Save  $\circ$  $\circ$ 

17

## **4.4 Relaisausgänge testen**

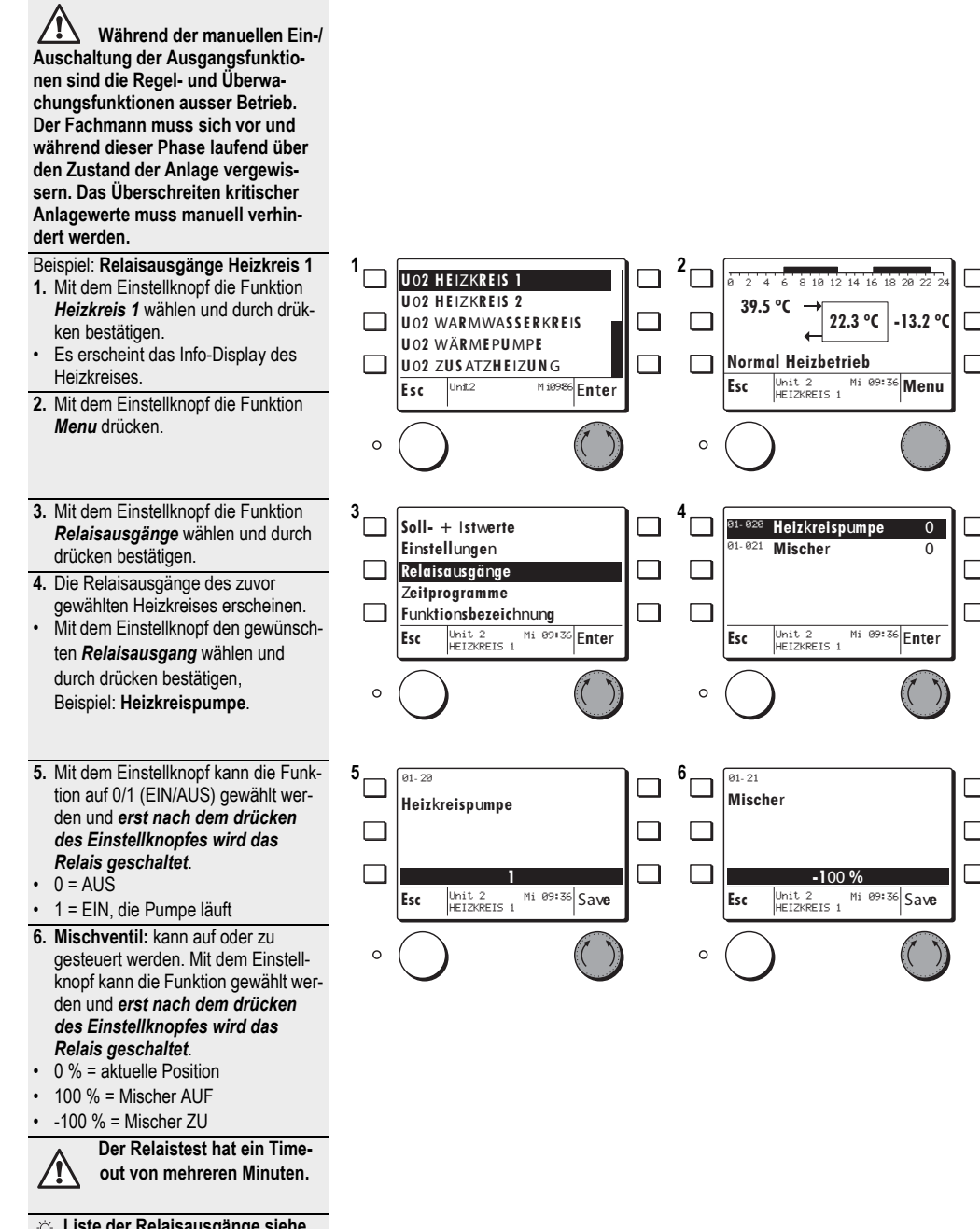

 $\overline{\bigcup_{\circ \circ}$ 

**Liste der Relaisausgänge siehe Bedienungsanleitung des Reglers**

## **4.5 Zeitprogramme einstellen**

Das Zeitprogramm des gewählten **Heizkreises**/**Warmwasserkreises**/**Legionellenfunktion** kann verändert und gespeichert werden.

#### **Beispiel: Heizkreis 1**

- **1.** Mit dem Einstellknopf den gewünschten Heizkreis wählen und durch drücken bestätigen.
- **2.** Durch drücken des Einstellknopfes gelangt man in das Sub-Menu.
- **3.** Mit dem Einstellknopf die Funktion *Zeitprogramme* wählen und durch drücken bestätigen.
- **4.** Mit dem Einstellknopf das gewünschte Zeitprogramm wählen und durch drücken bestätigen.
- **5.** Mit dem Einstellknopf können möglichen Tagblöcken oder einzelne Tage gewählt und durch drücken bestätigt werden.
- **6.** Einstellknopf drücken. Durch drehen des Einstellknopfes kann die Cursor-Position gesetzt und durch drücken bestätigt werden.
- **7.** Durch wiederholtes drücken des Einstellknopfes erscheinen folgende Funktionen:
- **Periode Normalbetrieb verändern**
- **Periode Sparbetrieb verändern**
- **Cursor Position setzen**
- **8.** Mit dem Einstellknopf kann eine Periode programmiert werden, z. B. *Periode Sparbetrieb*.
- Durch drücken des Einstellknopfes springt die MB auf die in Pos. 7 beschriebene Funktion.
- **9.** Um das geänderte Programm zu speichern muss die Esc-Taste gedrückt werden, bis das hier gezeigte Display erscheint.
- Durch drücken des Einstellknopfes **Save** kann das Zeitprogramm definitiv gespeichert werden
- **10.**Die Esc-Taste mehrmals drücken, bis das Heizkreis-Display mit dem aktuellen Zeitprogramm erscheint.

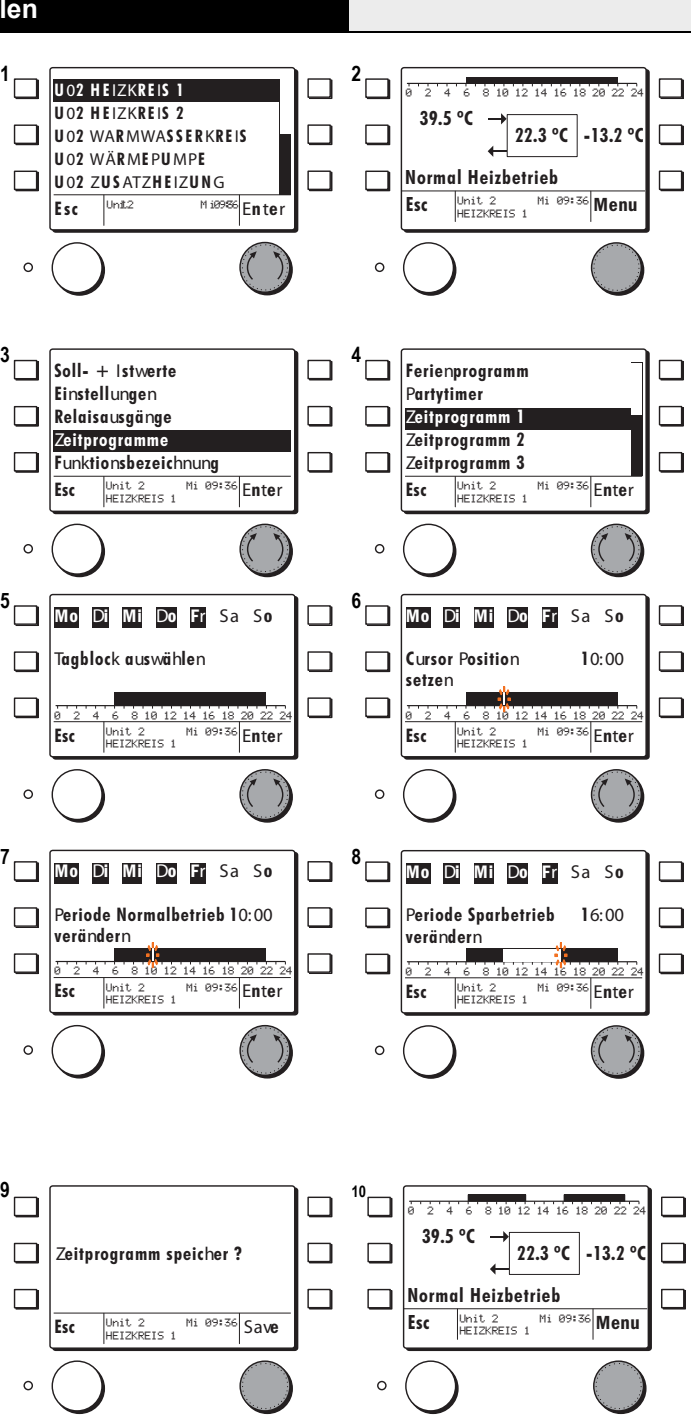

## **Notiz:**

## <span id="page-20-0"></span>**1 Regelfunktionen**

Eine eBUS Unit kann verschiedene Funktionskombinationen beinhalten. Diverse Geräteausführungen sind jeweils geeignet für be stimmte Anwendungen, da die notwendigen Ein- und Ausgangsfunktionen unterschiedlich sind.

Die Reglereinheit HSC 6001 WPC ist ge eignet für Wärmepumpen und Elektro Zusatzheizungen.

Funktionen:

- 2 Heizkreisfunktionen mit Mischer und Umwälzpumpen Regelung
- 1 Warmwasser Ladefunktion
- 1 Wärmemanager mit Pufferfunktionen
- 1 Kaskadenmanager für 8 Wärmeerzeuger
- 1 WE 1: Wärmeerzeugerfunktion für steuerbare Wärmeerzeuger (WE Typen 5, 6)
- 1 WE 2: Wärmeerzeugerfunktion für steuerbare Wärmeerzeuger WE Typ 1)

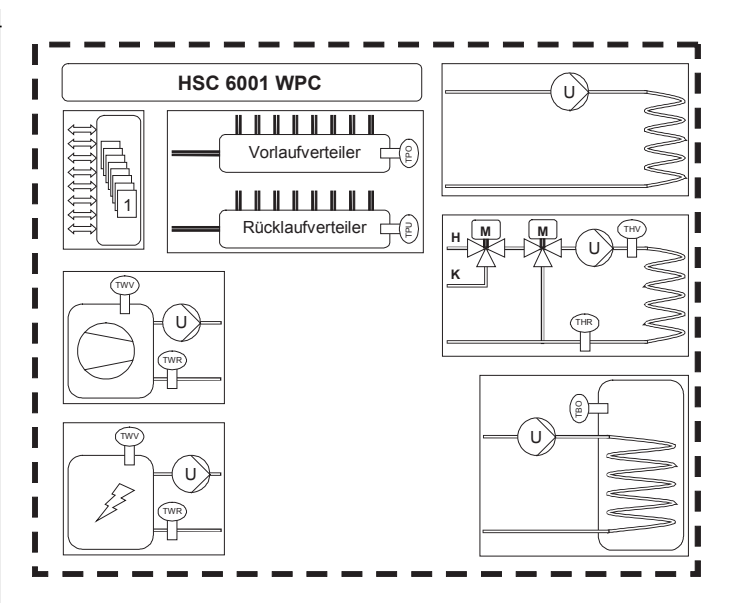

## **1.1 Anschlussbelegung**

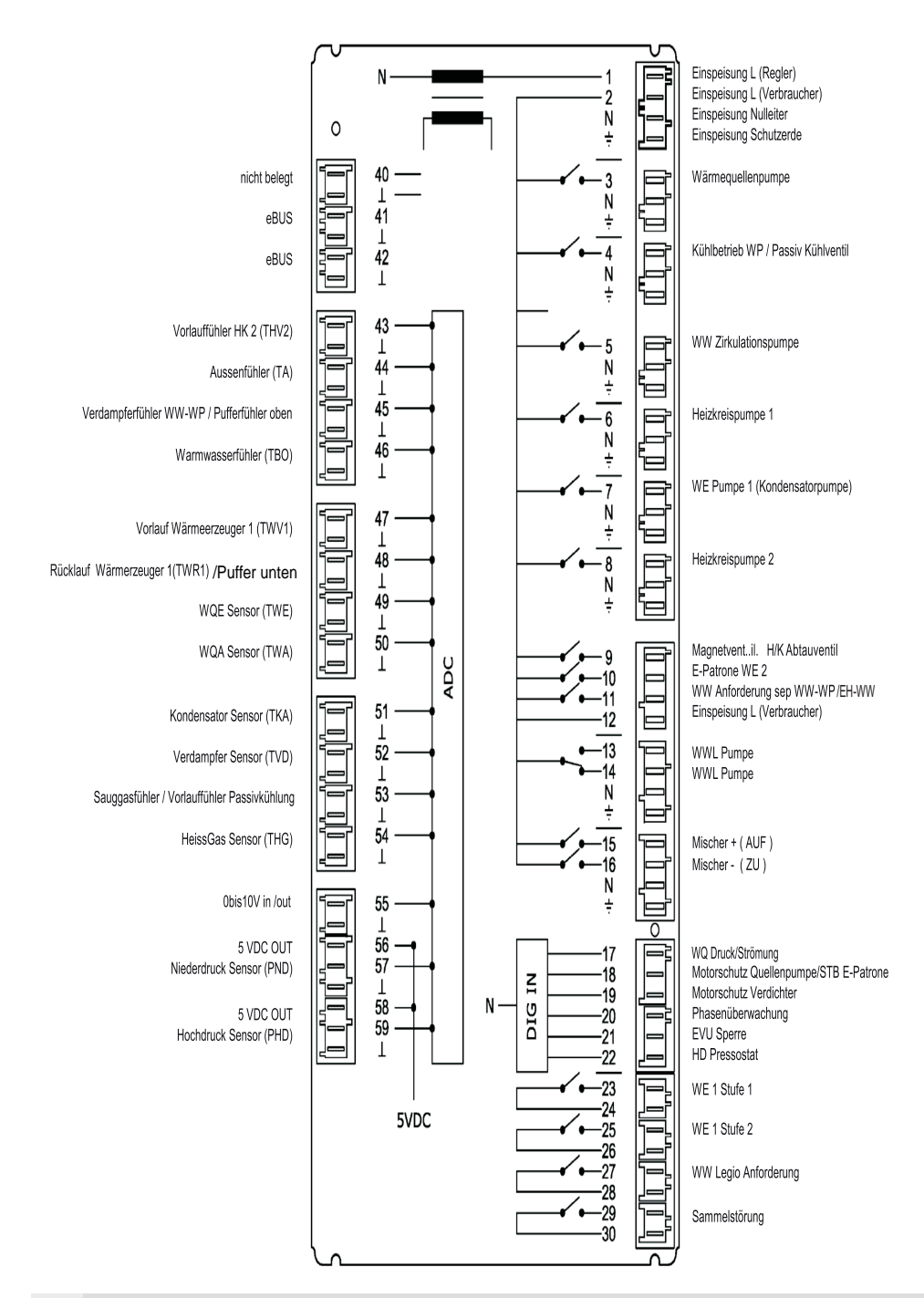

## **1.2 Funktionen Heizkreis 1/2**

#### **Bediensturktur**

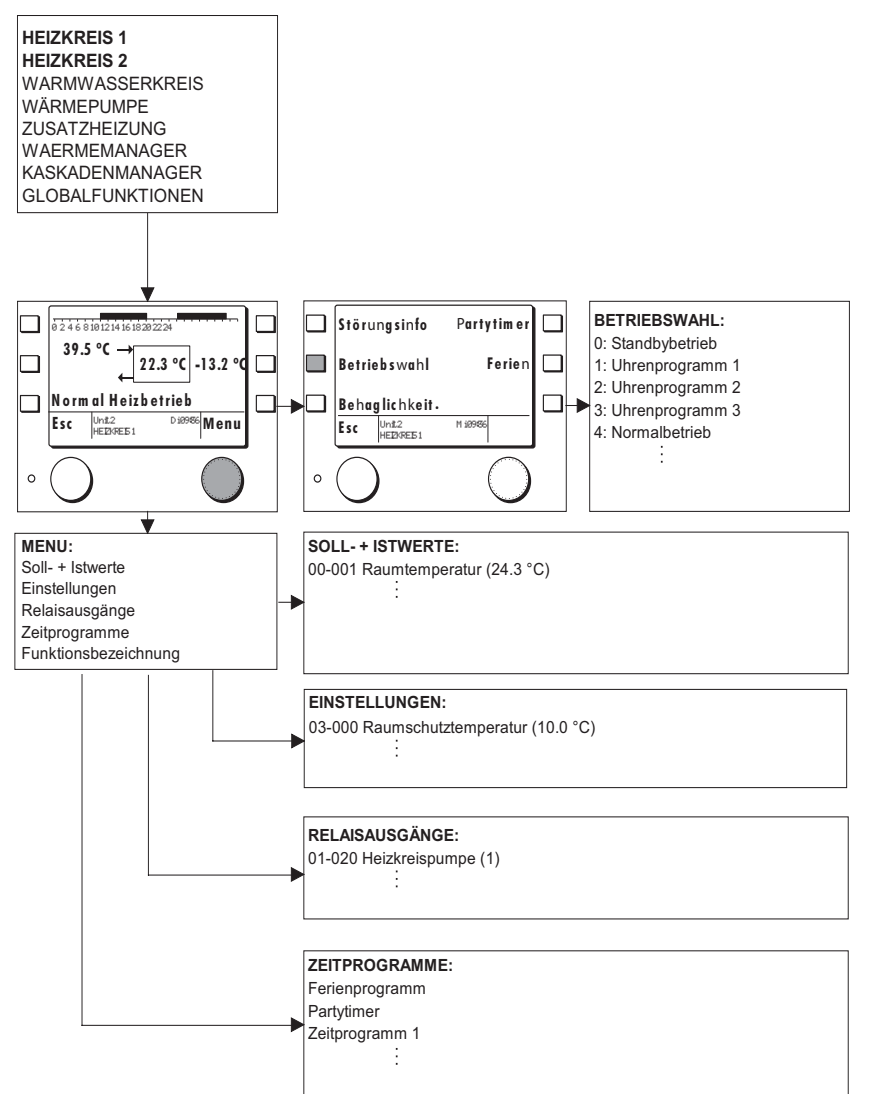

### **1.2.1 Allgemein**

Die Heizkreisfunktion regelt die Raumtemperatur einer Heizzone. Die Regelung der Raumtemperatur kann beim Heizen witterungsgeführt über eine Heizkennlinie, raumgeführt oder gemischt erfolgen. Für den Heizbetrieb kann eine eigene Kennlinien eingestellt werden.

#### **1.2.2 Heizkennlinie**

Die Grundeinstellung der Kennlinie erfolgt über die Lage des Fusspunktes bei 20 Grad auf der Aussentemperaturachse und der dazugehörigen Vorlauftemperatur (03-01) sowie der Lage des Auslegungspunktes auf der Aussentemperaturachse (03-12) für eine Soll - Raumtemperatur von 20 °C eingestellt (Planungsangaben). Sofern der Heizungsregler nicht abgeschaltet hat, ist eine minimale Vorlauftemperatur (07-02) wirksam.

Gemäss den eingestellten Raumtemperatur Sollwerten (03-00, 03-51, 03-53) und der Betriebswahl (03-50) bestimmt die Regelung die aktuellen Sollwerte für die Vorlauftemperatur.

Bei Normal- und Sparbetrieb kann der aktuelle Raumsollwert mit der Behaglichkeit (03-58) um +/- 3 K angepasst werden.

Die Höhe der Vorlauf Solltemperatur wird durch die maximale Vorlaufbegrenzung (07-08) begrenzt.

**Diese Einstellungen sollten vom Fachmann durchgeführt und nach Möglichkeit nicht mehr verändert werden.**.

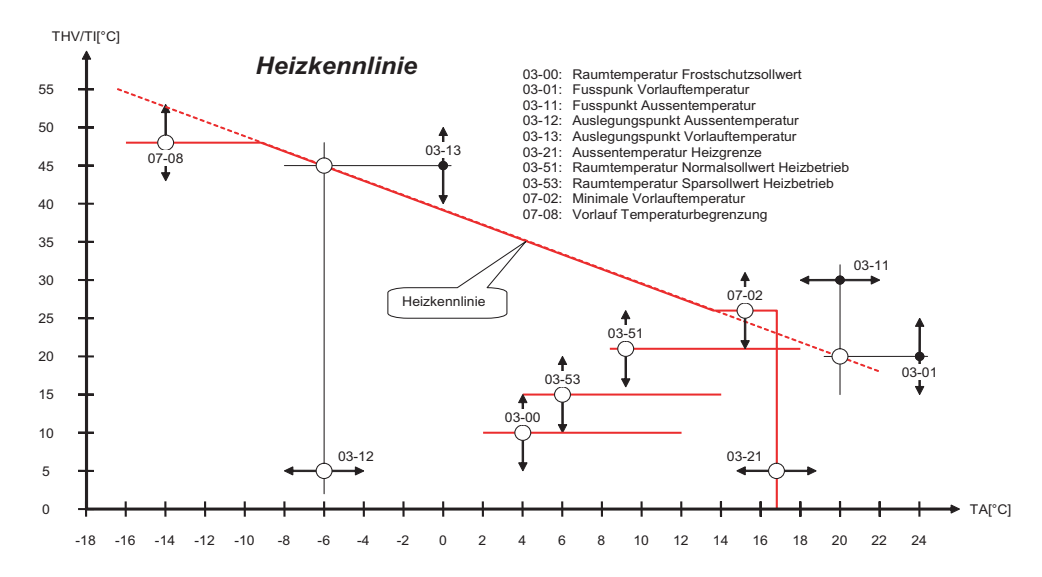

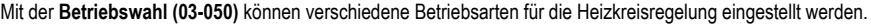

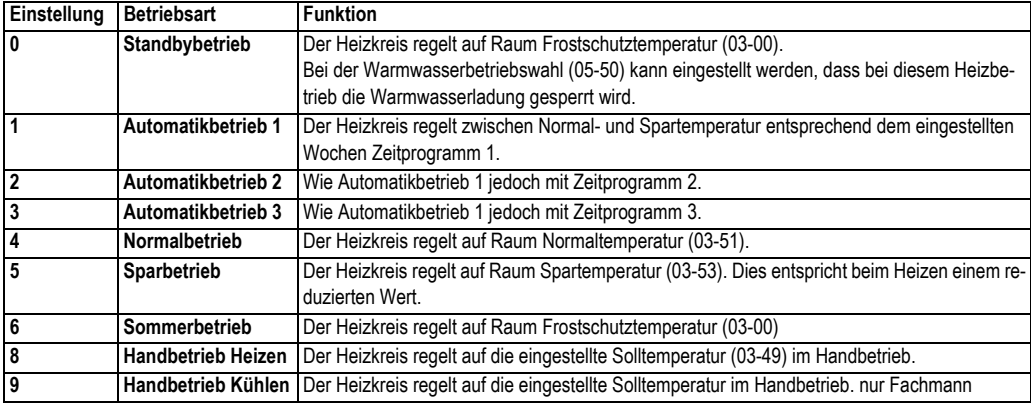

#### **1.2.4 Zeitprogramme**

Heizkreisregler verfügen über 3 individuelle Wochenzeitprogramme. Diese können im Einstellprogramm einzeln angewählt, abgefragt und verändert werden. Dabei können individuelle Tagesblöcke oder Einzeltagprogramme im 1/4 Stundenraster programmiert werden. Normal ist Programm 1 für den täglichen Gebrauch, Programm 2 für eine Arbeitswoche und Programm 3 für ein Geschäftsbetrieb eingestellt. Die einzelnen Programme werden über die Betriebswahl Uhrenprogramm 1,2 oder 3 aktiviert.

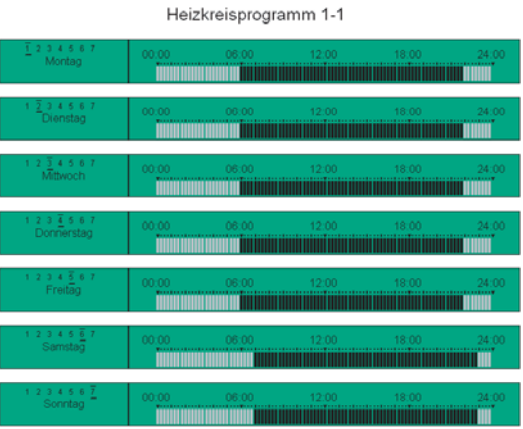

#### **1.2.5 Ferienprogramme**

Für jeden Heizkreis kann ein Ferientimer gesetzt werden. Wird der Timer auf einen Wert gesetzt, wird ab darauffolgendem Tag die Raumheizung nur noch zur Erhaltung der eingestellten Raum Frostschutztemperatur eingeschaltet.

#### **1.2.6 Aufheizoptimierung**

Der Raumtemperatur Sollwert wird abhängig von der Vorhaltezeit (03-06) vor dem programmierten Schaltpunkt Aufheizen auf Normaltemperatur gesetzt. Die Vorhaltezeit Aufheizen gibt die Aufheizzeit für die Raumtemperatur um 5 K bei -10 °C Aussentemperatur an. Für träge Fussbodenheizsysteme liegt diese erfahrungsgemäss bei 300 bis 400 Minuten und für Radiatorheizsysteme dementsprechend bei 100 bis 200 Minuten. Die wirksame aktuelle Vorhaltezeit errechnet sich aus der Aussentemperatur und der Raumtemperaturabweichung. Ist keine Raumtemperatur aktiv wird nur nach der Aussentemperatur geregelt.

#### **1.2.7 Aussentemperatur Heizgrenze**

Die Einstellung der Heizgrenze (03-21) bestimmt wann die Heizkreisregelung abgeschaltet wird. Für die Heizgrenzenabschaltung wird ein mittlerer Aussentemperaturwert berechnet. Die Zeitkonstante (03-20) kann eingestellt werden. Für leichte Bauweise (kleine Wärmekapazität) wird eine Zeitkonstante von 5 -10 Stunden und für schwere Bauweise (grosse Wärmekapazität) eine von 20 - 30 Stunden empfohlen. Bei einer Einstellung von 0 wird die aktuelle Aussentemperatur für die Abschaltung herangezogen. Die Heizgrenze soll so eingestellt werden, dass die eingestellte Normaltemperatur (03-51) gehalten werden kann.

Die Heizgrenze (03-21) wird je nach Komfortanforderung in der Regel 3 bis 5 K tiefer als die Raum Solltemperatur (03- 51) für Normalbetrieb eingestellt. Wird die Soll Raumtemperatur durch die Betriebswahl oder Behaglichkeit verstellt, schiebt sich die Heizgrenze automatisch mit. Die Differenz zwischen Raum Normaltemperatur (03-51) und Heizgrenze (03-21) bleibt bestehen.

#### **1.2.8 Sonderheizgrenzen**

Im Automatischen Heizbetrieb kann eine eigene Heizgrenze (03-02) für den Sparbetrieb eingestellt werden. Damit kann erreicht werden, dass die Heizung während des Sparbetriebs oberhalb dieser eingestellten Temperatur ausgeschaltet wird. In gut isolierten Gebäuden ist es von Vorteil diese Grenze separat einzustellen. Bei einer Einstellung im negativen Bereich sorgt die Aussentemperatur Frostschutzfunktion für Frostschutzsicherheit.

#### **1.2.9 Aussentemperatur Frostschutzfunktion**

Sinkt die Aussentemperatur unter die Frostgrenze Aussentemperatur werden Frostschutzfunktionen aktiviert. Die Heizkreispumpe wird pro Stunde für 6 Minuten eingeschaltet. Die Mischerregelung arbeitet auf die Vorlauftemperatur für Raumschutztemperatur (03-00). Es wird vorerst jedoch keine Wärme angefordert. Unterschreitet die Vorlauftemperatur in diesem Betriebszustand die Raumschutztemperatur (03-00), wird eine entsprechende Wärmeanforderung verlangt und die Pumpe geht in Dauerlauf. Die Funktion wird erst bei einem Wechsel der Betriebsart oder bei Überschreiten der Aussentemperatur Heizgrenze aufgehoben.

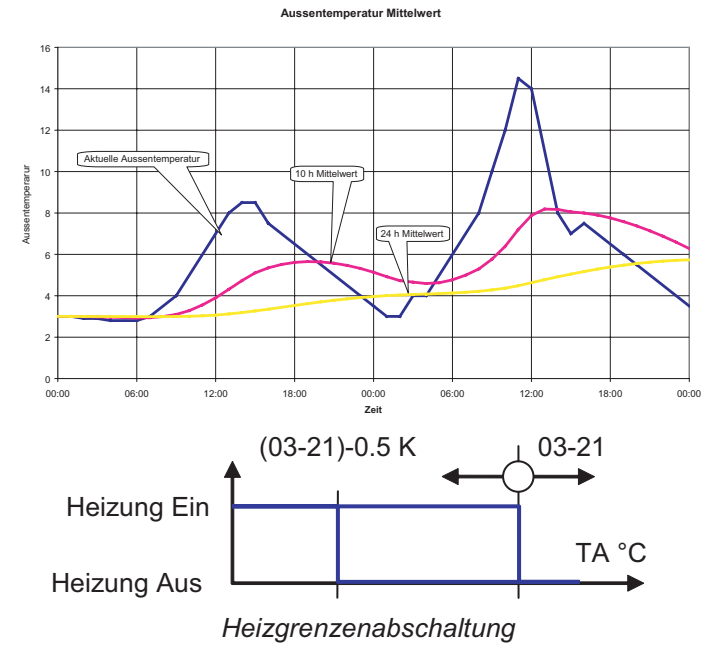

### **1.2.10 Kühlkennlinie**

Wie beim witterungsgeführten Heizbetrieb bestimmt allein die Aussentemperatur und die Kühlkennlinie die Grösse der Soll - Vorlauftemperatur. Die Grundeinstellung der Kennlinie erfolgt über die Lage des Fusspunktes auf der Aussentemperaturachse (03-11) und der dazugehörigen Vorlauftemperatur (03-43) sowie der Lage des Auslegungspunktes auf der Aussentemperaturachse (03-47) und dessen Vorlauftemperatur (03-48). Die Punkte werden für eine Soll - Raumtemperatur von 23 °C eingestellt (Planungsangaben). Gemäss den eingestellten Raumtemperatur Sollwerten (03-54, 03-56) und der Betriebswahl (03-50) bestimmt die Regelung die aktuellen Sollwerte für die Vorlauftemperatur. Bei Normal- und Sparbetrieb kann der aktuelle Raumsollwert mit der Behaglichkeit (03-58) um +/- 3 K angepasst werden.

Bei der Kühlfunktion kann die Raum Solltemperatur mit zunehmender Aussentemperatur angehoben werden (Sommerkompensation). Der Einfluss dieser Sommerkompensation kann mit den Parametern Einsatzpunkt (03-44) und der Steilheit (03-45) eingestellt wewrden.

Die Höhe der Vorlauf Solltemperatur wird durch die Taupunktbegrenzung begrenzt. Der Kühlsollwert für die Vorlauftemperatur bleibt immer über dem Taupunkt.

#### **Diese Einstellungen sollten vom Fachmann durchgeführt und nach Möglichkeit nicht mehr verändert werden.**.

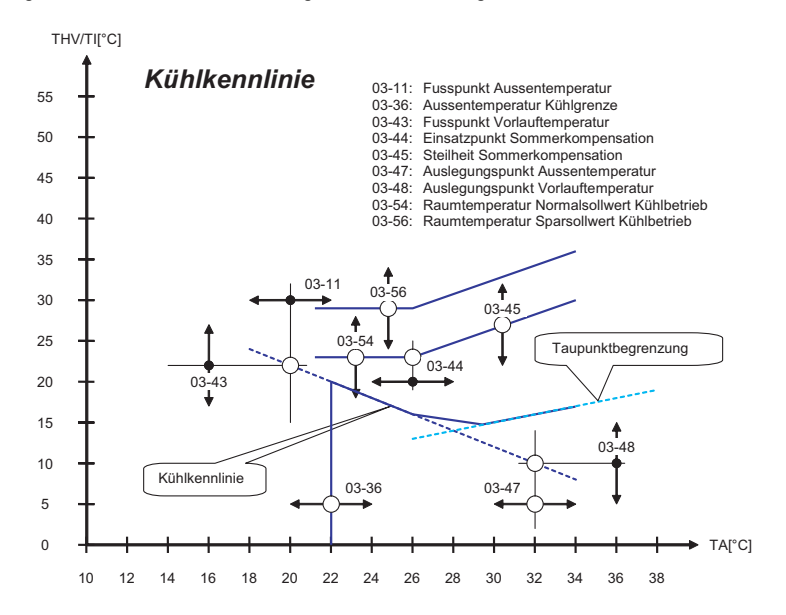

#### **1.2.11 Aussentemperatur Kühlgrenze**

Die Einstellung der Kühlgrenze (03-36) bestimmt wann die Kühlregelung abgeschaltet wird. Für die Kühlgrenzenabschaltung wird der gleiche mittlere Aussentemperaturwert wie für den Heizbetrieb verwendet.

 Die Kühlgrenze soll so eingestellt werden, dass die eingestellte Normaltemperatur (03-54) gehalten werden kann.Die Kühlgrenze (03-36) wird je nach Komfortanforderung 2 bis 3 K tiefer als die Raum Solltemperatur (03-54) für Normalbetrieb eingestellt.

Wird die Soll Raumtemperatur durch Betriebswahl oder Behaglichkeit verstellt, schiebt sich die Heizgrenze automatisch mit. Die Differenz zwischen Raum Normaltemperatur (03-54) und Heizgrenze (03-36) bleibt bestehen.

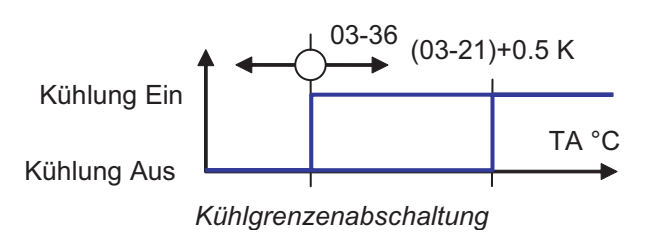

**1.2.12 Raumtemperatur Kompensation**

Bei Raumtemperatur Kompensation (03-07) wird die Höhe der Vorlauf Solltemperatur durch die Raumtemperatur beeinflusst. Dazu muss eine gültige Raumtemperatur vorhanden sein. Diese kann über eine Fernbedienung oder über eine Masterbedienung mit entsprechender Heizkreiszuordnung erfasst werden.

Durch Einstellen eines Raumeinflusses wird die Soll Vorlauftemperatur beeinflusst. Eine zu hohe Raumtemperatur ergibt ein Senkung der Vorlauf Solltemperatur, eine zu niedrige entsprechend eine Anhebung. Die Grösse der Korrektur wird mit der Raumtemperatur Kompensation (03-07) eingestellt.

Der Raumeinfluss wird in der Regel für Niedertemperatursysteme zwischen 2 und 5 und für Hochtemperatursysteme zwischen 4 und 8 eingestellt.

**Diese Einstellungen sollten vom Fachmann durchgeführt und nach Möglichkeit nicht mehr verändert werden.** 

#### **1.2.13 Raumtemperatur Heizgrenzen**

Ist ein Raumeinfluss (03-07) grösser als 0 eingestellt und eine gültige Raumtemperatur vorhanden, werden durch die Raumtemperatur übergeordnete Heizgrenzen bestimmt. Steigt die Raumtemperatur zu hoch an, schaltet der Heizkreisregler ab. Umgekehrt kann der Heizungsregler in Betrieb gehen, wenn bei aktiver Aussentemperatur Heizgrenzenabschaltung die Raumtemperatur zu tief absinkt.

Bei "forciert" geht der Regler auch dann in Heiz- oder Kühlbetrieb, wenn die Aussentemperatur Heizgrenze abgeschaltet hat.

Bei "aus" schaltet der Regler auch dann ab, wenn die Aussentemperatur Heizoder Kühlgrenze den Betrieb noch frei gibt.

Bei "frei" bestimmt die Aussentemperatur Heiz- oder Kühlgrenze die Betriebsart des Reglers.

Für die Raumtemperatur Heizgrenzen wird ein Raumtemperatur Mittelwert mit einer Zeitkonstante von 0.5 Stunden gebildet.

#### **1.2.14 Mischerregelung**

Die Mischerregelung erfolgt über einen P-Regler. Der P-Bereich (07-00) kann zur Anpassung der Mischerlaufzeiten angepasst werden.

Die Zykluszeit für die Mischerbefehle ist auf 10 Sekunden eingestellt. Innerhalb des P-Bereichs sind die Auf- und Zu-Befehle linear zur Regelabweichung. Für Standard Mischerantriebe mit 2 Minuten Stellzeit ist ein P-Bereich von 15 K eingestellt. Bei schnellen Mischermotoren kann der P-Bereich zur Verminderung von Schwingungen bis 30 K eingestellt werden.

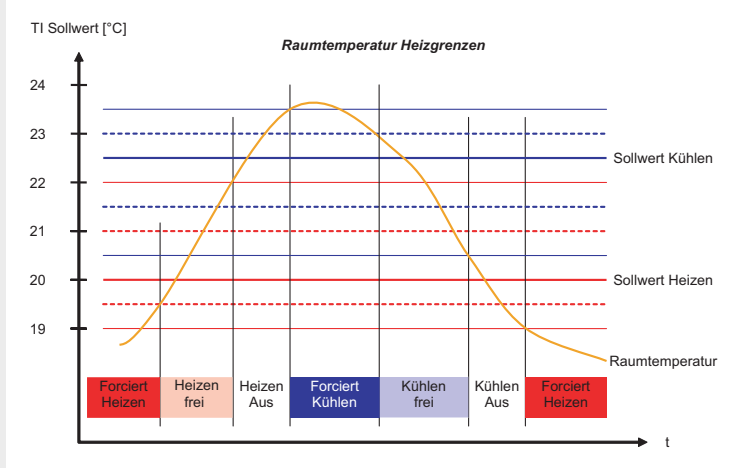

## $-1.0$   $-0.5$  0  $0.5$ Einschaltzeit [s] 1.0 Soll-Istwert / P-Bereich 10.0  $Zu$  5.0  $+$  Auf

*Mischer Stellbefehl* 

Bei thermischen Antrieben ist eine PI Regelung wirksam. Dabei wird nur der Auf- Befehl gesteuert. Die Zykluszeit ist auf 1 Minute eingestellt. Die Nachstellzeit ist fix bei 5.0 Minuten und korrigiert bei grossem Ventilhub einen allfälligen Proportionalfehler. Nach Abschalten des Heizbetriebes laufen die Mischer Befehle um die Pumpennachlaufzeit (07-03) nach.

#### **1.2.15 Standschutz**

Um das Festsitzen der Pumpe zu verhindern, wird im Aus-Betrieb täglich ein Standschutzzyklus eingeschaltet. Die Pumpe schaltet jeweils um 12:00 mittags für 30 Sekunden ein.

Der Mischer öffnet jeweils um 12:00 mittags für 10 Sekunden und schliesst danach für 20 Sekunden.

### **1.2.16 Einsteller und Werte Heizkreisfuktionen**

03-053 Raumtemperatur Spar Heizbetrieb 17.0 °C 03-058 Behaglichkeit 0.0

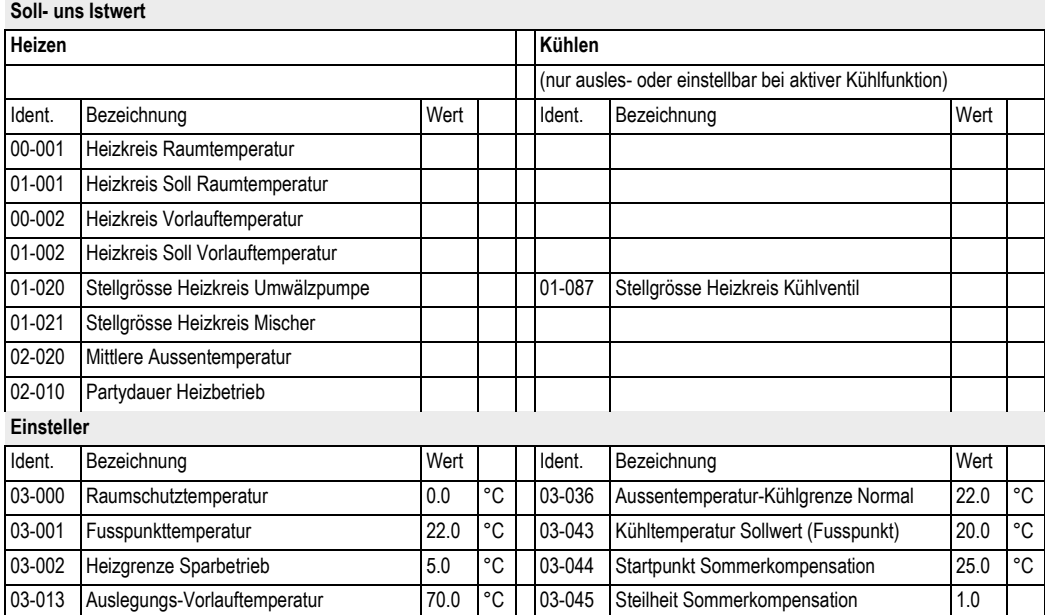

03-0021 Heizgrenze Normalbetrieb 17.0 °C 03-048 Auslegungs-Vorlauftemperatur Kühlbetrieb 15.0 °C 03-050 Betriebswahl Heizung und Brauchwasser 1 03-054 Raumtemperatur Normal Kühlbetrieb 23.0 °C 03-051 Raumtemperatur Normal Heizbetrieb 20.0 °C 03-056 Raumtemperatur Spar Kühlbetrieb 28.0 °C

#### **Bediensturktur**

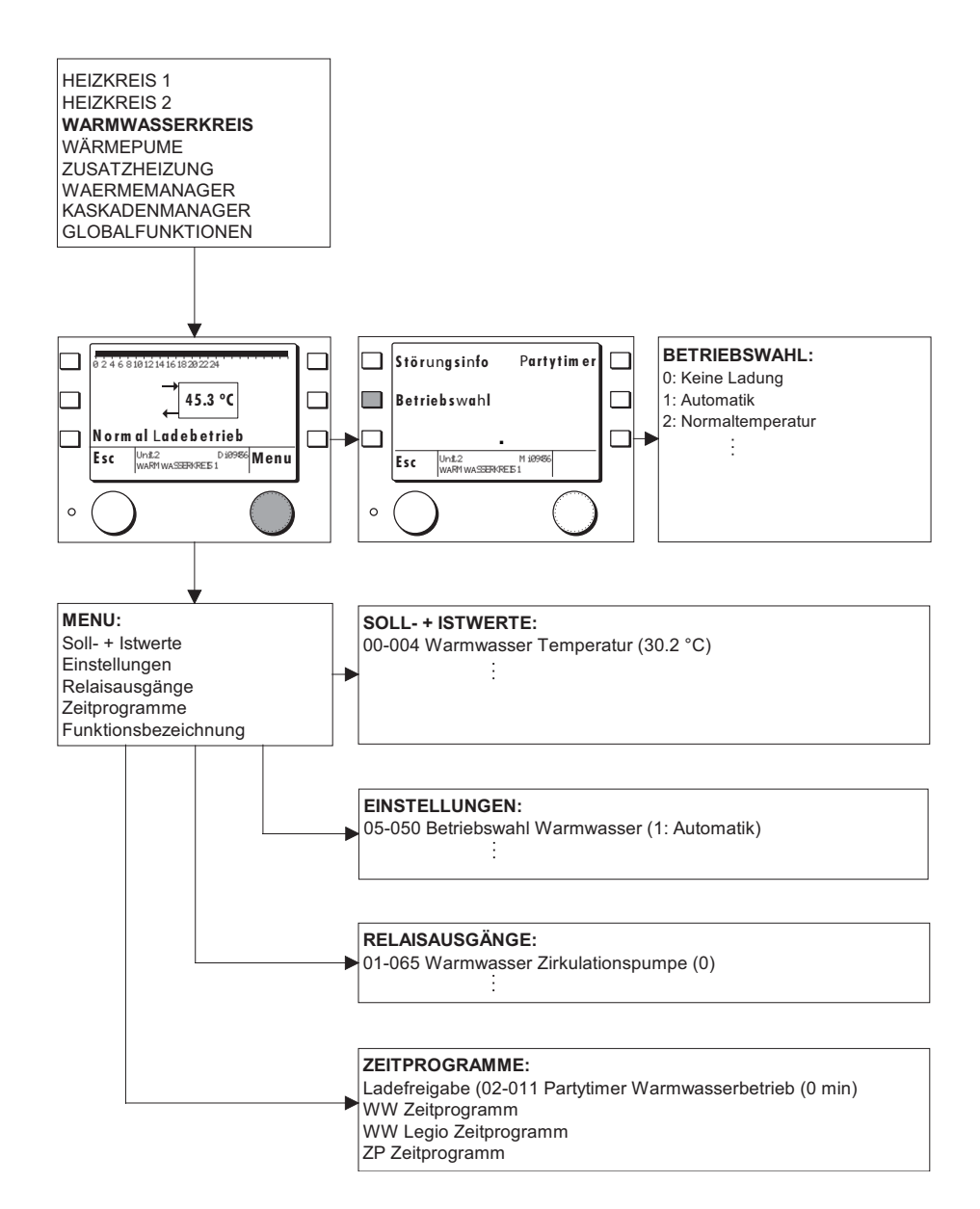

### **1.3.1 Allgemein**

Die Funktion Warmwasser regelt die Ladung eines Warmwasserspeichers. Die Temperatur kann durch 2 individuelle Zeitprogramme auf eine Normaltemperatur oder auf ein Komfortniveau (z.B. für Legionellenschutz) eingestellt werden. Für verschiedene Anwendungen können entsprechende Funktionsmodi gewählt werden.

#### **1.3.2 Warmwasser Sollwerte**

Für die Warmwasser Regelung sind 2 Sollwerte und 2 Wochenzeitprogramme vorhanden. Der Normal Sollwert (05-51) bestimmt die Warmwasser Temperatur für den normalen Gebrauch. Der Komfort- oder Legionellensollwert bestimmt die Warmwassertemperatur, die für einen aktiven Legionellenschutz bzw. für Sonderfälle notwendig ist.

#### **1.3.3 Betriebswahl Warmwasser**

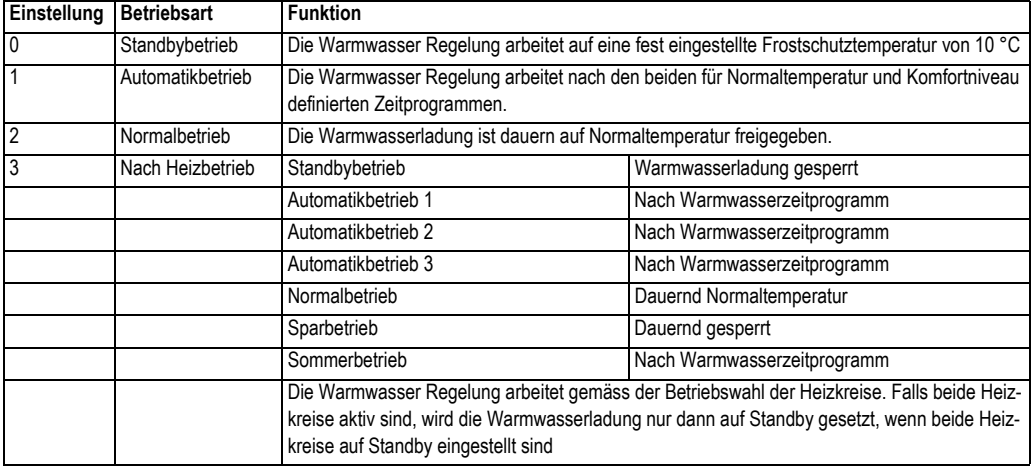

Mit der **Betriebswahl (05-050)** können verschiedene Betriebsarten für die Warmwasserregelung eingestellt werden.

#### **1.3.4 Zeitprogramme Warmwasser**

Warmwasser Regler verfügen über 2 individuelle Wochenzeitprogramme für Normal- und Komforttemperatur. Diese können im Einstellprogramm einzeln angewählt, abgefragt und verändert werden. Dabei können individuelle Tagesblöcke oder Einzeltagprogramme im 1/4 Stundenraster programmiert werden.

Standardmässig ist für Normalbetrieb ein Wochenprogramm für Standardnutzung programmiert. Das Legioprogramm hat keine Freigabe

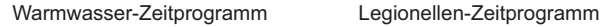

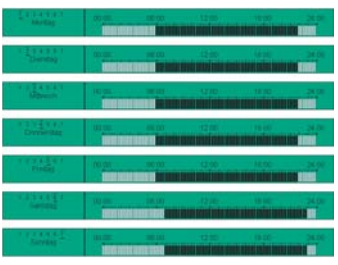

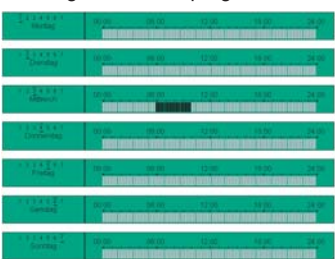

### **1.3.5 Warmwasser Ladung**

Der aktuelle Sollwert für die Warmwassertemperatur ist abhängig von den eingestellten Sollwerten, der Betriebswahl und den Zeitprogrammen. Bei Wärmeerzeuger Störungen und wenn Solarladung eingebunden ist, kann der eingestellte Sollwert übersteuert werden.

Eine Warmwasserladung wird gestartet, wenn der aktuelle Sollwert um die Einschaltdifferenz (05-00) unterschritten wird und endet, wenn der aktuelle Sollwert erreicht wird.

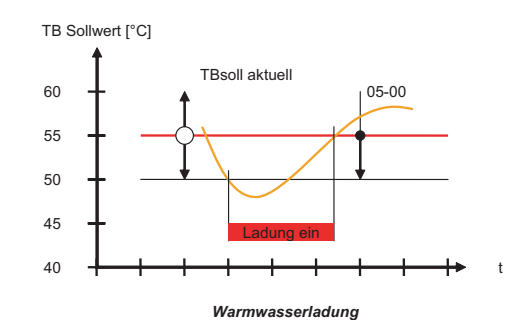

#### **1.3.6 Standschutz**

Um das Festsitzen der Pumpe zu verhindern, wird im Ausbetrieb täglich ein Standschutzzyklus eingeschaltet. Die Pumpe schaltet jeweils um 12:00 mittags für 30 Sekunden ein.

#### **1.3.7 Störung**

Die Verdampfertemperatur der Warmwasser Wärmepumpe wird teilweise überwacht.. Bei Frostgefahr wird eine entsprechende Störung generiert.

#### **Störung**

Code Bezeichnung

Error 15 FrostschutzVerdampfer Warmwasser Wärmepumpe

#### **1.3.8 Einsteller und Werte Warmwasserfuktionen**

#### **Soll- uns Istwert**

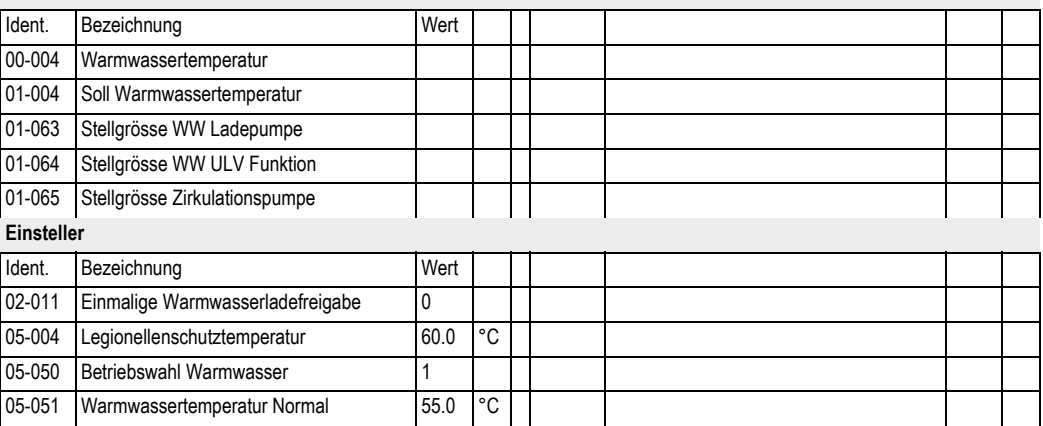

#### **Bediensturktur**

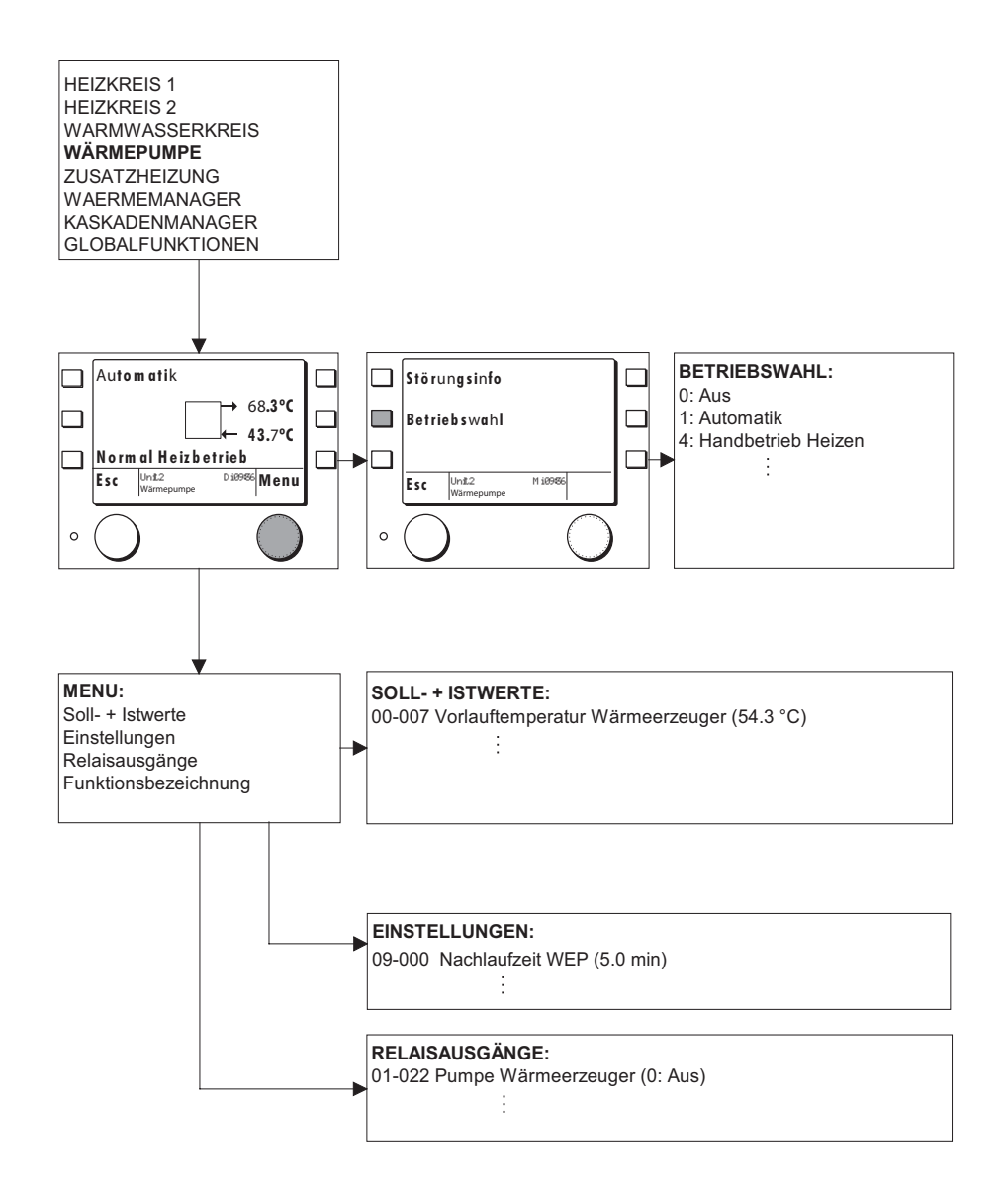

### **1.4.1 WE Regelfunktion WPC**

Die Wärmeerzeugerfunktion WPC ist ein spezifischer Regler für Wärmepumpen. Es können Wasser-Wasser, Luft-Wasser und Sole-Wasser Wärmepumpen geregelt werden. Der Regler verfügt über Abtauffunktionen für Luft-Wasser Maschinen und über Kühlfunktionen für alle Typen.

#### **1.4.2 Betriebswahl Wärmeerzeuger**

Mit der **Betriebswahl (09-075)** können folgende Zustände eingestellt werden:

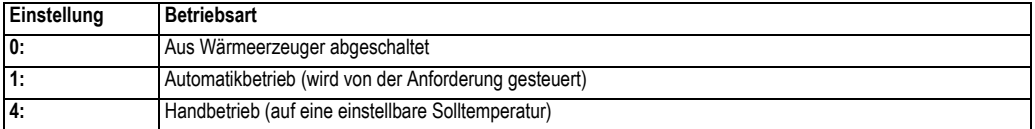

### **1.4.3 Wärmeerzeuger Typ**

Mit dem **Wärmeerzeuger Typ (09-007)** kann zwischen 0, 5, und 6 gewählt werden. 0 bedeutet, dass die Wärmeerzeugerfunktion inaktiv ist. Mit Einstellung 5 wird eine Wärmepumpenfunktion für Heizbetrieb und mit 6 eine Funktion für Heiz- und Kühlbetrieb gewählt.:

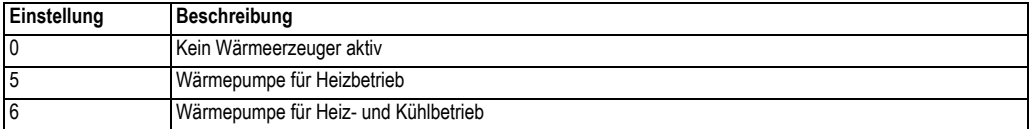

#### **1.4.4 Ein-Ausschaltdiagramm Wärmeerzeuger**

Nach einer Anforderung schaltet die Wärmeerzeugerpumpe sofort ein. Die Quellenpumpe startet nach Ablauf der eingestellten Minimallaufzeit und nach der Einschaltverzögerung (09-04) startet der Verdichter. Geht die Anforderung auf 0, läuft der Verdichter nach, bis die minimale Laufzeit erreicht ist und schaltet danach ab. Nach Ablauf der entsprechenden Nachlaufzeiten schalten Quellenpumpe (15-21) und Wärmeerzeugerpumpe (09-00) ab. Während der Laufzeit des Verdichters werden Hochdruck, Niederdruck und Quellendruck überwacht. Bei einem Fehler wird der Verdichter sofort abgeschaltet und eine entsprechende Störung generiert.

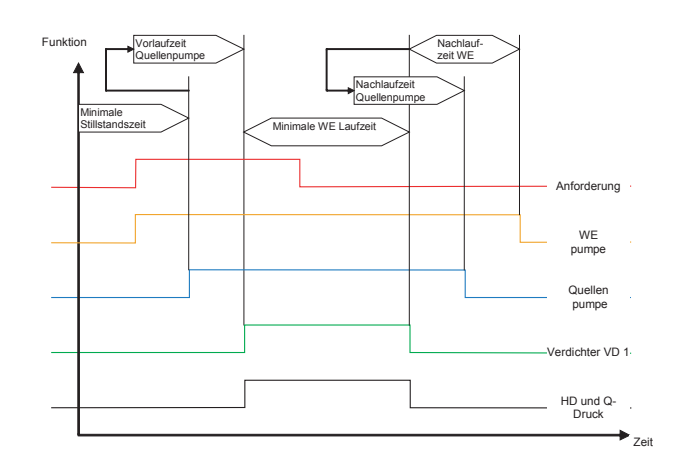

#### **1.4.5 Wärmeerzeugersperre**

Der HSC 6001 WPC verfügt über eine externe Wärmeerzeugersperre. Mit dem Einsteller (09-74) kann eingestellt werden ob die Wärmepumpe bei anliegender Sperre abgeschaltet wird oder nicht. Eine Einstellung auf 1 bedeutet, dass die Sperre beachtet wird. Entsprechend wird die Sperre bei einer Einstellung auf 0 nicht beachtet.

#### **1.4.6 Bedingte Freigabe**

Bei bedingter Freigabe können mit dem Einsteller (09-11) verschiedenen Freigaben eingestellt werden. Die Aussentemperaturschwelle (09-12) kann verschieden genutzt werden.

**Einstellung Betriebsart 0:** keine Sperre aktiv **1:** Wärmeerzeuger gesperrt **2** Wärmeerzeuger gesperrt bei TA > (09-012) TA °C  $(09-12)$   $(09-12) + 2$  K WE frei WE gesperrt *Bedingte WE Sperre* 

Einstellung **bedingte Freigabe (09-011)** können folgende Zustände eingestellt werden:

#### **1.4.7 Maximaltemperaturabschaltung**

Steigt die Wärmeerzeuger Vorlauftemperatur über den Maximalwert (10-31) schaltet dieser ab und es wird eine Starverhinderung (Begrenzung) gesetzt. Dies bedeutet, dass der Wärmeerzeuger für den Kaskadenmanager ausser Betrieb ist und je nach Freigabe ein Zusatzwärmeerzeuger freigeben wird. Die Startverhinderung wird aufgehoben, wenn die Wärmeerzeuger Vorlauftemperatur den Maximalwert um die eingestellte Hysterese (10-37) unterschreitet.

#### **1.4.8 Passiv Kühlen ( Schema )**

Die Funktion kann bei Wasser - Wasser und Sole - Wasser Wärmepumpen genutzt werden.

Wird durch ein Wärmeverbraucher Kühlung verlangt, schaltet das ULV-PC ein und die WQP wird angesteuert. Dabei wird die Vorlauftemperatur durch den Fühler TPCV( Sauggasfühl.) kontrolliert. Sinkt diese unter den eingestellten Frostschutzwert (15-90) schaltet die Funktion ab.

Die Funktion schaltet ebenfalls ab wenn Kühltemperatur höher wird als der verlangte Kühl Sollwert.

Wenn Passiv Kühlen genutzt wird, kann nicht gleichzeitig aktiv gekühlt werden.

TPCV WQP ULV-PC Wärmepumpe Anlage Vorlauf Kühlen Anlage Rücklauf (Kühlen) TWQA TWQE

*Passiv Kühlfunktion*
# **1.4.9 Störung**

Die Funktion der Wärmepumpe wird dauernd überwacht. Bei Abweichungen werden entsprechende Störungen generiert.

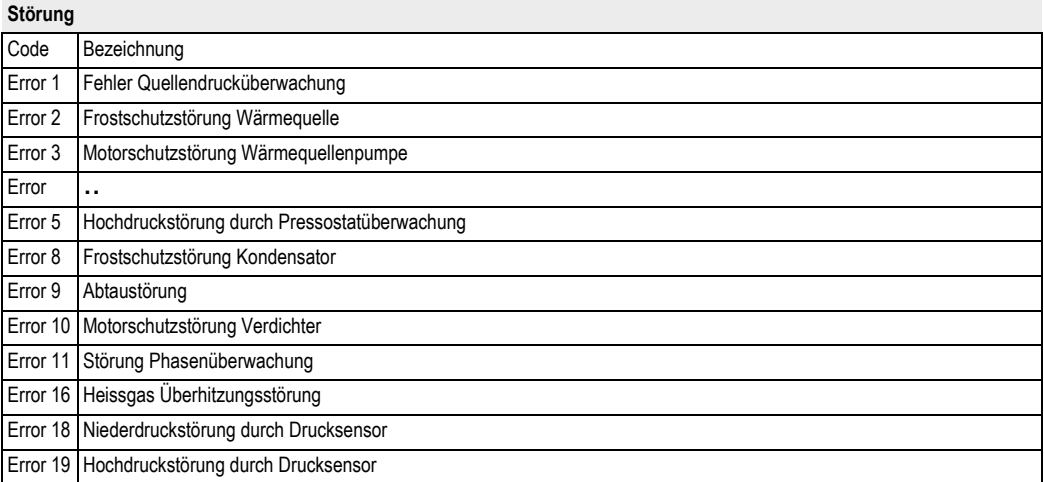

# **1.4.10 Einsteller und Werte Wärmeerzeuger**

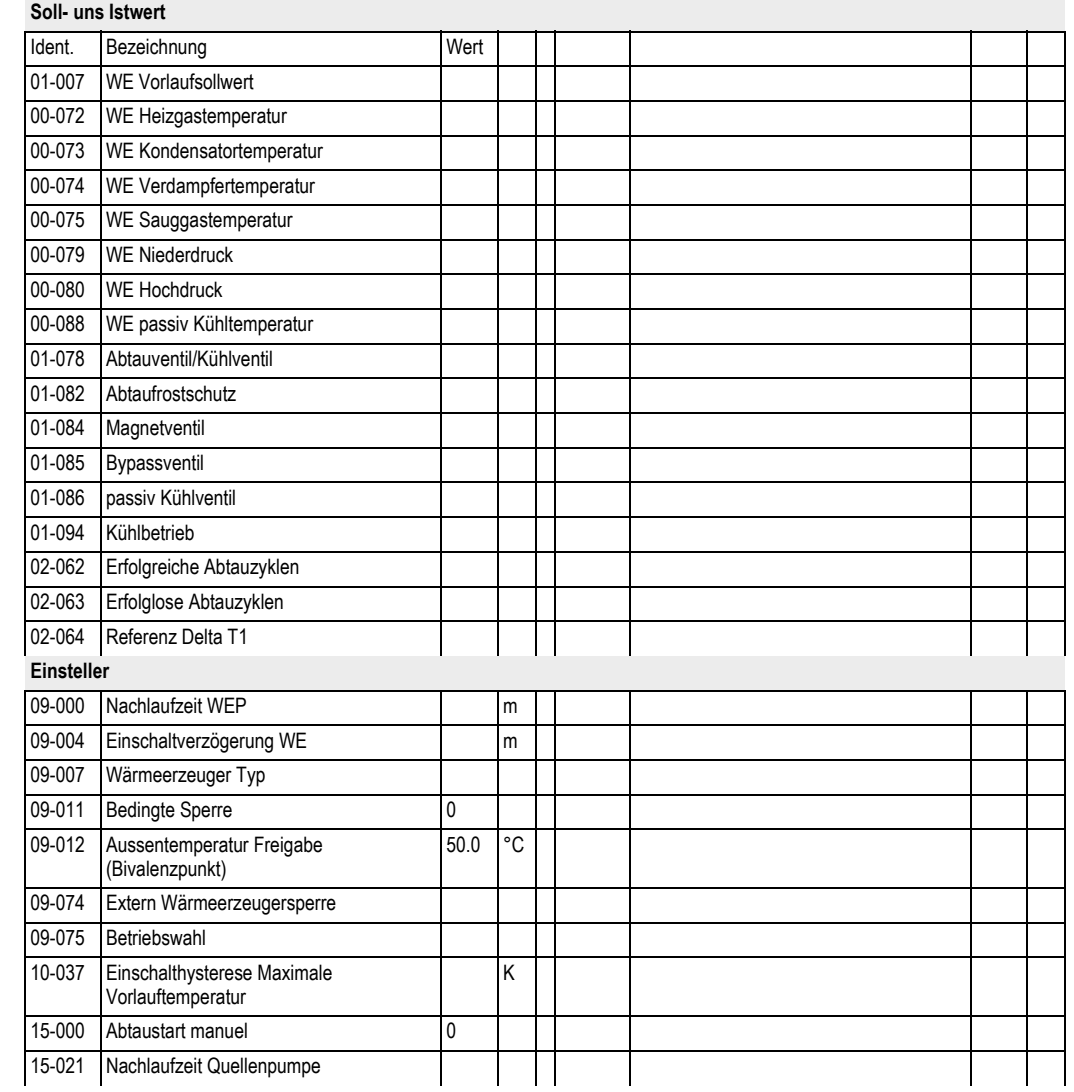

# <span id="page-38-1"></span><span id="page-38-0"></span>**Rediensturktur**

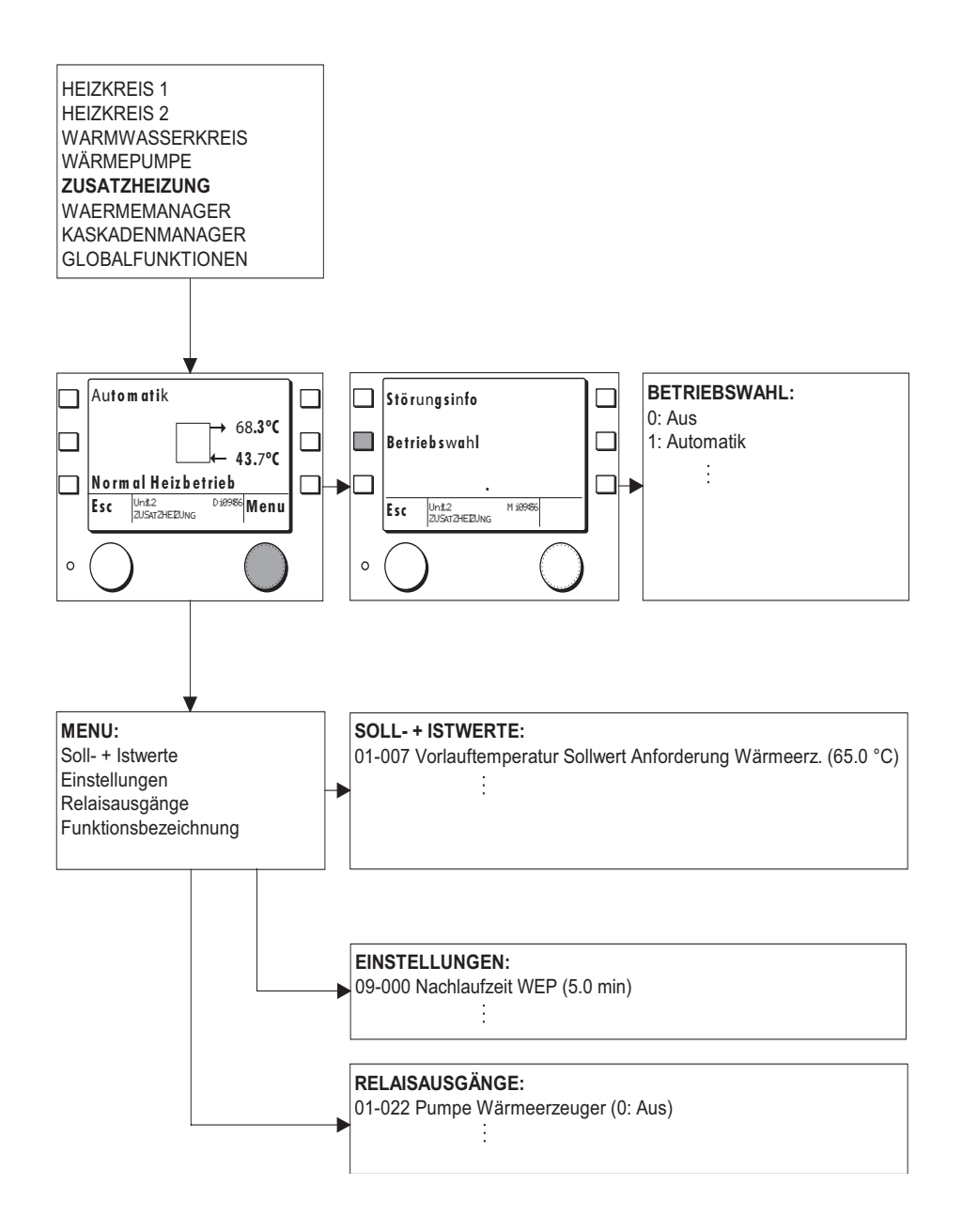

## <span id="page-39-3"></span>**1.5.1 WE Reglefunktionen Zusatzheizung**

Die Wärmeerzeugerfunktion EZH ist ein spezifischer Regler für einfache Zusatzheizungen ohne Schutzfunktionen.

## <span id="page-39-1"></span>**1.5.2 Wärmeerzeuger Typ**

Mit dem **Wärmeerzeuger Typ (09-07)** kann zwischen 0 und 1 gewählt werden. 0 bedeutet, dass die Wärmeerzeugerfunktion inaktiv ist. Mit Einstellung 1 wird eine Elektroheizung ohne Schutzfunktionen gewählt.

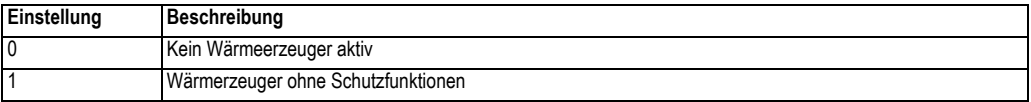

## <span id="page-39-0"></span>**1.5.3 Betriebswahl Wärmeerzeuger**

Mit der **Betriebswahl (09-75**) können folgende Zustände eingestellt werden:.

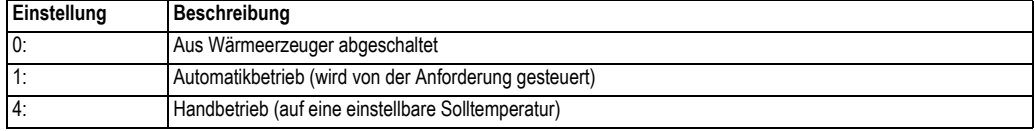

## **1.5.4 Ein-Ausschaltdiagramm Wärmeerzeuger**

Nach einer Anforderung schaltet die Wärmeerzeugerpumpe sofort ein. Nach der Einschaltverzögerung (09-04) startet der Zusatzwärmeerzeuger, sofern die minimale Stillstandszeit abgelaufen ist.

Geht die Anforderung auf aus, läuft der Zusatzwärmeerzeuger, bis die minimale Laufzeit erreicht ist und schaltet danach ab.

Nach Ablauf der entsprechenden Nachlaufzeit (09-00) schaltet die Wärmeerzeugerpumpe ab.

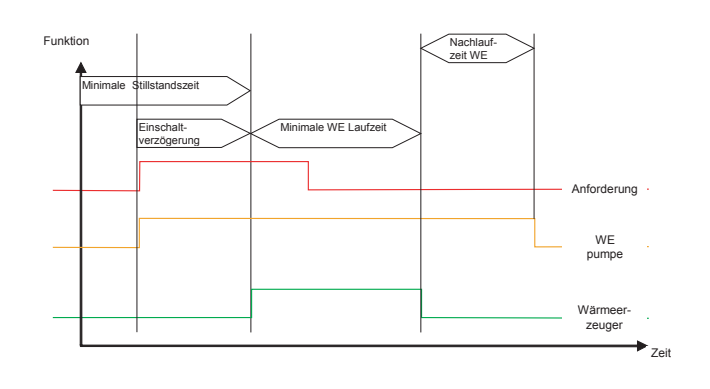

## <span id="page-39-2"></span>**1.5.5 Wärmeerzeugersperre**

Der HSC 6001 WPC verfügt über eine externe Wärmeerzeugersperre. Mit dem Einsteller (09-74) kann eingestellt werden ob die Wärmepumpe bei anliegender Sperre abgeschaltet wird oder nicht. Eine Einstellung auf 1 bedeutet, dass die Sperre beachtet wird. Entsprechend wird die Sperre bei einer Einstellung auf 0 nicht beachtet.

# **1.5.6 Bedingte Freigabe**

Bei bedingter Freigabe können mit dem Einsteller (09-11) verschiedenen Freigaben eingestellt werden. Die Aussentemperaturschwelle (09-12) kann verschieden genutzt werden.

Einstellung **bedingte Freigabe (09-011)** können folgende Zustände eingestellt werden:

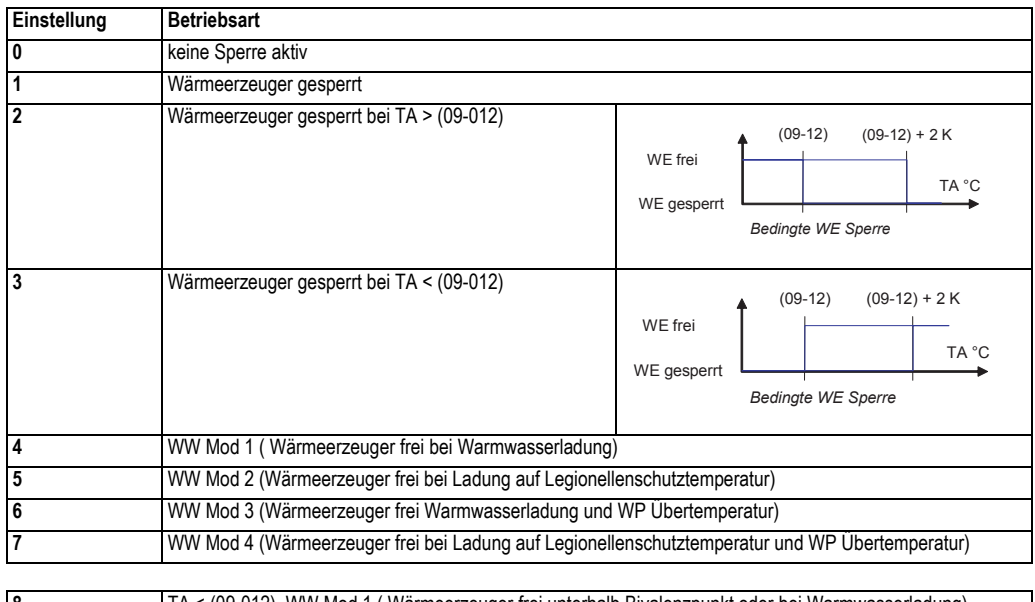

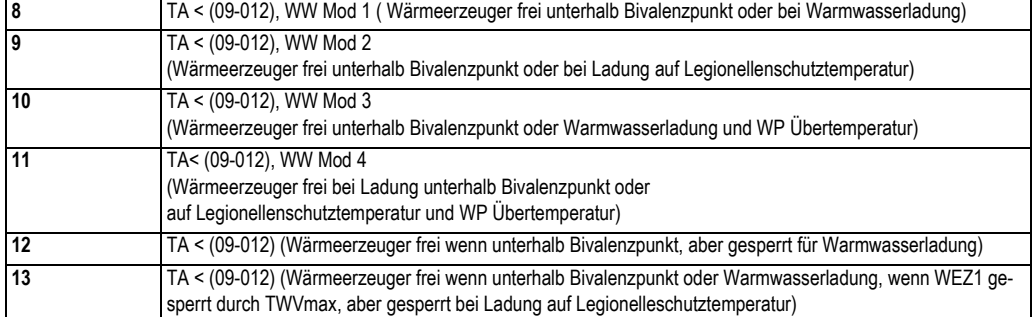

# **1.5.7 Einsteller und Werte Zusatzwärmeerzeuger**

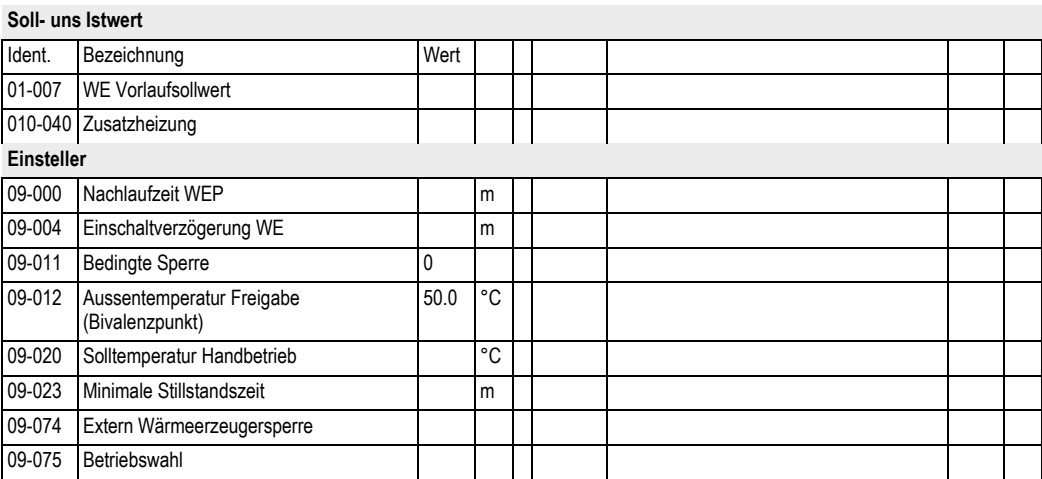

# <span id="page-42-0"></span>**Bediensturktur**

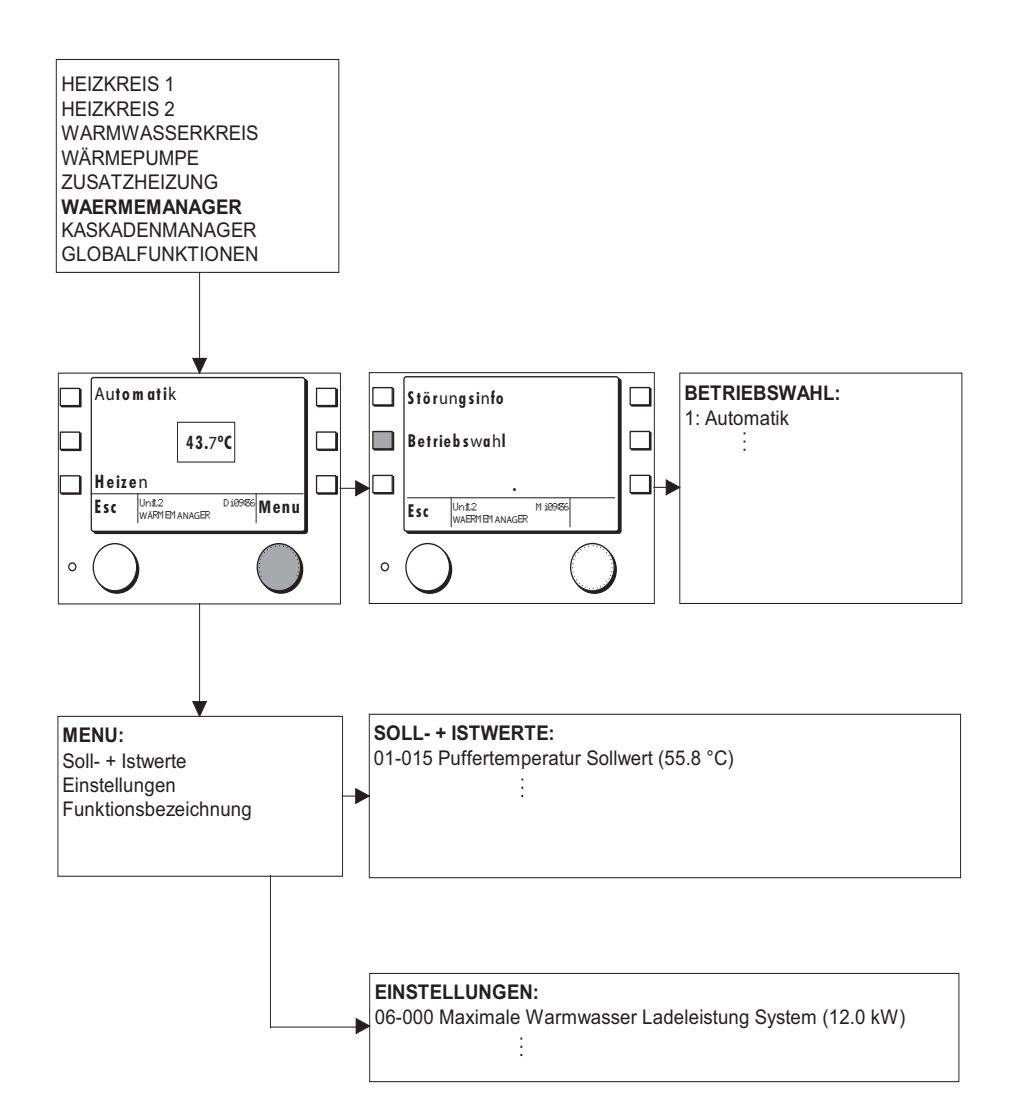

# <span id="page-43-0"></span>**1.6.1 Allgemein**

Der Wärmemanager sammelt alle anstehenden Heiz- oder Kühlanforderungen und bildet einen jeweiligen Maximalwert. Durch ein PID Regler auf den Anlagenvorlauf wird daraus die notwendige Wärmeerzeugerleistung berechnet. Wird ein einfacher geregelter Wärmeerzeuger eingebunden, entfällt die Leistungsberechnung. Die Anlagevorlauftemperatur wird nicht gemessen. Der maximale Sollwert wird direkt an den Wärmeerzeuger weitergegeben.

Bei Kühlanforderung hat eine allfällig vorhandene Heizanforderung Vorrang. D.h. gekühlt kann nur werden wenn keine Heizanforderung ansteht. Ausnahme ist wenn die Funktion Passivkühlung aktiv ist. Diese Funktion ist auch bei aktivem Heizbetrieb möglich und wird nicht durch den Wärmemanager geregelt.

# <span id="page-43-1"></span>**1.6.2 Betriebswahl Wärmemanager**

Mit der Betriebswahl (06-15) können verschiedene Betriebsarten des Wärmemanagers eingestellt werden..

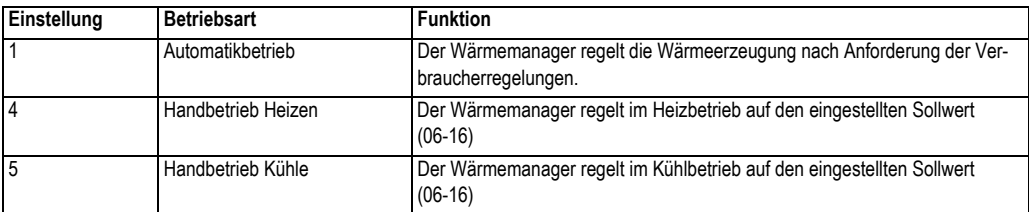

## <span id="page-43-2"></span>**1.6.3 Temperatursteuerung**

Bei Temperatursteuerung werden im Wärmemanager nur die Sollwertanforderungen den Verbraucher ermittelt und eine Maximalanforderung bestimmt. Diese Steuerungsart wird gewählt, wenn nur ein Wärmeerzeuger im System vorhanden ist und wenn dieser über eine eigene Leistungsregelung verfügt. Temperatursteuerung kann angewendet werden, wenn die Wärme über ein geschlossenes Verteilsystem verteilt wird. Bei Temperatursteuerung ist im Verteilsystem kein Fühler notwendig. Bei Temperatursteuerung wird an den Wärmeerzeuger lediglich eine Temperaturüberhöhung für Heizbetrieb (06-04) und eine für Warmwasser Ladebetrieb (06-08) weitergegeben. Diese werden im Normalfall auf 0 gestellt. Bei Solareinbindung sind zusätzlich noch die Einsteller für Sollwertreduktion Warmwasser (08-79) und Heizbetrieb (08-72) aktiv.

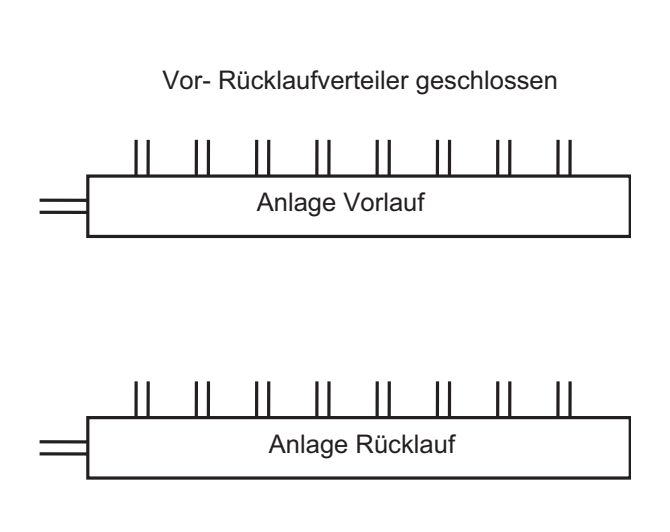

# <span id="page-44-0"></span>**1.6.4 Leistungssteuerung**

Bei Leistungsregelung ist im Verteiler immer ein Anlagevorlauffühler zur Ermittlung der Verteilertemperatur notwendig. Durch die Sollwertabweichung bestimmt ein PID Regler die notwendige Heizleistung.

Beim Einsatz eines Pufferspeichers kann die Leistung über den Einschaltfühler (TPO) oder zusammen mit dem Abschaltfühler (TPM) geregelt werden. Werden beide Fühler verwendet kann der Einschaltfühler nur Einschalten und die Leistungsanforderung erhöhen und der Abschaltfühler kann nur die Leistung reduzieren und abschalten. Für den Abschaltfühler kann ein Abschaltoffset eingestellt werden. Dieser Offset (06-05) verschiebt den Abschaltpunkt bei positiven Werten nach unten und bei negativen entsprechend nach oben.

Bei der Pufferfunktion sind 2 Betriebsarten möglich. Bei der Einstellung Puffer (06-03) auf 1 wird der Anlage Sollwert für Heizbetrieb als Puffersollwert verwendet. Eine allfällige Anforderung für eine Warmwasserladung wird direkt an die Wärmeerzeuger weitergeleitet. Bei einer Einstellung auf 2 wird eine allfällige Warmwasser Anforderung auf den Puffersollwert gelegt. D.h. die Wärme für die Warmwasserladung wird aus dem Puffer bezogen und für die Wärmeerzeuger wird nur eine Heizungsanforderung generiert.

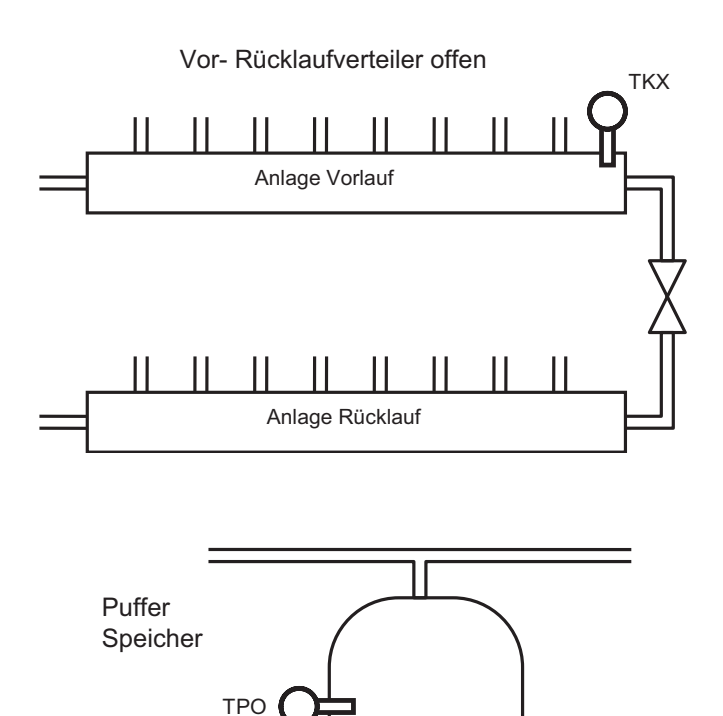

TPM

## **1.6.5 Anlagentemperaturregelung Verteiler oder Puffer mit 1 Fühler (TKX, TPO)**

Für einstufige Wärmeerzeugeranlagen kann der PID Regler ohne I-Anteil eingestellt werden. D.h. die Nachstellzeit (06- 11) wird auf 0 eingestellt. Die Leistungsanforderung verläuft innerhalb des eingestellten P-Bereichs (06-10) proportional zur Abweichung der Anla-

getemperatur.

Die Wärmeerzeugung wird bei einer Anforderung von grösser 0 % eingeschaltet und bei einer Anforderung von - 100 % abgeschaltet.

Die Funktion kann auch anhand des Temperaturbilds interpretiert werden. Danach schaltet die Anforderung ein, wenn die Anlagentemperatur den Sollwert unterschreitet und schaltet ab, wenn der Istwert den Sollwert um den eingestellten P-Bereich (06-10) überschreitet.

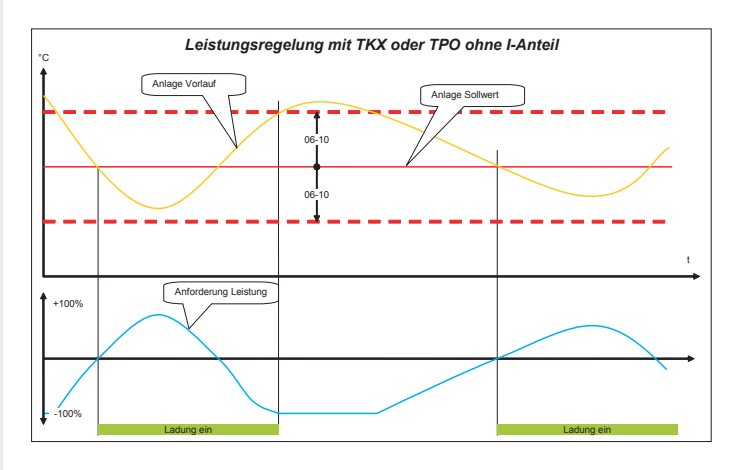

## **1.6.6 Anlagentemperaturregelung Puffer mit 2 Fühler (TPOund TPM)**

Bei Pufferanlagen mit Ein- und Ausschaltfühlern gilt grundsätzlich das Gleiche wie oben.

Der Unterschied besteht darin, dass der Einschaltfühler die Anforderung nicht reduziert wenn der Istwert höher als der Sollwert ist. Umgekehrt kann der Ausschaltfühler die Leistung nicht erhöhen wenn sein Istwert kleiner als der Sollwert ist.

Diese Funktion führt zu längeren Laufzeiten der Wärmeerzeugeranlage. Die Position des Ausschaltfühlers bestimmt das genutzte Puffervolumen.

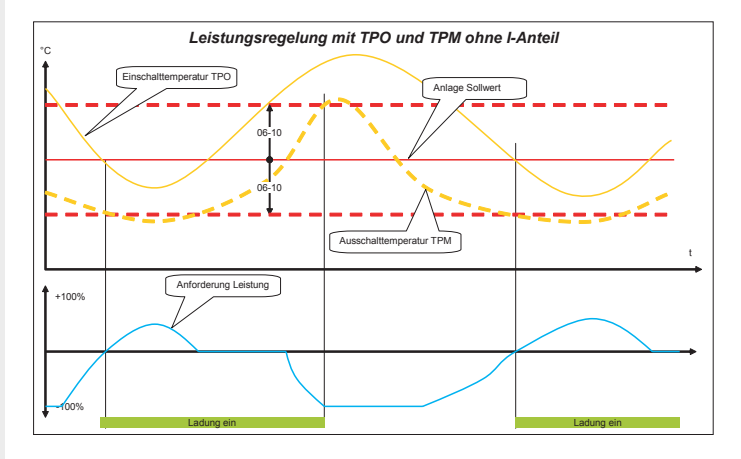

Für mehrstufige oder stetig modulierende Wärmeerzeugeranlagen sollte zum P-Anteil ein I-Anteil eingestellt werden. Dieser wird mit der Nachstellzeit (06-11) eingestellt.

Bei einer konstanten Istwertabweichung verdoppelt der I-Anteil innerhalb der Nachstellzeit die Leistungsanforderung. Bei optimaler PI Einstellung bleiben die notwendigen modulierenden Wärmeerzeuger bei gleicher Heizlast dauernd in Betrieb. Bei mehreren stufigen Wärmeerzeugern schaltet bestenfalls der zuletzt angeforderte zur

Wärmeleistungsregelung an und ab. Schnelle Laständerungen werden durch den I-Anteil verzögert ausgeglichen. Wenn in einzelnen Fällen die Verzögerung zu gross wird kann diese durch aktivieren eines D-Anteils kompensiert werden. Der D-Anteil wird mit der Vorhaltezeit (06-12) eingestellt. Die Änderung des Istwertes pro Sekunde mit der Vorhaltezeit multipliziert ergibt die Änderung der Leistungsanforderung

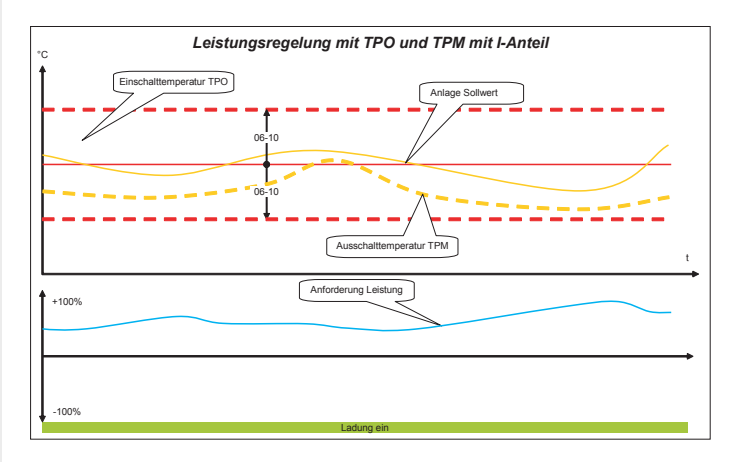

## <span id="page-46-1"></span>**1.6.7 Sollwerte Wärmeerzeuger**

Bei Leistungsregelung soll die Zu- und Wegschaltung und die Leistungsregelung der einzelnen Wärmeerzeuger durch den Wärmemanager erfolgen. Durch eine entsprechend hoch eingestellte Temperaturüberhöhung (06-04) für Heizbetrieb und (06-08) für Warmwasserbetrieb wird erreicht, dass die einzelnen Wärmeerzeuger nur bei hydraulischen Fehlern selbständig abschalten. Bei Puffer Einstellung 2 muss die Warmwasser Ladeüberhöhung (06-08) auf 0 gestellt werden, da die Warmwasserladung als Heizungsanforderung gemacht wird.

## **1.6.8 Anlagen Leistung**

Arbeitet die Anlage mit Leistungsregelung müssen die maximalen Abnahmeleistungen eingestellt werden. Mit Maximale Warmwasser Ladeleistung (06-00) wird die Leistung eingestellt, die für die Warmwasserladung entnommen werden kann. Damit wird erreicht, dass für eine Warmwasserladung nur soviel Wärmeerzeugerleistung angefordert wird wie auch abgenommen wird. Das gleiche gilt auch für Heiz- und Kühlbetrieb. Die entsprechenden Einstellungen sind Maximale Heizleistung (06-01) und maximale Kühlleistung (06-02).

## <span id="page-46-0"></span>**1.6.9 Betriebswahl Wärmemanager**

Mit der Betriebswahl (06-15) können verschiedene Betriebsarten des Wärmemanagers eingestellt werden..

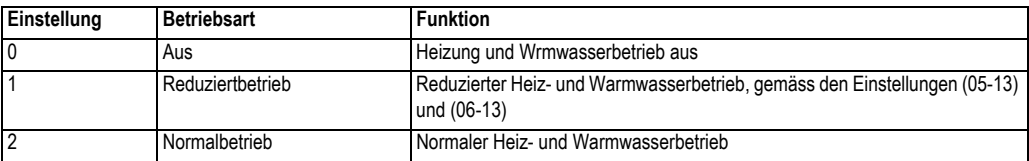

# <span id="page-47-0"></span>**1.7 Einbindung Solar ( ab 2009 )**

Anfallende Solarenergie von Zusatz- bzw. Folgeregler, kann über eBus dem Wärmemanager miteteilt werden.

Diese wird dann im Wärmemanager auf verschiedene Arten berücksichtigt.

Vom Wärmemanager werden die Werte der Fühler TB und TPO und die Sollwerte von Puffer und Warmwasser an die Folgeregler übermittelt.

## **1.7.1 Temperaturstuerung ( ab 2009 )**

Bei Temperatursteuerung wird die Solarenergie durch Sollwertreduktion berücksichtigt. Bei Warmwasserunterstützung wird der Nachladesollwert für Warmwasser auf den Einstellwert (08-79) begrenzt wenn die mittlere Solarpumpendrehzahl über 50 % steigt. Erreicht die mittlere Drehzahl 80 % und wird die normale Warmwasser Solltemperatur am unteren Speicherfühler erreicht, wird ebenfalls die Sollwertreduktion für 18 h aktiviert.

Bei Heizungsunterstützung wird der aktuelle Anlage Nachladesollwert um die Einstellung (08-72) reduziert wenn die mittlere Drehzahl über 50 % steigt.

Die Reduktionen werden inaktiv wenn die mittlere Drehzahl wieder unter 40 % absinkt.

## **1.7.2 Leistungssteuerung (ab 2009)**

Leistungsregelung kann nur dann gemacht werden, wenn die Wärmeerzeuger ebenfalls über Leistungsregelung geführt werden. Der Reduktionssollwert für Warmwasser (08-79) muss auf Normaltemperatur oder höher, und die Anlage Sollwertreduktion (08-72) muss auf 0 eingestellt werden.

Die eingebrachte Solarleistung wird dann im Wärmemanager je nach Nutzungsart von der angeforderten Leistung reduziert.

## **1.7.3 Einsteller und Werte Wärmemanager**

#### **Soll- uns Istwert**

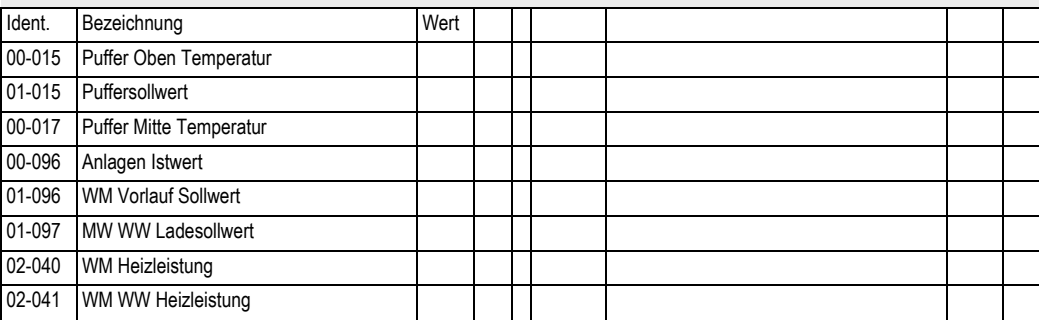

# **Einsteller**

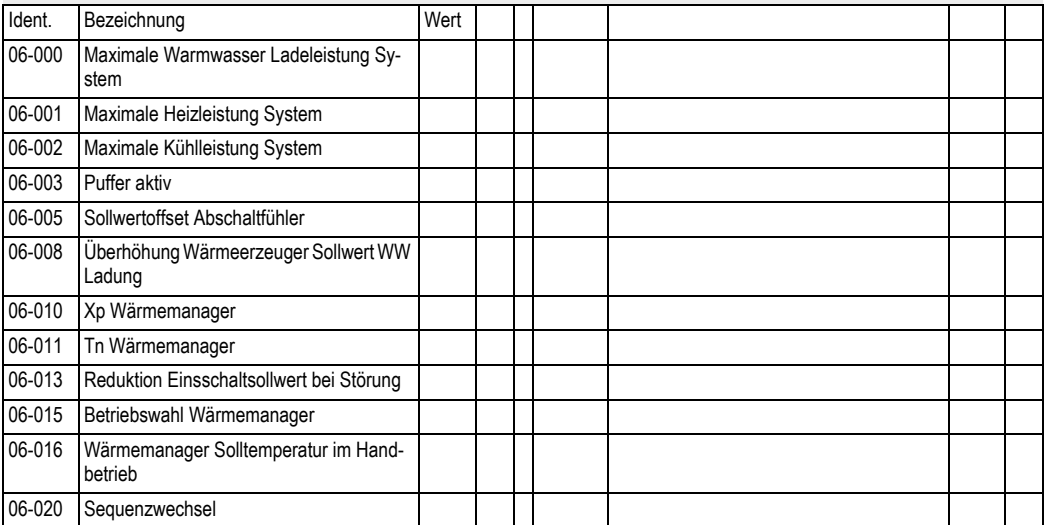

# <span id="page-49-0"></span>**Bediensturktur**

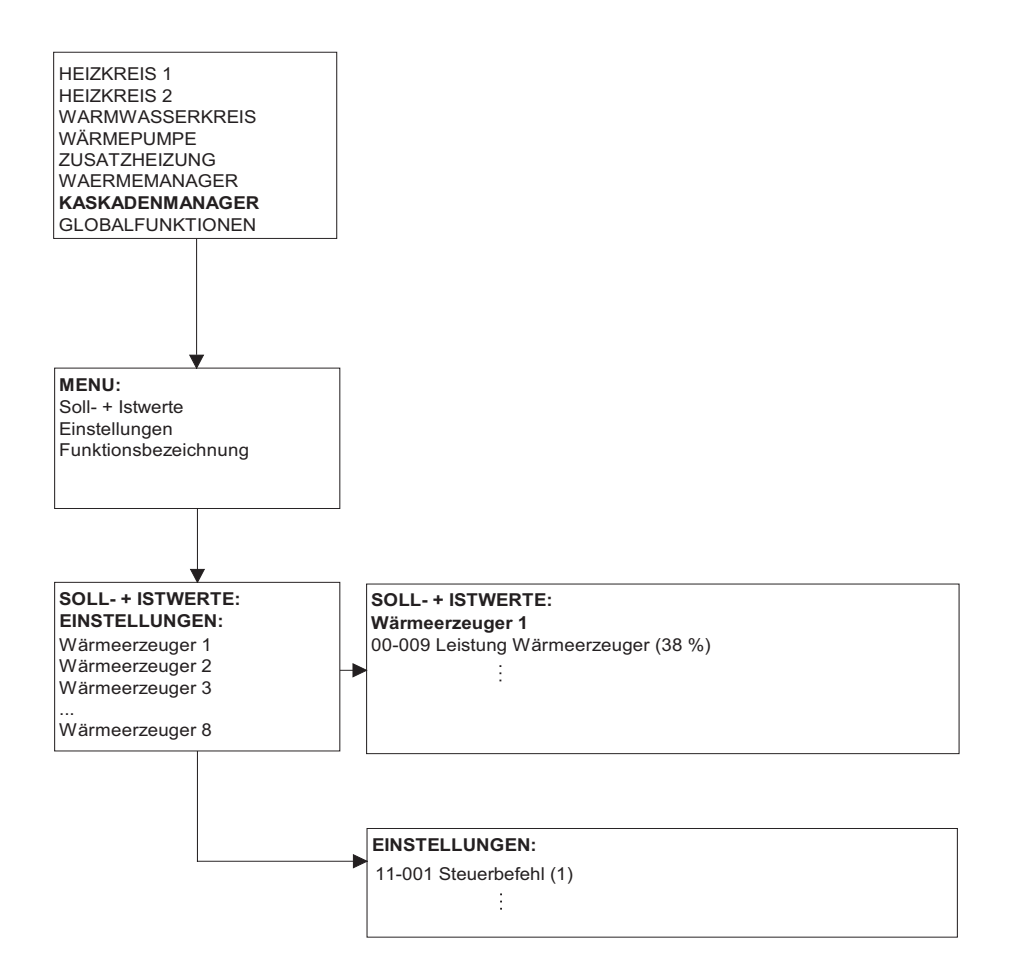

# **1.8.1 Allgemein**

Im Kaskadenmanager werden die Daten für insgesamt 8 Wärmeerzeuger eingegeben. Auf Grund der Wärmeerzeugerdaten wird die angeforderte Leistung aus dem Wärmemanager auf die einzelnen Wärmeerzeuger verteilt. Die Priorität der einzelnen Wärmeerzeuger wird durch die Eingabereihenfolge bestimmt. Der erste Wärmeerzeuger hat die höchste Priorität

## <span id="page-50-1"></span>**1.8.2 Wärmeerzeugerdaten**

Die Daten der einzelnen Wärmeerzeuger müssen im Kaskadenmanager eingetragen werden:

- 1.eBUS Zieladresse des
- Wärmeerzeugers.
- 2.Steuerbefehl für den Wärmeerzeuger.
- 3.Leistung des Wärmeerzeugers.
- 4.Minimalleistung des Wärmeerzeugers. 5.Auslastung des Wärmeerzeugers für

die Freigabe des Folgewärmeerzeugers. 6.Definition für Laufzeit- und Leistungsausgleich bei Sequenzumschaltung

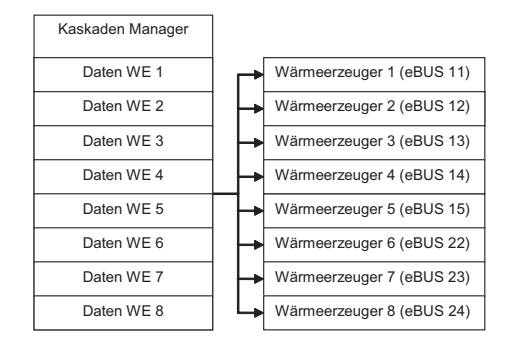

## <span id="page-50-0"></span>**1.8.3 Steuerbefehl**

Im Steuerbefehl (11-01) wird definiert ob der Wärmeerzeuger über Temperatur- oder Leistungssteuerung eingebunden wird und ob er bei Warmwasserladung miteinbezogen wird oder nicht.

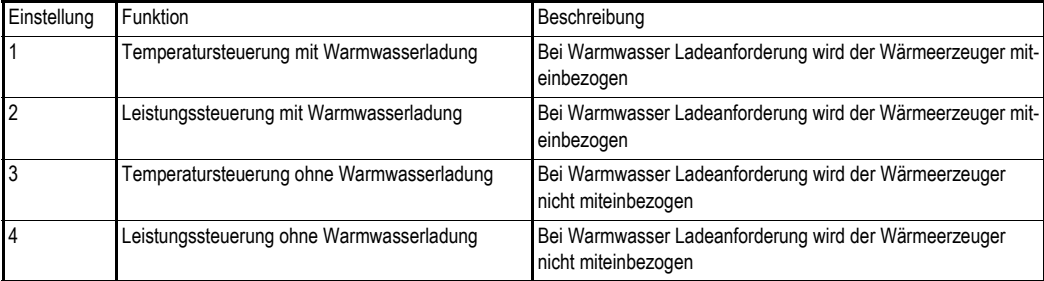

#### **1.8.4 Temperatursteuerung**

Bei Einstellung 1 wird der Wärmeerzeuger angefordert wenn für Heizbetrieb der Anlagesollwert grösser 0 °C ist. An den Wärmeerzeuger wird nur eine Solltemperatur ohne Leistungsbegrenzung (100 %) gesendet. Der Leistungsregler im Wärmeerzeuger regelt auf die vorgegebene Solltemperatur. Bei Warmwasser Ladeanforderung wird dem Wärmeerzeuger der die höhere der beiden Temperaturanforderung gesendet.

## **1.8.5 Leistungssteuerung**

Bei Einstellung 2 wird der Wärmeerzeuger nur angefordert wenn dieser zur Abdeckung der Heizleistung notwendig ist. Die Solltemperatur wird durch eine hohe Einstellung der **Überhöhung (06-04)** im Wärmemanager auf einen hohen Wert gestellt, damit die Wärmeerzeuger Regelung nur zurückregelt oder abschaltet wenn der Vorlaufwert aus irgend welchen fehlerhaften Zuständen zu hoch wird. Die Leistung wird als Stellgrad gesendet. Der Stellgrad wird von Minimalleistung = 0% bis Maximalleistung = 100 % gerechnet. Der Stellgrad wird aus der Minimalleistung mit der Anforderungsleistung im Kaskadenmanager gemäss nebenstehender Grafik berechnet.

### <span id="page-51-0"></span>**1.8.6 Wärmeerzeugerleistung**

Bei der **Wärmeerzeuger Leistung (11-02)** wird die effektive Leistung des Wärmeerzeugers eingegeben. Gemäss der angeforderten Leistung schaltet der Kaskadenmanager die entsprechenden Wärmeerzeuger ein.

## **1.8.7 Wärmeerzeugerleistung Minimum**

Mit der **Minimalleistung (11-03)** wird die minimale relative Wärmeerzeugerleistung in % eingestellt. Daraus wird der Stellgrad berechnet. Ein einstufiger Wärmeerzeuger hat eine Minimalleistung von 100 %. Einem zweistufiger Wärmeerzeuger wird als Minimalleistung die Leistung der Grundstufe eingestellt.

#### **1.8.8 Freigabe Folgewärmeerzeuger**

Mit diesem **Einsteller (11-04)** wird bestimmt, bei welcher Auslastung ein Folge Wärmeerzeuger zugeschaltet werden soll. Wir die eingestellte Auslastung erreicht, wird der nachfolgende Wärmeerzeuger freigegeben.

Im Normalfall steht die Einstellung auf 100 %. Sonderfälle sind, wenn mehrere Wärmeerzeuger mit möglichst kleiner Leistung in Betrieb sein sollen wie z.B. Gas Brennwertgeräte.

#### **1.8.9 Laufzeit- / Leistungsausgleich**

Mit dem **Leistungsausgleich (11-05)** wird bestimmt, ob ein Wärmeerzeuger mit andern zum Ausgleich der Laufzeiten die Sequenz wechseln soll und ob die Wärmeleistung mit andern Wärmeerzeugern im Betrieb ausgeglichen werden soll.

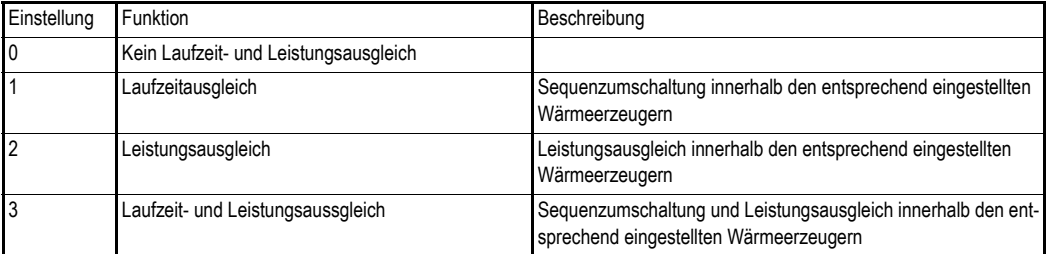

Laufzeit- und Leistungsausgleich macht nur bei gleichartigen Wärmeerzeugern mit jeweils gleicher Leistung Sinn.

# **1.8.10 Einsteller und Werte Wärmemanager**

11-004 Folgeeinschaltleistung 11-005 Folgewechsel

# **Soll- uns Istwert** Ident. Bezeichnung Wert 00-009 WE Istleistung 01-009 WE Sollleistung **Einsteller** 11-001 Steuerbefehl 11-002 Nennleistung 11-003 Minimalleistung

# <span id="page-53-0"></span>**1.9 Globalfunktionen**

## **Bediensturktur**

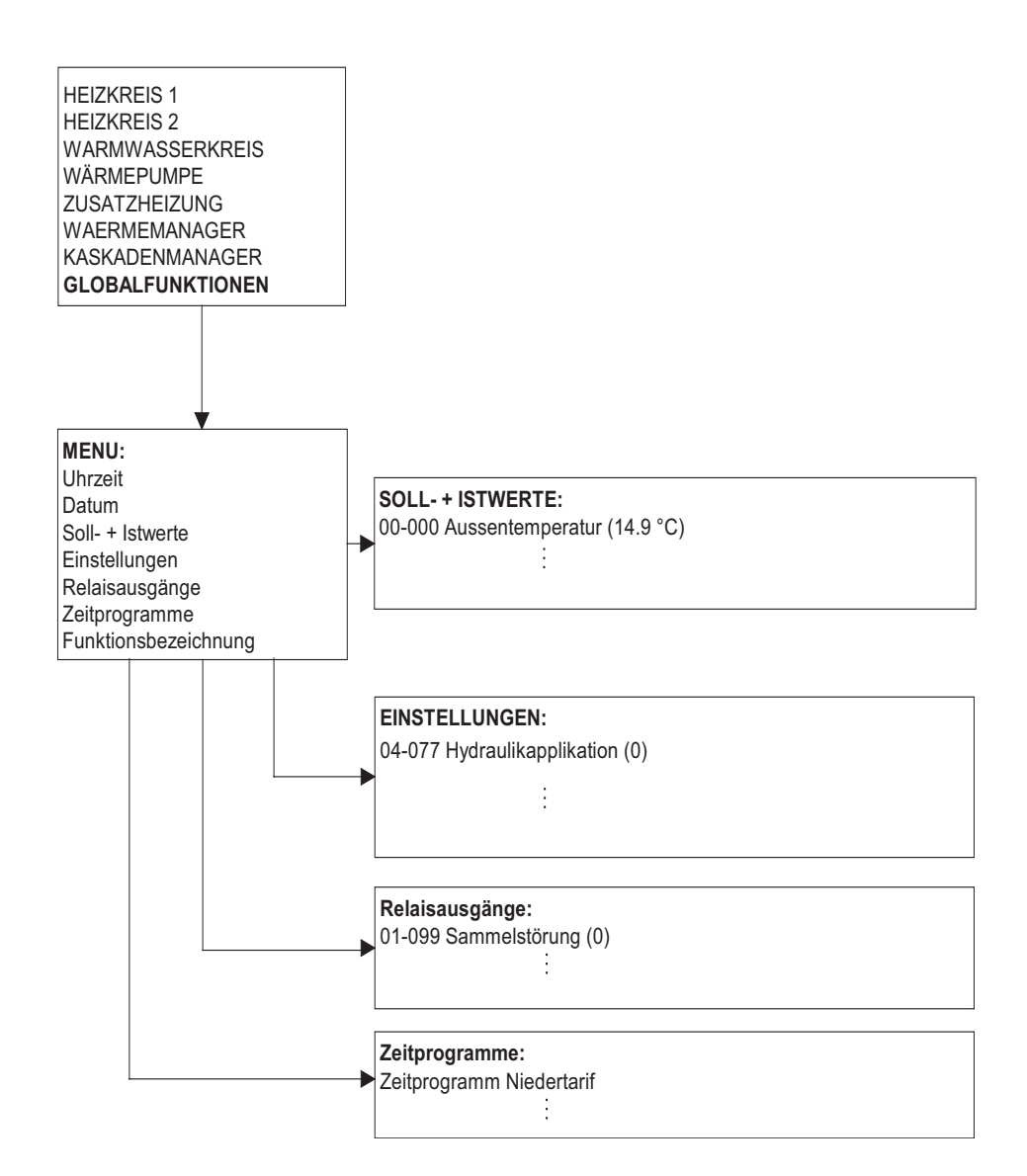

# **1.9.1 Allgemein**

Globale Funktionen sind Werte und Einstellungen, die für alle Funktionseinheiten notwendig sind. Uhrzeit, Datum, Aussentemperatur, Ein- und Ausgangszuordnungen, Zuordnung im eBUS Verbund sowie spezielle Ablaufsteuerungen sind in den globalen Funktionen zu finden. Ebenfalls den globalen Funktionen ist eine Hydraulik Auswahltabelle zugeordnet.

#### **Unit Aufbau**

In einer eBUS Unit sind immer neben den Verbraucher und Wärmeerzeugerfunktion Globale Funktionen vorhanden. Hier können Funktionen zugeordnet und das Geräte ins System eingebunden werden.

# **1.9.2 eBus Unit**

Jede **eBUS Unit (04-20)** muss eine Master Nummer aufweisen. Diese ist bei Auslieferung auf 2 (Reglermaster mit Wärmemanagement Funktion) eingestellt. Wird die Unit als zusätzlicher Regler im Verbund eingesetzt, muss eine entsprechende Master Nummer eingestellt werden.

Zur Einstellung der Master Nummer muss eine Masterbedienung separat an das Gerät angeschlossen werden. Nach dieser Einstellung kann das Gerät über eBUS an den Verbund angeschlossen werden.

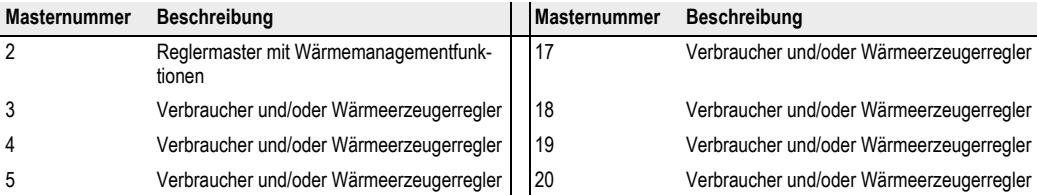

# <span id="page-54-1"></span>**1.9.3 eBus Speisung**

Jede HSC Einheit verfügt über eine eBUS Speisung von 80 mA um BE oder Fernbedienungen zu speisen. Im Verbund mit mehreren Geräten muss diese abgeschaltet werden, sofern der Stromüberschuss grösser als 200 mA ist. Der Stromüberschuss errechnet sich aus der Anzahl der speisenden HSC Einheiten abzüglich der Anzahl angeschlossener Bedieneinheiten. HFB 6400 benötigt einen Busstrom von 40 mA. HFB 6201 benötigen einen Busstrom von 10 mA.

Die Abschaltung der Busspeisung muss bei einer Kombination von mehr als 3 HSC Einheiten kontrolliert werden, sofern ein HFB 6400 im System vorhanden ist.

## <span id="page-54-0"></span>**1.9.4 Uhrzeit und Datum**

Uhrzeit und Datum müssen bei Inbetriebnahme eingestellt werden. Die Geräte verfügen normalerweise über eine Gangreserve damit bei Stromunterbruch die Uhrzeit und das Datum nicht neu eingestellt werden müssen.

Im Regler ist ein Kalender bis ins Jahr 2077 hinterlegt. Die Sommer- Winterzeitumschaltung erfolgt automatisch, sofern das Gerät während der Umschaltzeit in Berieb ist (an Netzspannung liegt).

# <span id="page-54-2"></span>**1.9.5 Fühlerkonfiguration**

Nach dem Anschliessen aller Fühler während einer Inbetriebnahme muss die aktuelle **Fühlerkonfiguration (04-00)** eingelesen und gespeichert werden. Anschliessend kann der Regler Abweichungen von dieser Konfiguration erkennen. Wenn danach ein Fehler an einem Fühler auftritt, wird eine entsprechende Fehlermeldung generiert.

# <span id="page-55-3"></span>**1.9.6 Kommandobefehle**

Mit dem **Kommandobefehl (04-45)** kann, je nach angeschlossenem Gerät, eine bestimmte Funktion ausgeführt werden. Die verschiedenen Möglichkeiten sind in den unterschiedlichen passwortgeschützten Ebenen hinterlegt. Untenstehende Tabelle zeigt die Zuordnung zu diesen Passwortebenen:

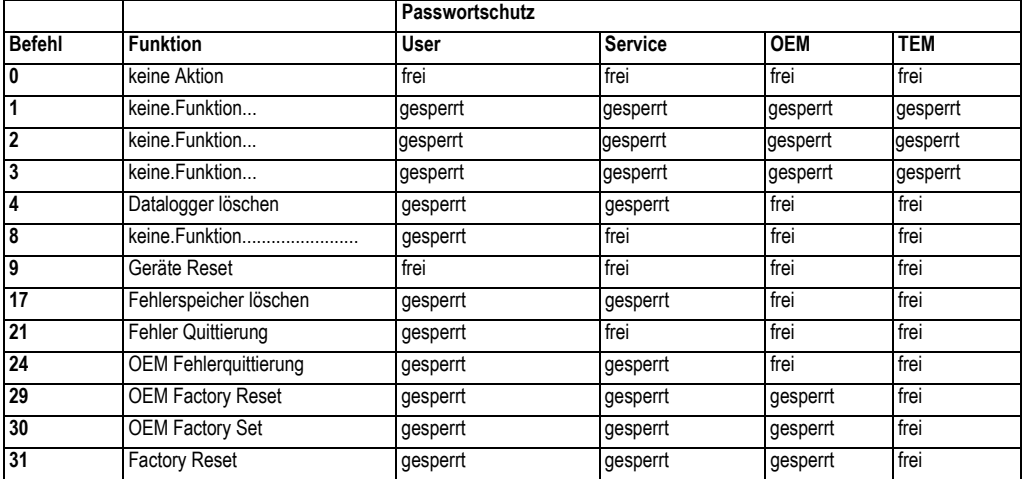

## **1.9.7 Zugangscodes**

Alle Einsteller sind verschiedenen Zugangsebenen zugeordnet und teilweise mit Zugangscodes vor unbeabsichtigtem Verstellen geschützt. Diese Zuordnungen der Einsteller zu den Ebenen sind werkseitig vorgegeben. Um die Einsteller in passwortgeschützten Ebenen zu verändern muss das entsprechende Passwort (Code) eingegeben werden.

## <span id="page-55-2"></span>**1.9.8 Service Code**

Alle Einsteller, die mit Passwortschutz 1 definiert sind, können mit dem Service Code (04-40) editiert werden. Der Service Code (Passwort) kann nur verändert werden, wenn dies mit dem OEM Code freigegeben wird.

## <span id="page-55-1"></span>**1.9.9 OEM-Code**

Alle Einsteller, die mit Passwortschutz 2 definiert sind, können mit dem OEM Code editiert werden.

## <span id="page-55-0"></span>**1.9.10 Hydraulik Applikationen**

In der Hydraulik Applikation können bis zu 50 Anwendungskombinationen gespeichert werden.Unter Globalfunktionen 04-077

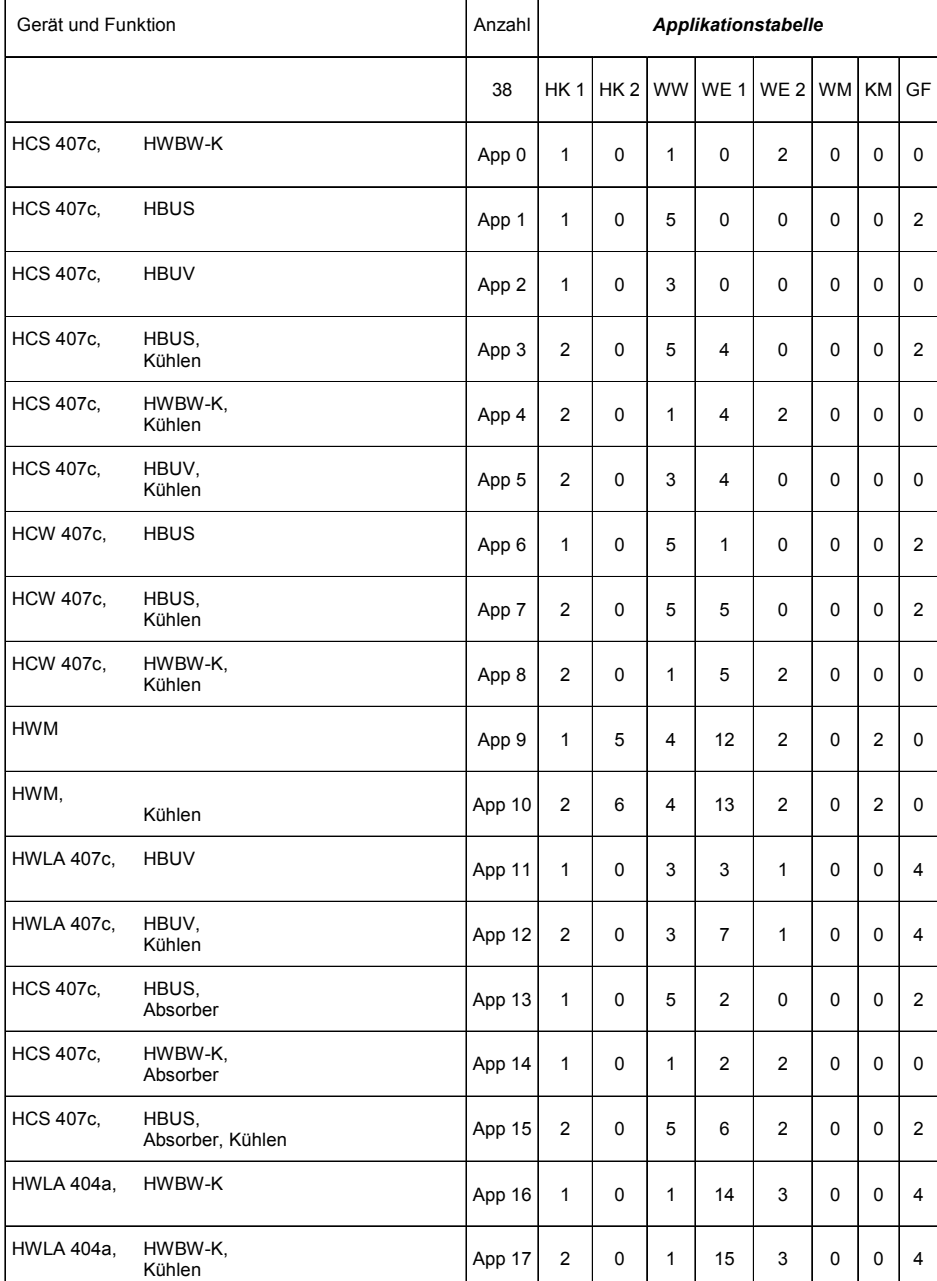

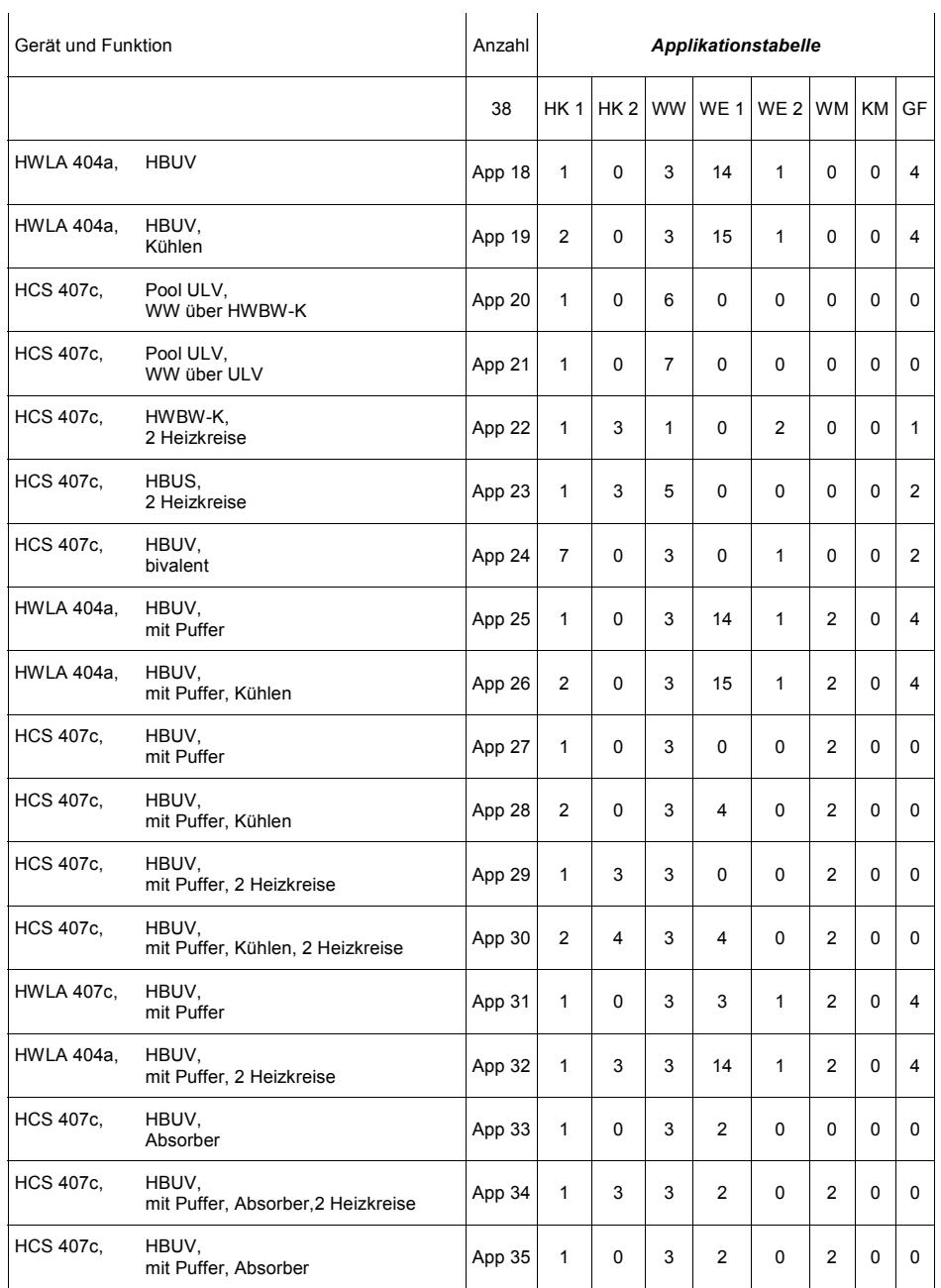

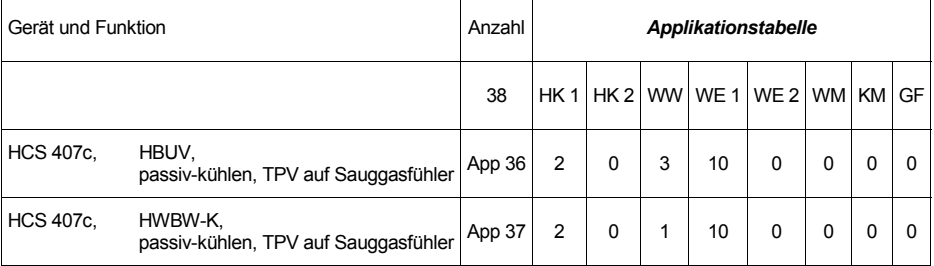

# <span id="page-58-0"></span>**1.9.11 Sollwert Ein-/Ausgang**

Bei einem kombinierten Sollwert Ein- Ausgang kann jeweils nur eine Funktion aktiv sein. Sind einzelne Ein- und Ausgänge vorhanden können diese gleichzeitig genutzt werden. Klemme 55

# **1.9.12 Sollwert Eingang**

Über den Sollwert Eingang kann eine Temperaturvorgabe eingelesen werden. Der Sollwert kann verschiedenen Funktionen zugewiesen werden:

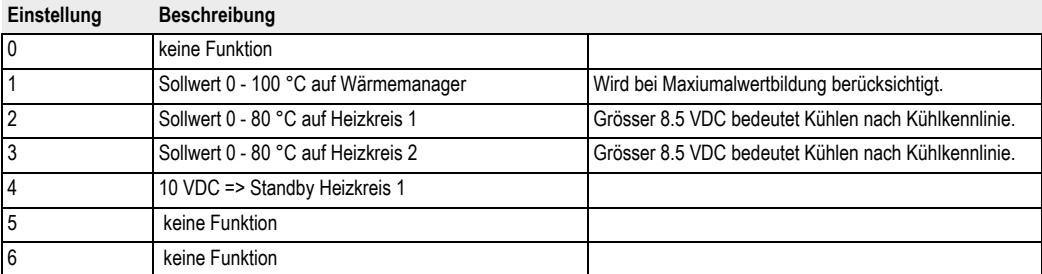

<span id="page-59-1"></span>Über den Sollwert Ausgang kann eine Temperatur- oder Leistungsvorgabe in Form von einem 0 - 10 VDC ausgegeben werden. Der Spannungshub kann parametrisiert werden. Mit dem Einsteller (04-38) kann die minimale und mit (04-39) die maximale Ausgangsspannung eingestellt werden.

Der Sollwert kann verschiedenen Funktionen zugewiesen werden:

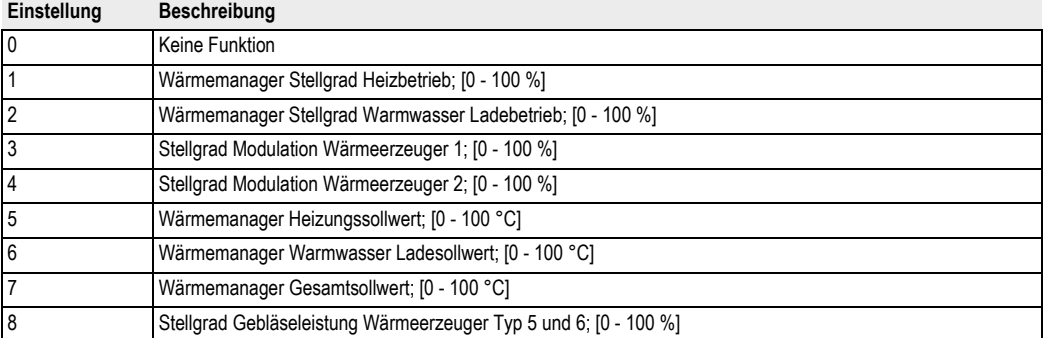

## <span id="page-59-0"></span>**1.9.14 Austrocknungsprogramm**

Im Regler ist ein Funktionsablauf programmiert, der zur Austrocknung von Estrichböden verwendet werden kann.. Um das Programm zu starten muss Einsteller (04-60) entsprechend eingestellt werden. Das Programm wird dann dem ersten oder zweiten Heizkreis zugeordnet.

## **1.9.15 Funktion Austrocknungsprogramm**

Beim Start des Programms wird die Heizkreispumpe eingeschaltet und nach Ablauf von 5 Minuten die Vorlauftemperatur gemessen. Der Messwert wird als Start und Endtemperatursollwert gespeichert. Der Vorlaufsollwert steigt in der Aufheizphase mit einer einstellbaren Rampe (04-61). Dabei wird der Sollwert jede Stunde um den Einstellwert (04-61) dividiert durch 24 erhöht, sofern der Istwert den Sollwert innerhalb dieser Stunde erreicht hat. Wird der Sollwert nicht erreicht, wird dieser erst um den Einstellwert erhöht wenn der Istwert den Sollwert erreicht hat.

Wird die eingestellte Maximaltemperatur (04-63) erreicht, bleibt der Sollwert für die eingestellte Zeit (04-64) in der Beharrungsphase. Danach sinkt die Solltemperatur jede Stunde mit der eingestellten Rampe (04-62) dividiert durch 24 bis der Sollwert den ursprünglichen Startwert erreicht.

Bei Stromausfall in der Aufheizphase geht das Programm immer wieder in einen Neustart, wobei der ursprüngliche Startwert beibehalten wird. Bei Ausfall in der Beharrungsphase wird die Maximaltemperatur gehalten und die Ausfallzeit zur Beharrungsphase addiert. Bei Stromunterbruch in der Auskühlphase wird bei Wiedereinschalten der Vorlauf Istwert gemessen und von da an sinkt die Solltemperatur jede Stunde mit der eingestellten Rampe (04-62) dividiert durch 24 bis der Sollwert den ursprünglichen Startwert erreicht. Bei der Einstellung direkter Heizkreis gilt im besonderen, dass vom Wärmemanager zum Wärmeerzeuger keine Vorlauf Solltemperaturerhöhung weitergegeben wird, da bei direkten Heizkreisen der Wärmeerzeuger Vorlauf direkt in den Heizkreis geht. Das Aufheizprogramm kann durch einen Befehl (04-60) gestartet und gestoppt werden. Nach einem Stopp wird jeweils wieder vorne gestartet.

**Hinweis: Der zeitliche Verlauf und die maximale Vorlauftemperatur muss mit dem Estrichleger abgesprochen werden, sonst kann es zu Schäden am Estrich insbesondere zu Rissen kommen.**

# **1.9.16 Einstellungen Austrocknungsprogramm**

Vorlauftemperatur

#### **Austrocknungsprogramm Modus (04- 60)**

Mit dem Einsteller wird das Programm einem Heizkreis zugewiesen und gestartet oder gestoppt.

#### **Aufheizrampe (04-61)**

Mit der Aufheizrampe wird die maximale Steigung der Fussboden Vorlauftemperatur eingestellt.

Einstellgrenzen von 0.00 bis 2.00 K / h in 0.05 K Schritten oder 0.0 bis 20 K / d in 0.1 K Schritten.

#### **Beharrungstemperatur (04-63)**

Mit der Beharrungstemperatur wird die Solltemperatur für die Beharrungsphase eingestellt. Einstellgrenzen von 20.0 °C bis 70.0 °C in 0.5 K Schritten.

## **Beharrungsdauer (04-64)**

Die Beharrungsdauer ist einstellbar von 0 bis 255 h in 1 h Schritten oder von 0.0 bis 25.5 Tagen in 0.1 d **Schritten** 

Auskühlrampe (04-62)

Mit der Aufheizrampe wird die Absenkung der Fussboden Vorlauftemperatur eingestellt. Einstellgrenzen von 0.00 bis 5.00 K / h in 0.05 K Schritten oder 0.0 bis 50.0 K / d in 0.1 K Schritten.

# <span id="page-60-0"></span>**1.9.17 Niedertarif Zeitprogramm**

In den globalen Funktionen ist ein Zeitprogramm für Niedertarifzeiten vorhanden. Dabei können individuelle Tagesblöcke oder Einzeltagprogramme im 1/4 Stundenraster programmiert werden.

Das Programm kann von den Heizkreisen zur Überhöhung der Vorlauftemperatur Sollwerte während den Niedertarifzeiten genutzt werden.

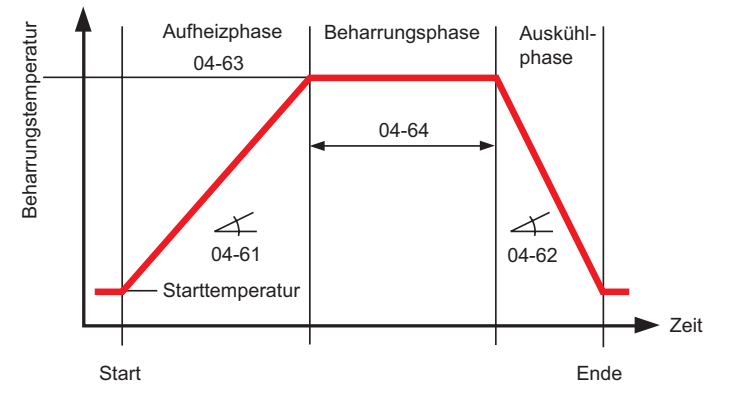

# <span id="page-61-1"></span><span id="page-61-0"></span>**2 Inbetriebnahme und Hilfe zur Fehlerbehebung**

Falls nach dem Einschalten kein Grundbild, oder eine Fehlermeldung in der Anzeige erscheint, können die Abklärungen in nachfolgender Tabelle nützen.

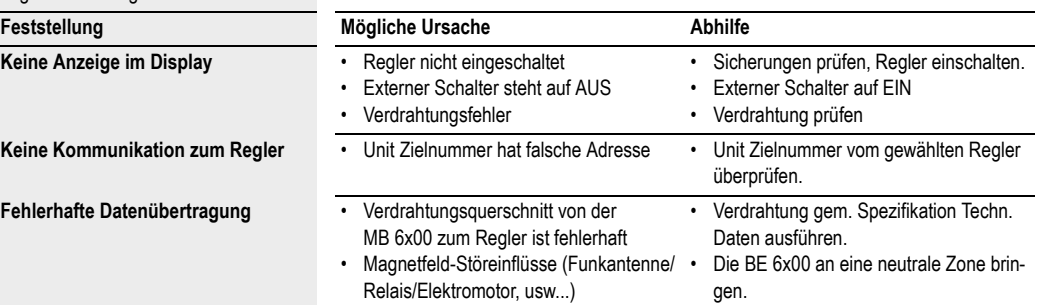

#### **Prüfen Sie bei der Inbetriebnahme ob:**

- der Regler eingeschaltet ist!
- das Uhrenprogramm richtig programmiert ist!
- die Temperaturen richtig eingestellt sind!
- ein Heizbetrieb aufgrund der Aussentemperatur sinnvoll ist!
- der Brennstoff vorhanden ist!
- die Brennstoff-Zufuhrarmatur geöffnet ist!
- die Uhrzeit und das Datum aktuell sind!

#### **Reglertest**

Um den Regler und die dazugehörende Einrichtung zu testen, können an der Wärmeerzeugers nachstehende Abklä - BE 6x00 nach dem Einschalten des rungen durchgeführt werden:

• RESET-Taste drücken (links) Die BE 6x00 wird nun initialisiert. Es ist am Display folgender Ablauf ersichtlich:

- 1. Im Display erscheint in der oberen Zeile der Typ des Reglers, z.B.: **BF**
- 2. In der unteren Zeile erscheint die Software-Version (z. B. 0.67)
- 3. Durch drücken der ENTER-Taste (Einstellknopf rechts) springt der Regler auf das Start-Display, der interne Funktionstest war erfolgreich.

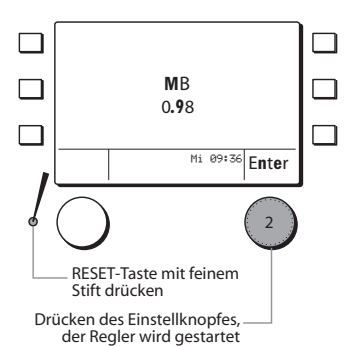

# <span id="page-62-0"></span>**2.1 Fehlermeldung**

Bei einem vorhandenen Fehler springt die BE 6x00 ungeachtet der angewählten Funktion immer auf das Funktionsdisplay des Fehlers.

#### Beispiel:

**Fehlender Warmwasserfühler**

Die BE 6x00 springt auf das Funktionsdisplay Warmwasserkreis.

- **1.** Die Kurzwahltaste ein Mal drücken.
- Es erscheinen die Kurzwahl Funktionen zur Warmwasserfunktion.
- **2.** Die Funktion *Störungsinfo* drücken.
- Es erscheint das Info-Display der
- Fehlermeldung. • Den Fehler beheben indem der Warmwasserfühleranschluss überprüft wird.
- **3.** Mit dem Einstellknopf die Funktion *Quit* drücken. Der zuvor behobene Fehler wird für die BE 6x00 somit quittiert.
- **4.** Nun können die Funktionen wie gewohnt angewählt werden.

**Solange der Fehler nicht behoben ist, springt die 6x00 immer BE auf das Funktionsdisplay der vorhan denen Störung.**

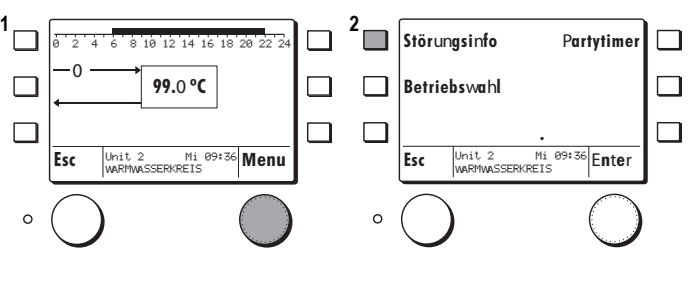

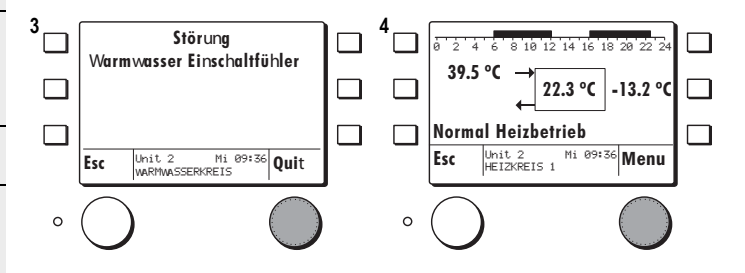

 $\overline{\bigcirc}$ 

# **3 Technische Daten**

# **3.1 Technische Daten HFB/MB 6400**

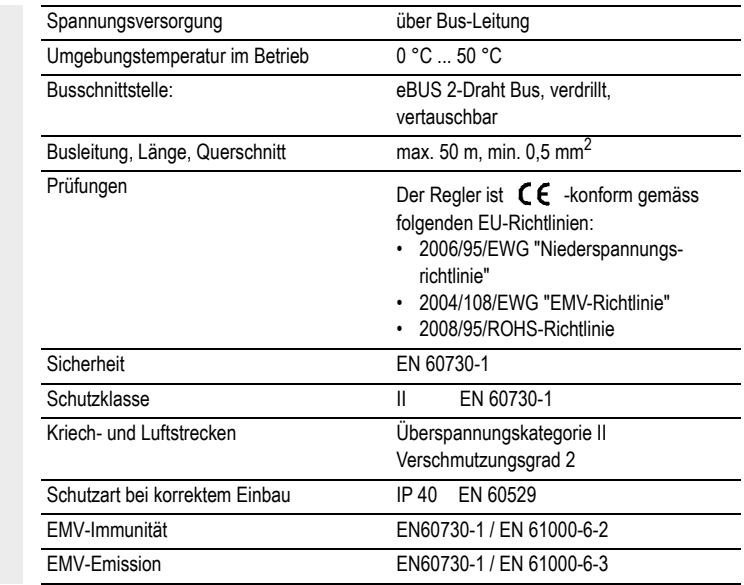

# <span id="page-63-0"></span>**3.2 Fühler Widerstandswerte**

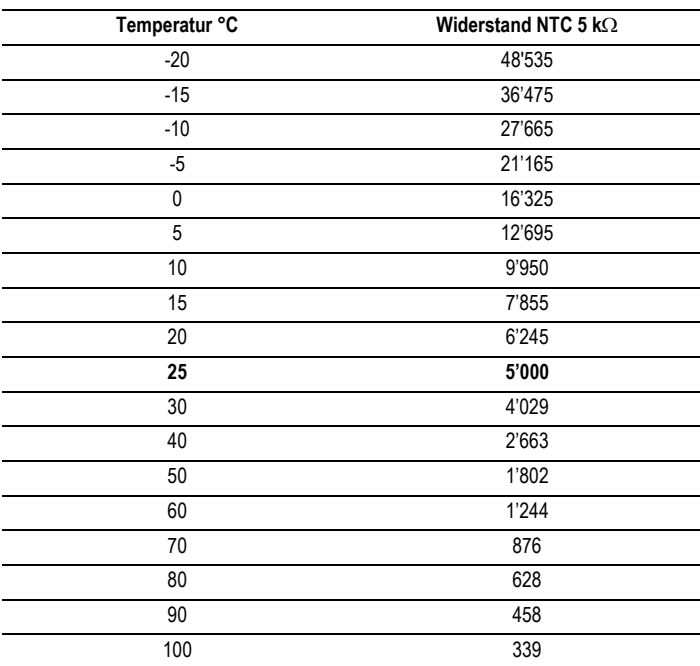

# <span id="page-64-0"></span>**3.3 Begriffserklärung und Abkürzungen**

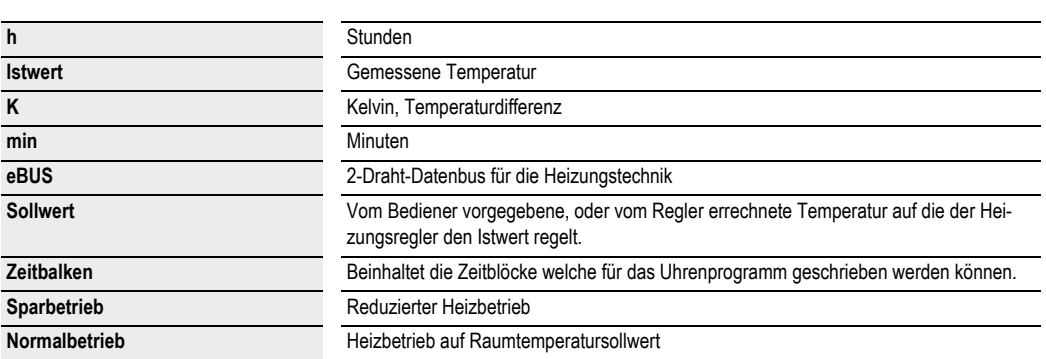

#### Index  $\overline{\mathbf{1}}$

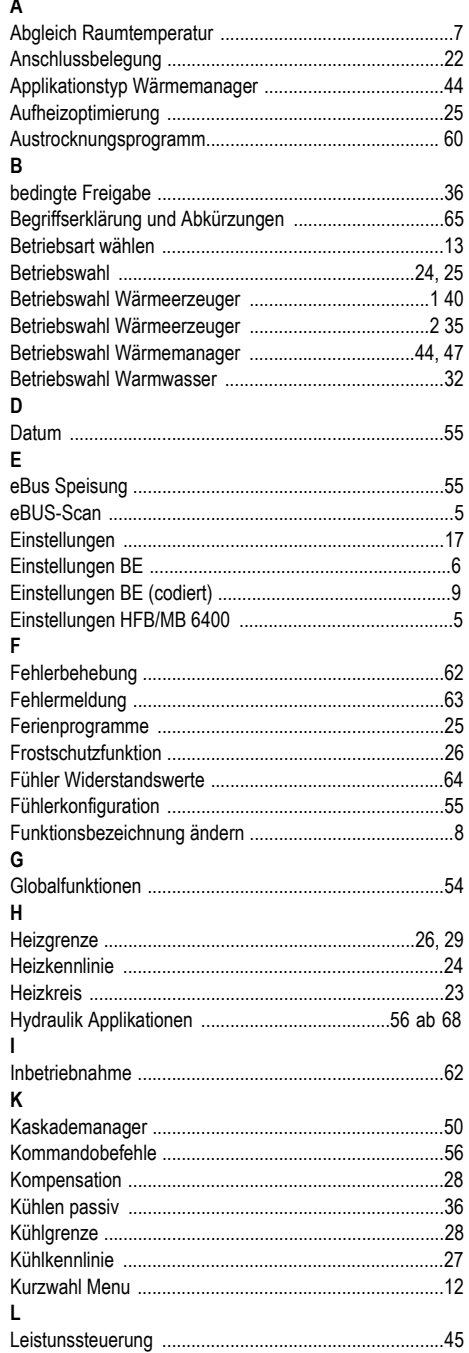

# $\mathbf{M}$

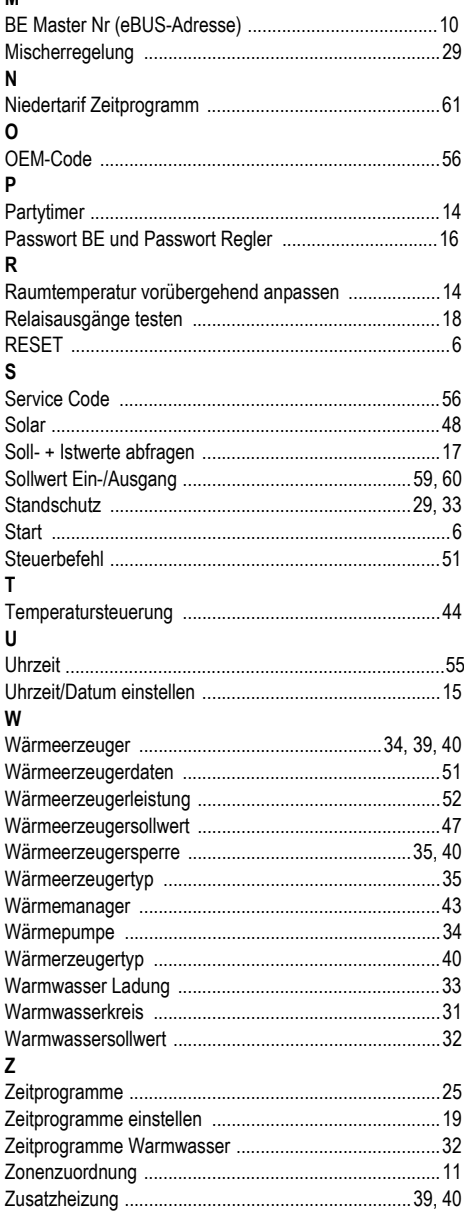

# **Mögliche Statusanzeigen in der BE Statusanzeigen Heizkreisfunktion**

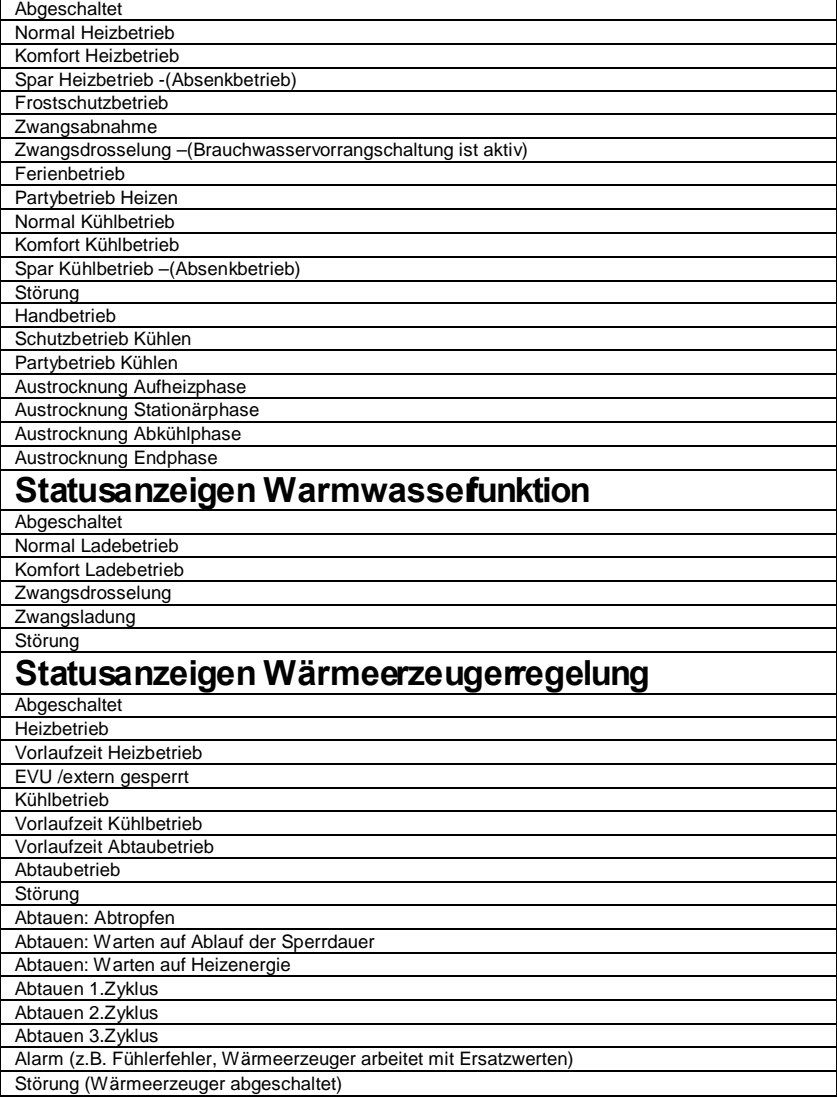

# Auf den nachfolgenden Seiten finden Sie die fertiggestellten Hydraulikapplikationen von Satz 0 bis 37.

Die nachfolgenden Abbildungen zu den Hydraulikapplikationen zeigen nur die Ausrüstungen der ausgewiesenden Anlagenausführungen. Ohne Anspruch auf Vollständigkeit. Für die praktische Ausführung gelten die einschlägigen Regeln der Technik.

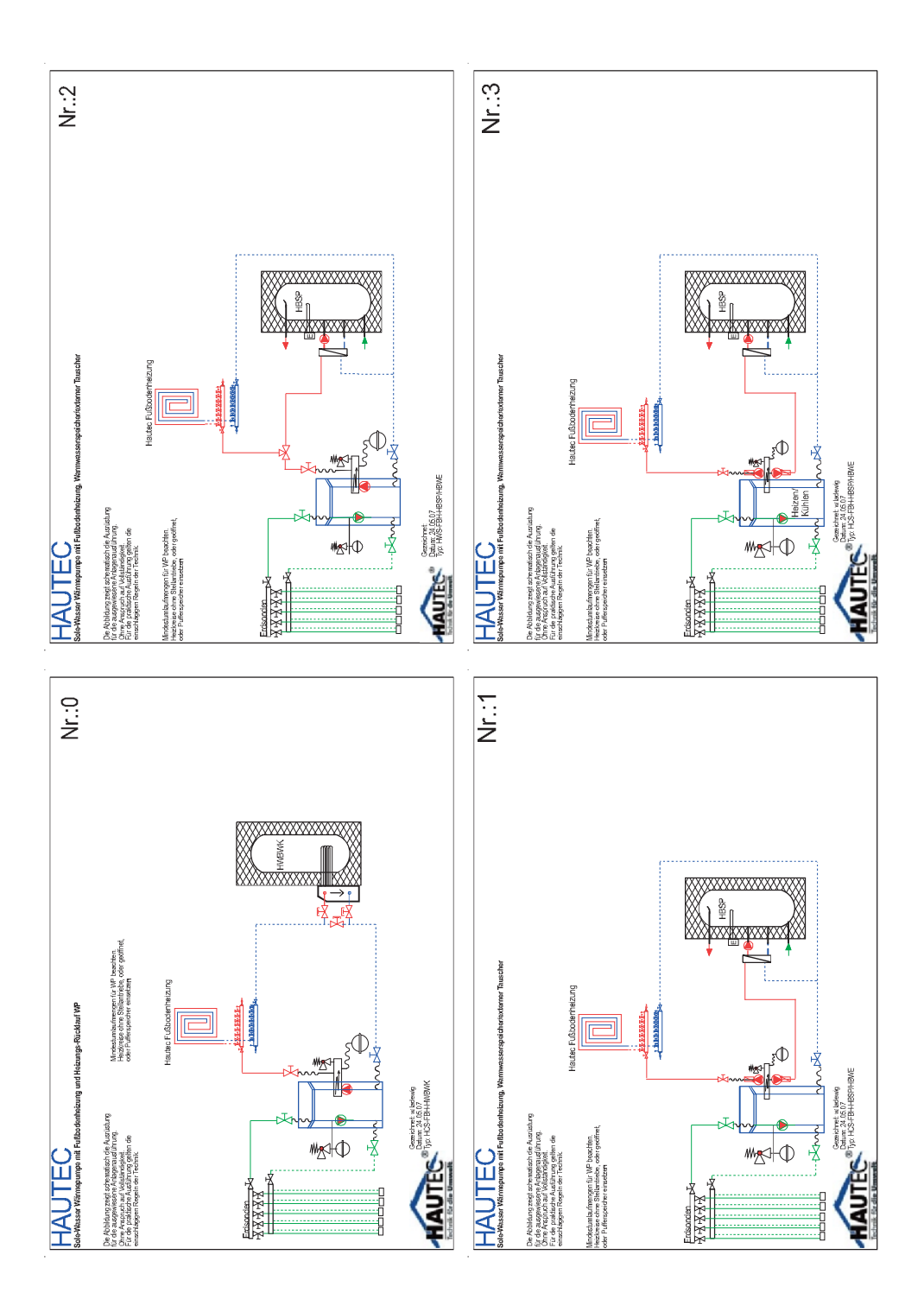

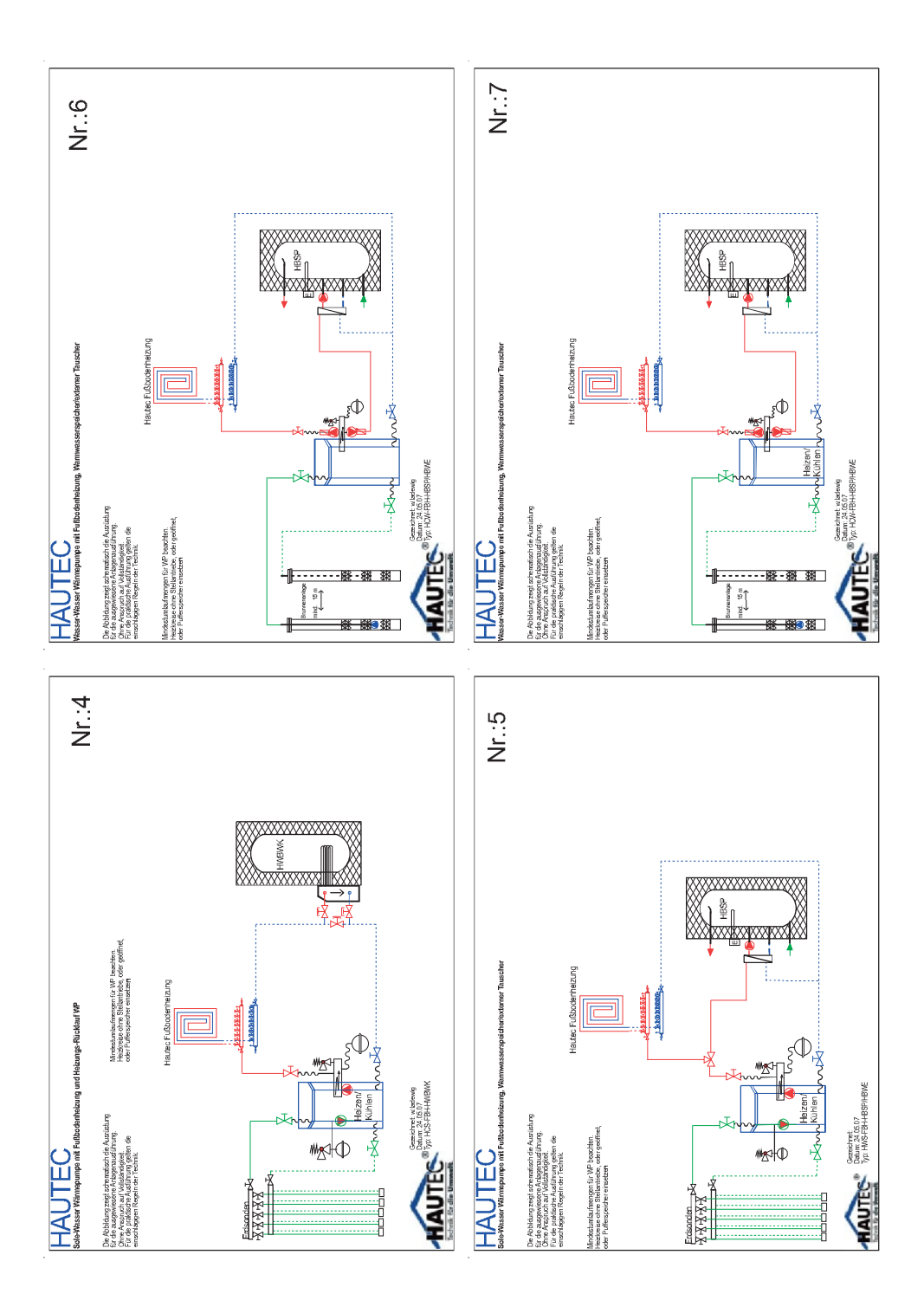

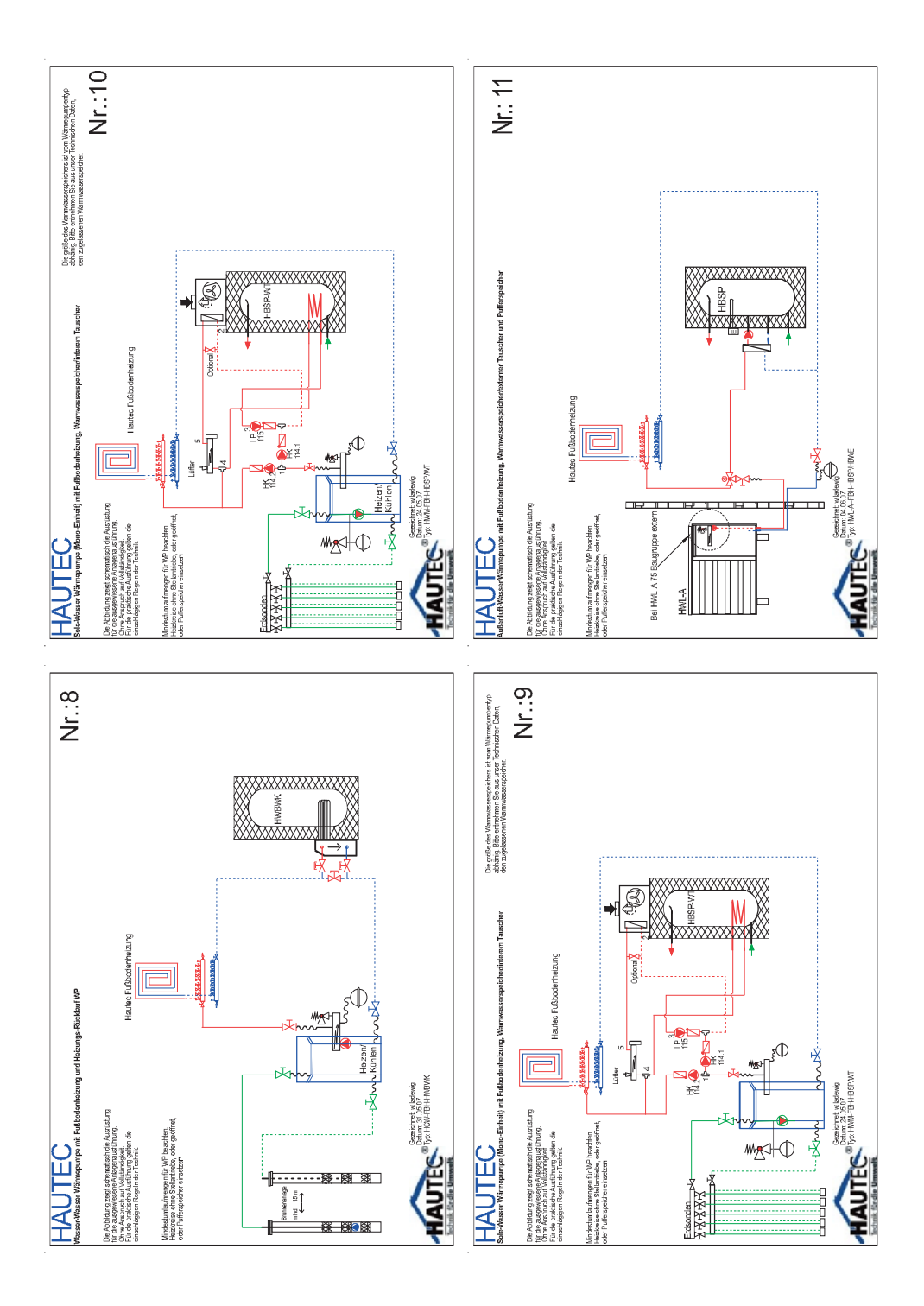

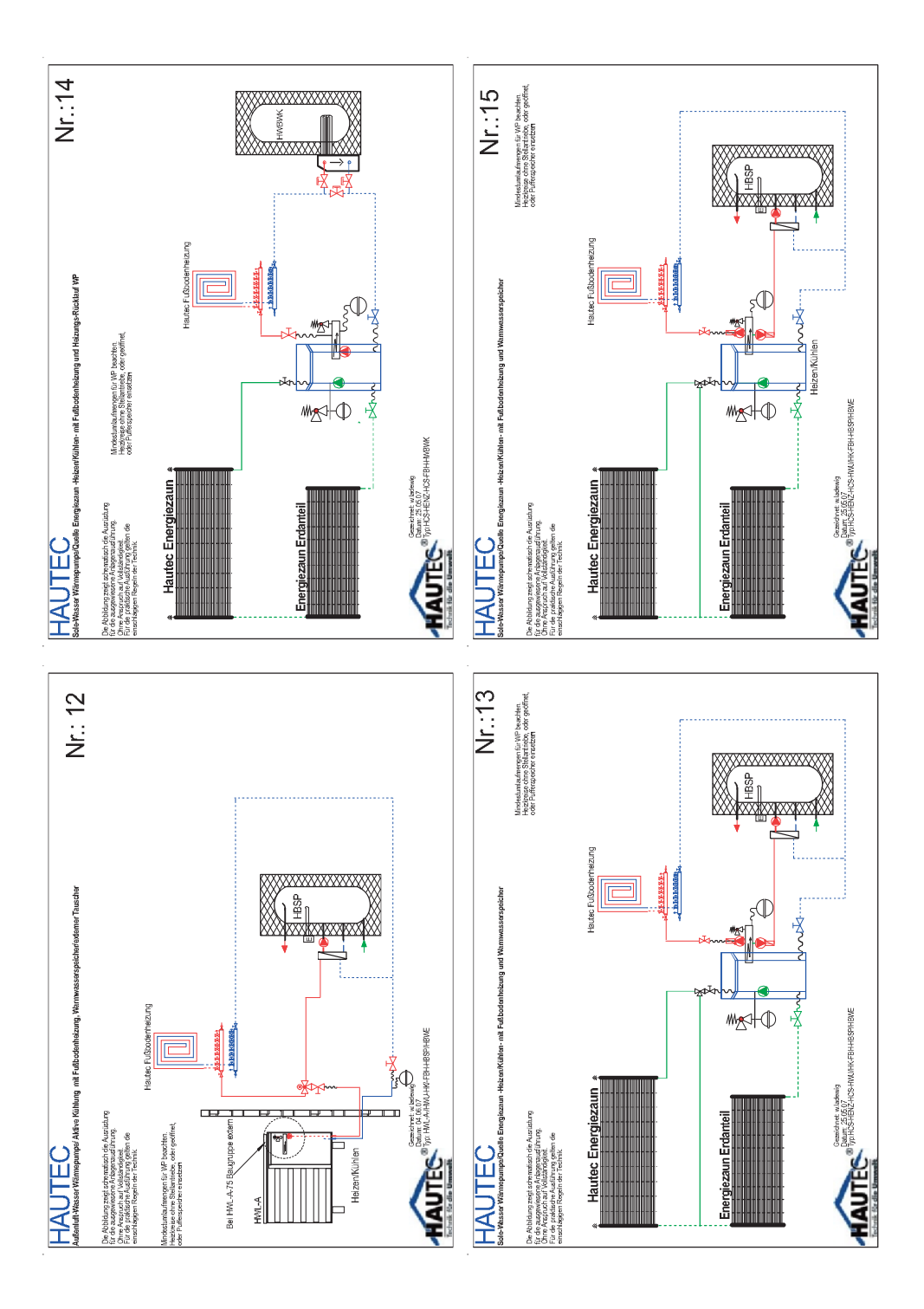
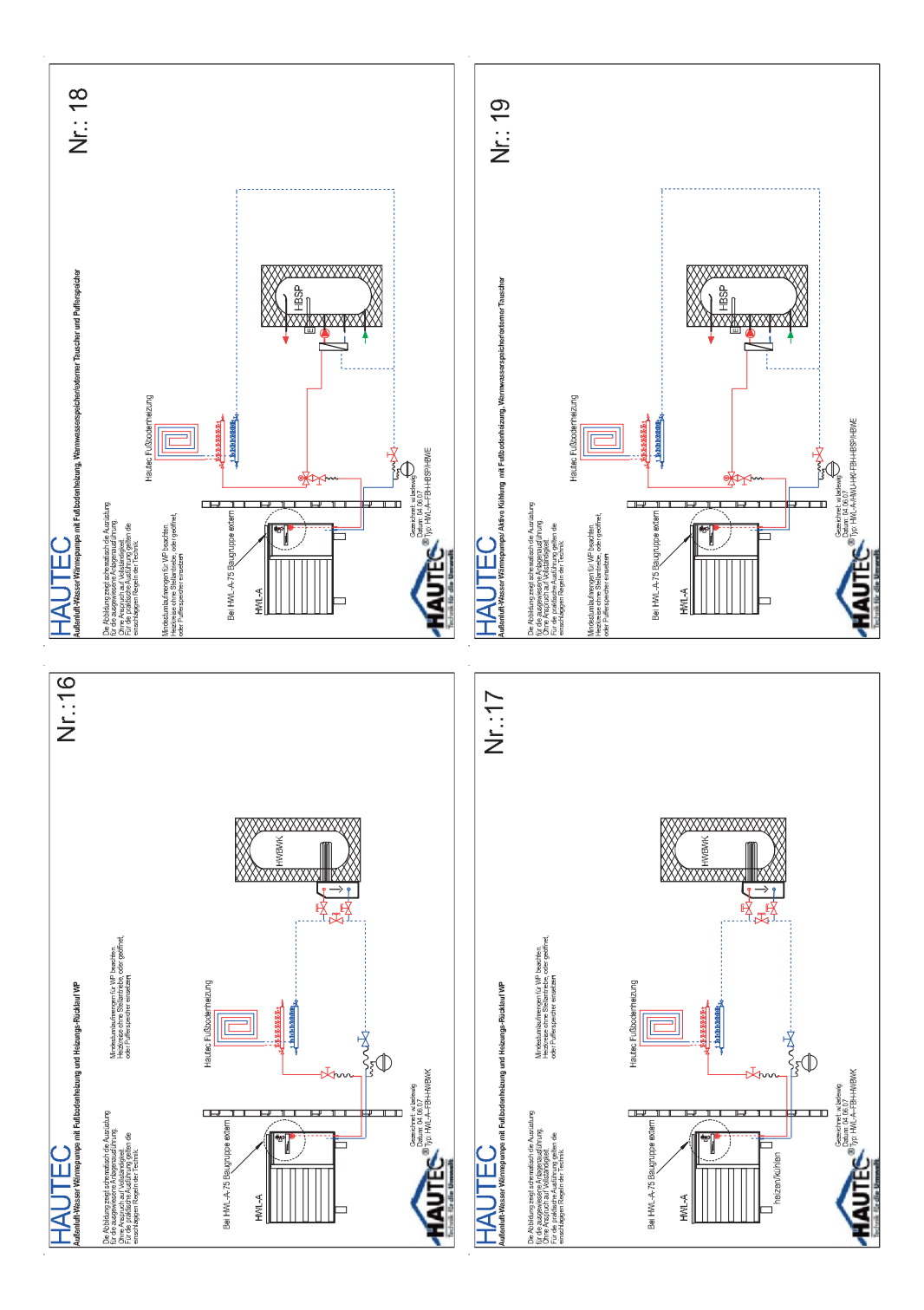

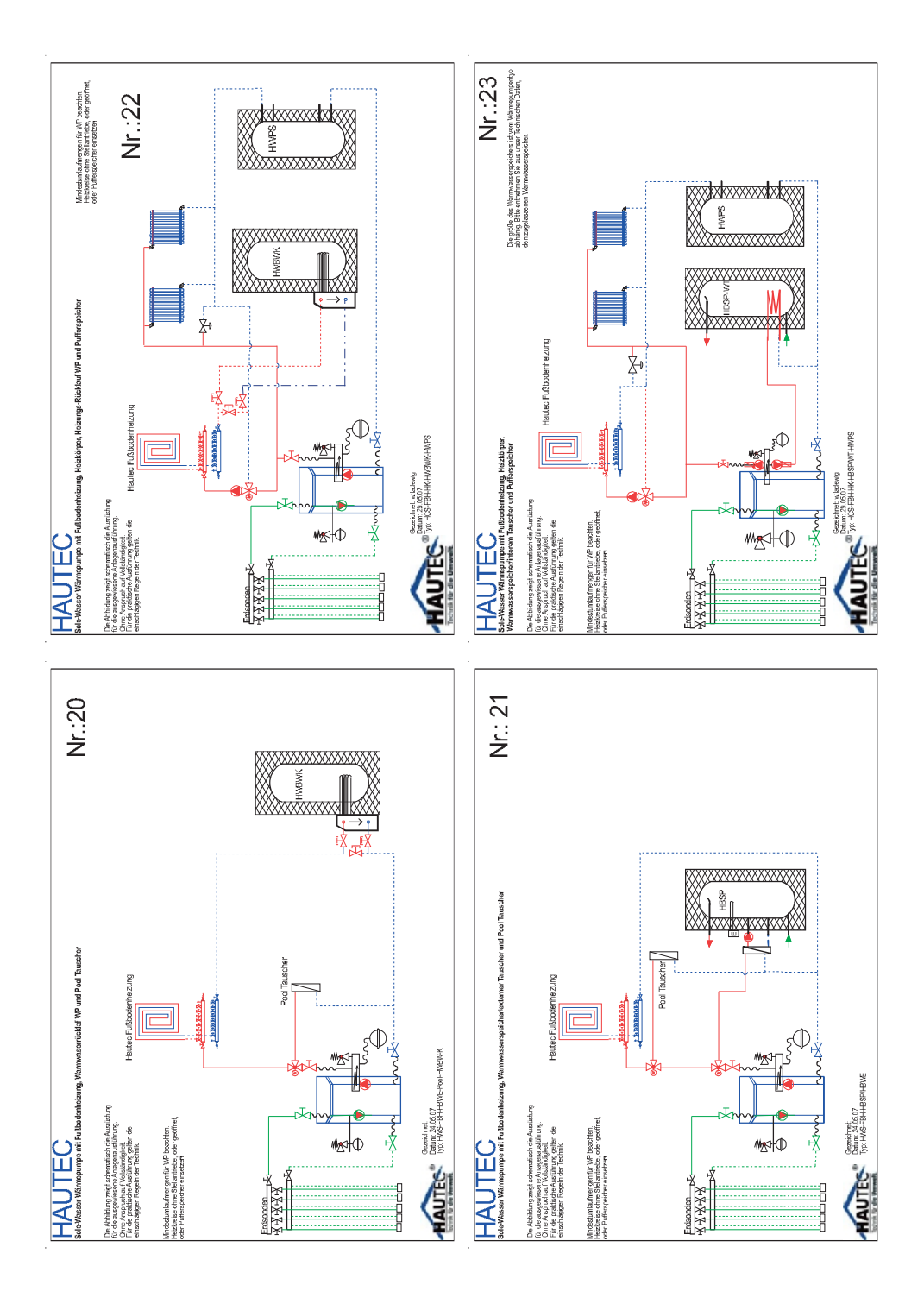

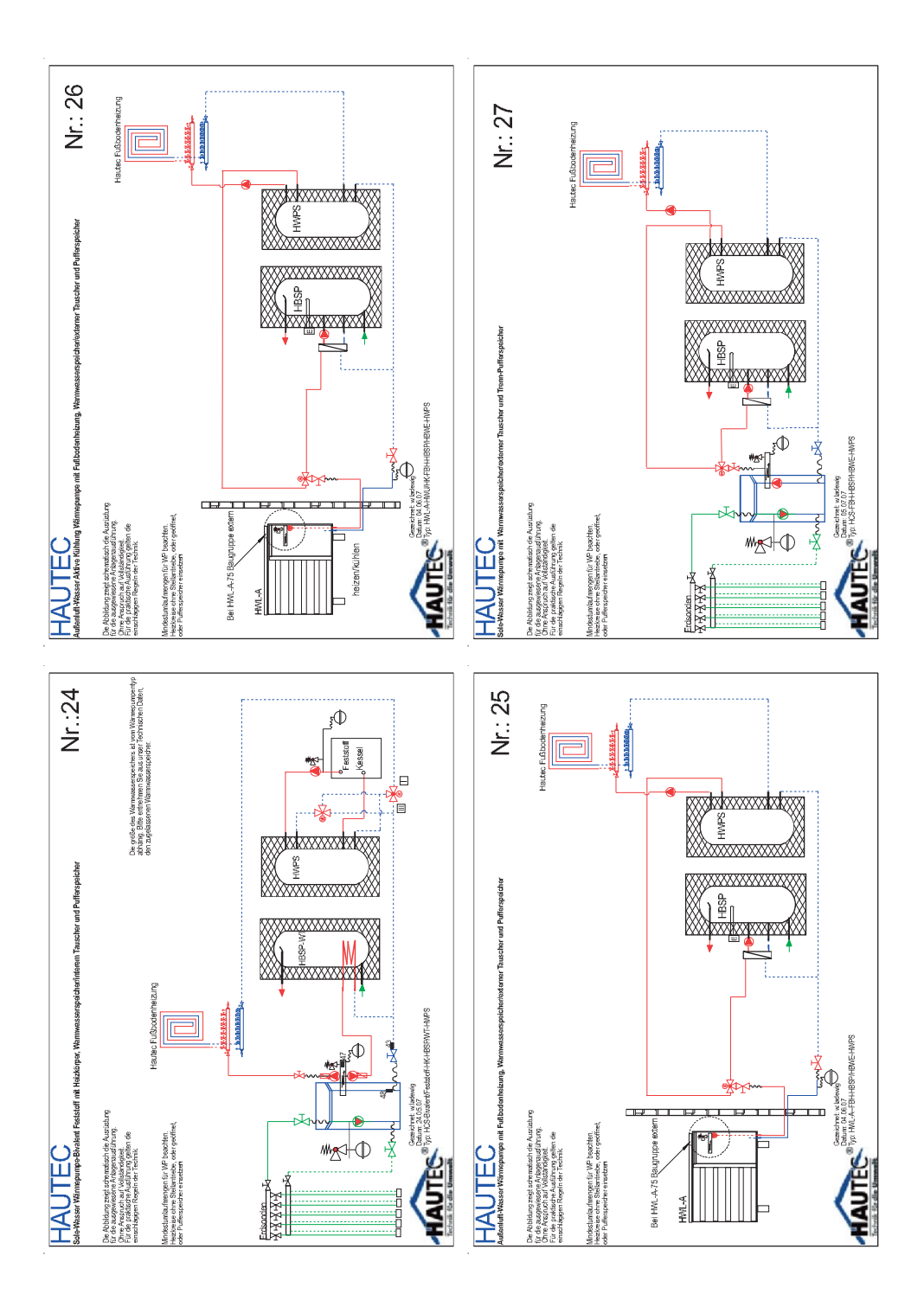

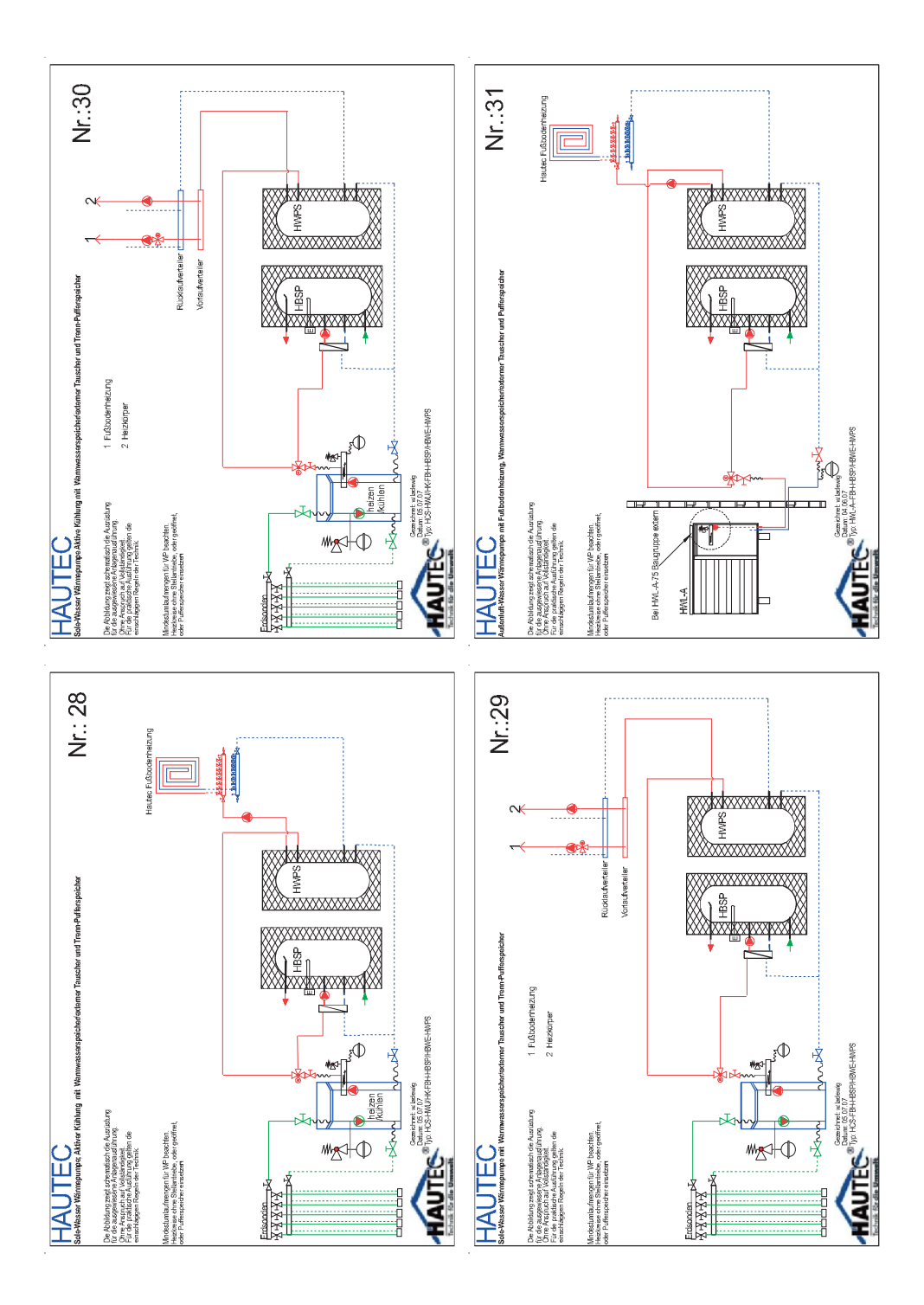

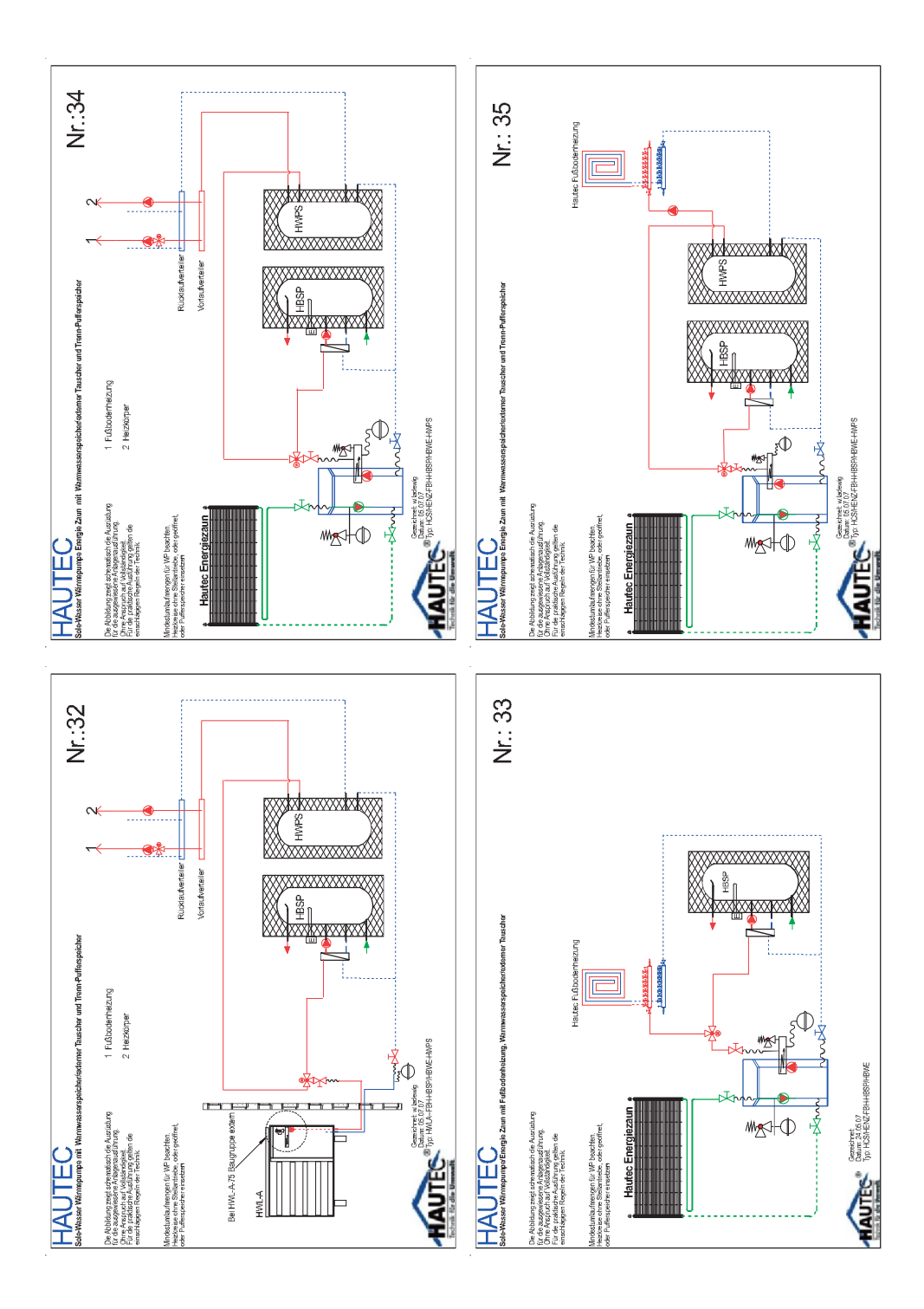

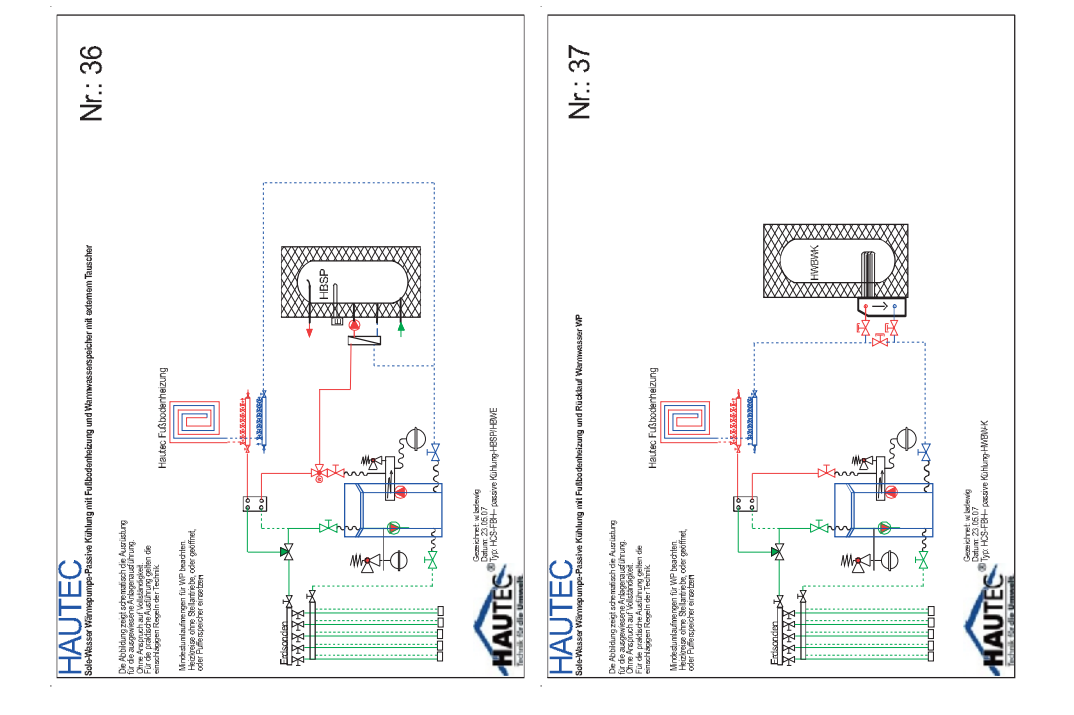